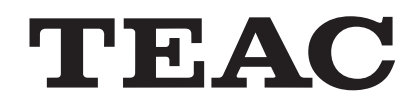

# **사용자 설명서**

# UR-4MD **디지털 비디오 리코더**

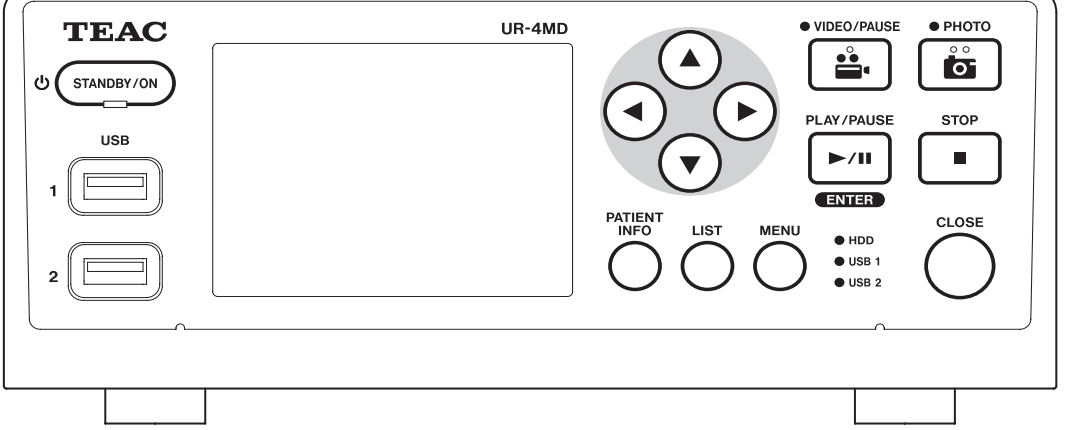

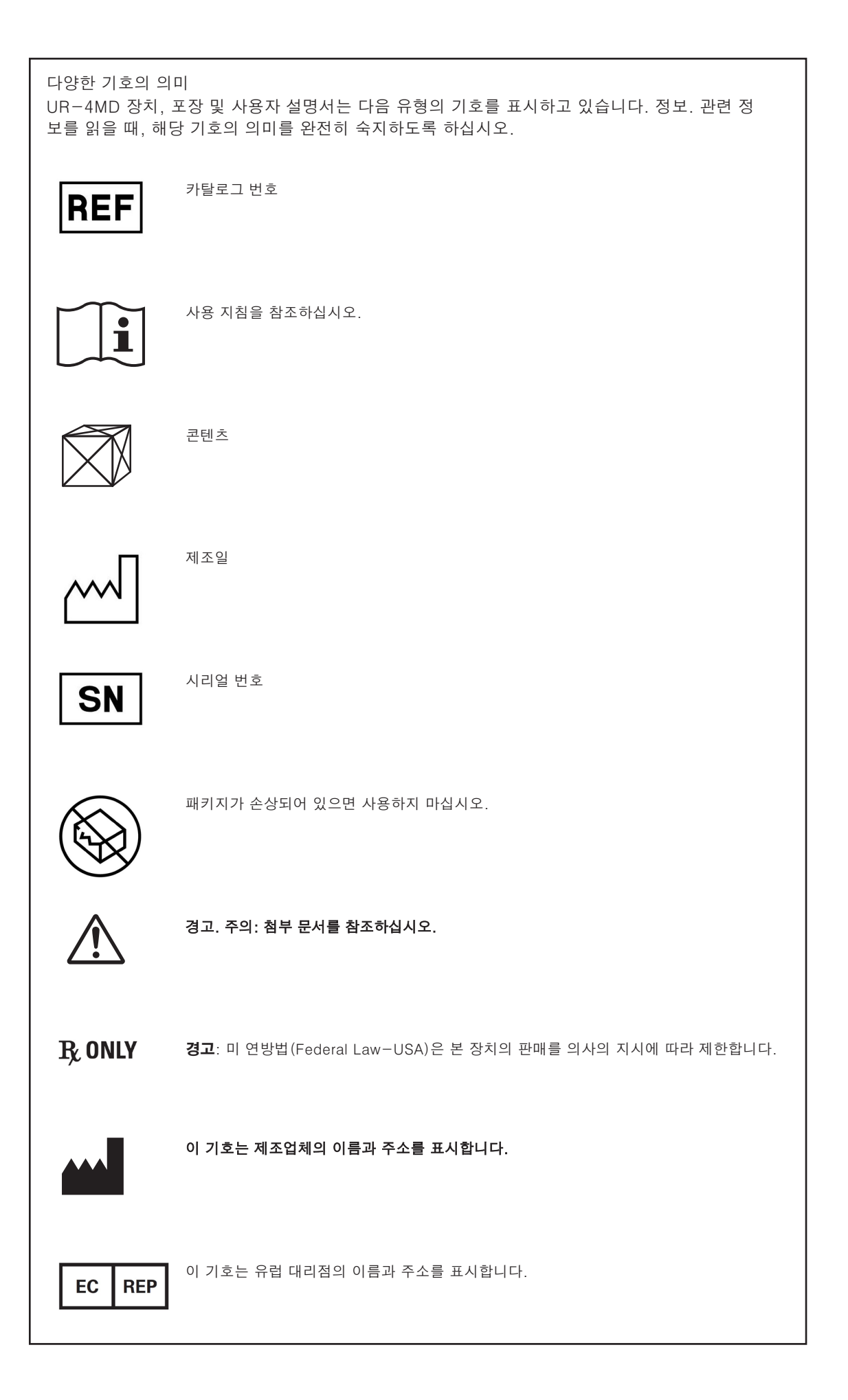

이 페이지는 공백입니다.

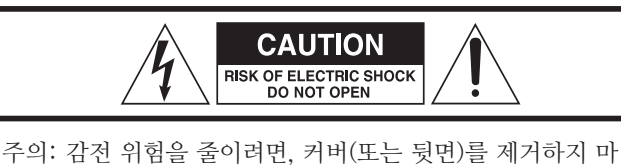

십시오. 안에는 사용자가 수리 가능한 부품이 없습니다. 수리 는 자격이 있는 수리 전문가에게 의뢰하십시오.

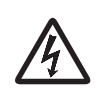

정삼각형 안에 있는 화살표 모양의 번개 플래시는 절 연이 되지 않은 "위험한 전압"이 제품 케이스 안에 흐 르고 있음을 사용자에게 알려주는 것입니다. 이 전압 은 사람에게 감전을 일으키기에 충분한 크기일 수 있 습니다.

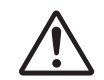

Ø삼각형 안에 있는 느낌표는 중요한 작동 및 유지보<br>← 수(수리) 지침이 기기와 함께 제공된 설명서에 나와<br>있음을 사용자에게 알려주는 것입니다. 수(수리) 지침이 기기와 함께 제공된 설명서에 나와 있음을 사용자에게 알려주는 것입니다.

- 1) 이 지침을 읽으십시오.
- 2) 이 지침을 보관하십시오.
- 3) 모든 경고에 주의하십시오.
- 4) 모든 지침을 준수하십시오.
- 5) 물 근처에서 이 기기를 사용하지 마십시오.
- 6) 마른 천으로만 닦으십시오.
- 7) 통풍 구멍을 막지 마십시오. 제조업체의 지침에 따라 설치하 십시오.
- 8) 열이 발생하는 라디에이터, 히터, 스토브 또는 기타 기기(앰프 포함) 등의 열원 근처에 설치하지 마십시오.
- 9) 분극형 플러그 또는 접지형 플러그의 안전 기능을 없애지 마 십시오. 분극형 플러그에 있는 두 개의 날은 한쪽 날이 다른쪽 날보다 더 깁니다. 접지형 플러그에는 두 개의 날과 세 번째의 접지용 날이 있습니다. 제공된 플러그가 콘센트에 맞지 않으 면, 전기기사에게 의뢰하여 오래된 콘센트를 교체하십시오.
- 10) 전원 코드가 발에 밟히거나 전원 코드가 플러그, 소켓 및 기기 연결부에 걸리지 않도록 주의하십시오.
- 11) 제조업체가 지정한 부착물/액세서리만을 사용하십시오.
- 12) 제조업체가 지정하거나 기기와 함께 판매된 카트, 스탠드, 삼 각대, 브라켓 또는 테이블만을 사용하십시 오. 카트를 사용할 때, 카트/기기를 움직이 다가 넘어져서 부상을 입지 않도록 주의를 기울이십시오.

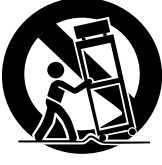

- 13) 번개가 치거나 장시간 사용하지 않을 경우 에는 이 기기의 전원을 빼십시오.
- 14) 모든 수리는 자격이 있는 수리 전문가에게 의뢰하십시오. 기 기가 어떤 식으로든 손상된 경우 즉, 전원 코드 또는 플러그가 손상된 경우, 기기 위에 액체를 엎지르거나 물건을 떨어뜨린 경우, 기기가 비나 습기에 노출된 경우, 정상적으로 작동하지 않는 경우 또는 손상된 경우에는 수리가 필요합니다.
- 이 기기에 물을 떨어뜨리거나 튀기지 마십시오.
- 꽃병과 같이 액체가 들어있는 물건을 기기 위에 올려놓지 마십 시오.
- 책꽂이와 같이 제한된 공간이나 비슷한 장소에 이 장치를 설치 하지 마십시오.
- o POWER 또는 STANDBY/ON 스위치가 ON 위치에 있지 않 은 경우, 이 기기에는 AC 콘센트로부터 공칭 비작동 전원이 유 입됩니다.
- 언제든지 전원 코드를 쉽게 잡을 수 있도록 이 기기가 AC 콘센 트에 충분히 가까이 있어야 합니다.
- o 메인 플러그는 단로 장치로 사용되며, 이 단로 장치는 즉시 작동 이 가능한 상태로 유지되어야 합니다.
- o 클래스 ! 구조의 제품에는 3-날 접지형 플러그가 있는 전원 코 드가 장착됩니다. 이러한 제품의 코드는 보호형 접지 연결부가 있는 AC 콘센트에 꽂아야 합니다.
- o 제품에 배터리(배터리 팩 또는 내장형 배터리 포함)가 사용되는 경우, 배터리를 햇빛이나 불 또는 과도한 열에 노출시키면 안됩 니다.
- o 교체형 리튬 배터리를 사용하는 제품의 경우 주의: 잘못된 종류 의 배터리로 교체할 경우 폭발의 위험이 있습니다. 동일한 배터 리나 상응하는 종류의 배터리로 교체하십시오.
- 이어폰이나 헤드폰의 과도한 음압(음량)이 첫력 손실을 일으킬 수 있으므로, 이어폰이나 헤드폰을 사용할 때 주의를 기울여야 합니다.

경고: 화재나 감전의 위험을 예방하려면, 이 기 기를 비나 습기에 노출시키지 마십시오.

### **주의**

- 외부 케이스나 캐비닛을 제거하여 전자장치를 노출시키지 마십 시오. 안에는 사용자가 수리 가능한 부품이 없습니다!
- 이 제품에 문제가 있는 경우, 제품을 구입한 대리점에 문의하 여 수리를 의뢰하십시오. 제품이 수리될 때까지는 사용하지 마 십시오.
- o 여기에 지정되지 않은 다른 절차로 제품을 제어, 조절 또는 작동 시킨 경우, 위험한 방출이 발생할 수도 있습니다.

### **사용 용도:**

이 제품은 의료 시설에 사용하기 위한 비디오 레코더이며, 진찰 및 수술의 기록을 백업하는 데 사용하기 위한 것입니다. 진단용으로 사용할 수는 없습니다.

### **폐기 방법:**

적절한 폐기를 위해 지역 규정을 따르십시오.

### **저작권 및 면책 조항**

이 설명서의 제품에 대한 정보는 예에 따른 설명 제공을 목 적으로 하며 제3자의 지적 재산권 및 기타 관련 권리의 침 해에 대해서는 어떠한 보장도 제공하지 않습니다. TEAC Corporation은 제품의 사용에 따른 제3자의 지적 재산권 또는 그 침해에 대한 책임을 가지지 않습니다.

# **의료 환경에서 사용하기 위한 중요 안전 지침/주의**

**사항**

이 장치에 연결된 모든 장비는 적용 되는 IEC60601-1 표준 또는 기타 IEC/ISO 표준에 따라 인증되어야 합니다.

본 제품은 소비자의 개인 사용 또는 다음을 침해하지 않는 기타 사용에 대한 AVC 특허 포트폴리오 라이센스에 의거하여 라이센스가 부여되었 습니다: (i) AVC 표준("AVC 비디오")을 준수한 비디오 인코딩, 및 / 또 는 (ii) 소비자가 개인 활동 과정에서 인코딩한 AVC 비디오 및 / 또는 AVC 비디오를 제공하도록 라이센스를 확보한 비디오 제공자로부터 획 득한 AVC 비디오의 디코딩 본 장치를 기타 용도로 사용할 수 있는 라 이센스가 부여된 바 없으며, 본 설명서의 어떠한 항목도 이를 암시하지 않습니다. 추가 정보는 MPEG LA, L.L.C.에서 참조할 수 있습니다. HTTP://WWW.MPEGLA.COM를 참조하십시오.

본 문서에 표시된 다른 기업의 이름 및 제품 이름은 해당 소유 자의 상표 또는 등록 상표입니다.

오픈 소스 저작권 및 라이센스에 대한 정보는 본 문서 마지막의 "소프트웨어 관련 주요 참조 사항"에 명시되어 있습니다.

- o 해상도와 입력 연결의 자동 감지로 타 장비와의 연결이 용이
- o 녹화 버튼으로 손쉬운 작동
- o 비디오 및 사진의 장시간 녹화와 재생 가능
- o 비디오 녹화 중 사진 촬영 가능
- 외부 접점 스위치로 녹화 가능
- 내장 하드 디스크와 USB 드라이브의 동시 녹화를 통한 데이터 저장의 높은 신뢰도
- 내장 LCD를 통한 입력 영상 확인 및 상태 표시
- o 네트워크를 통한 콘텐츠 전송
- 내장 하드 디스크의 S.M.A.R.T. 상태로 오작동 여부 확인 가능
- 단기 전원 보존으로 정전 시 데이터 손실 방지
- o 가볍고 컴팩트한 디자인
- o 최대 WUXGA까지의 고화질 지원

# **특징 장치 상 표시**

전면 패널

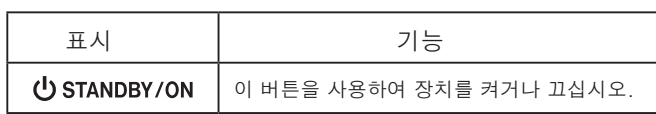

### 후면 패널

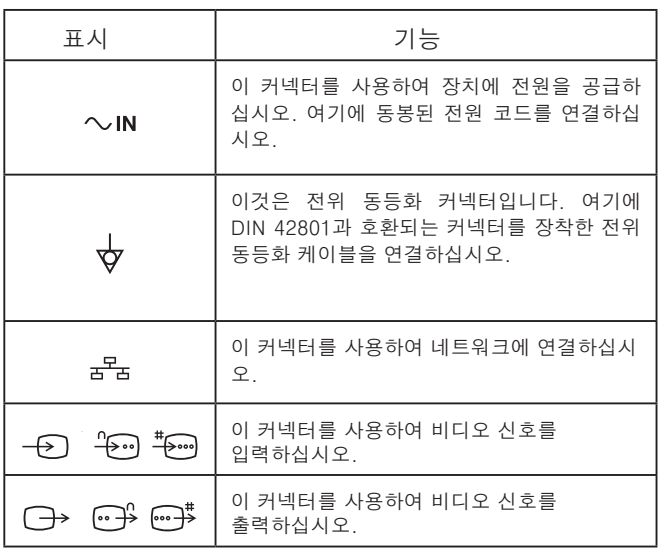

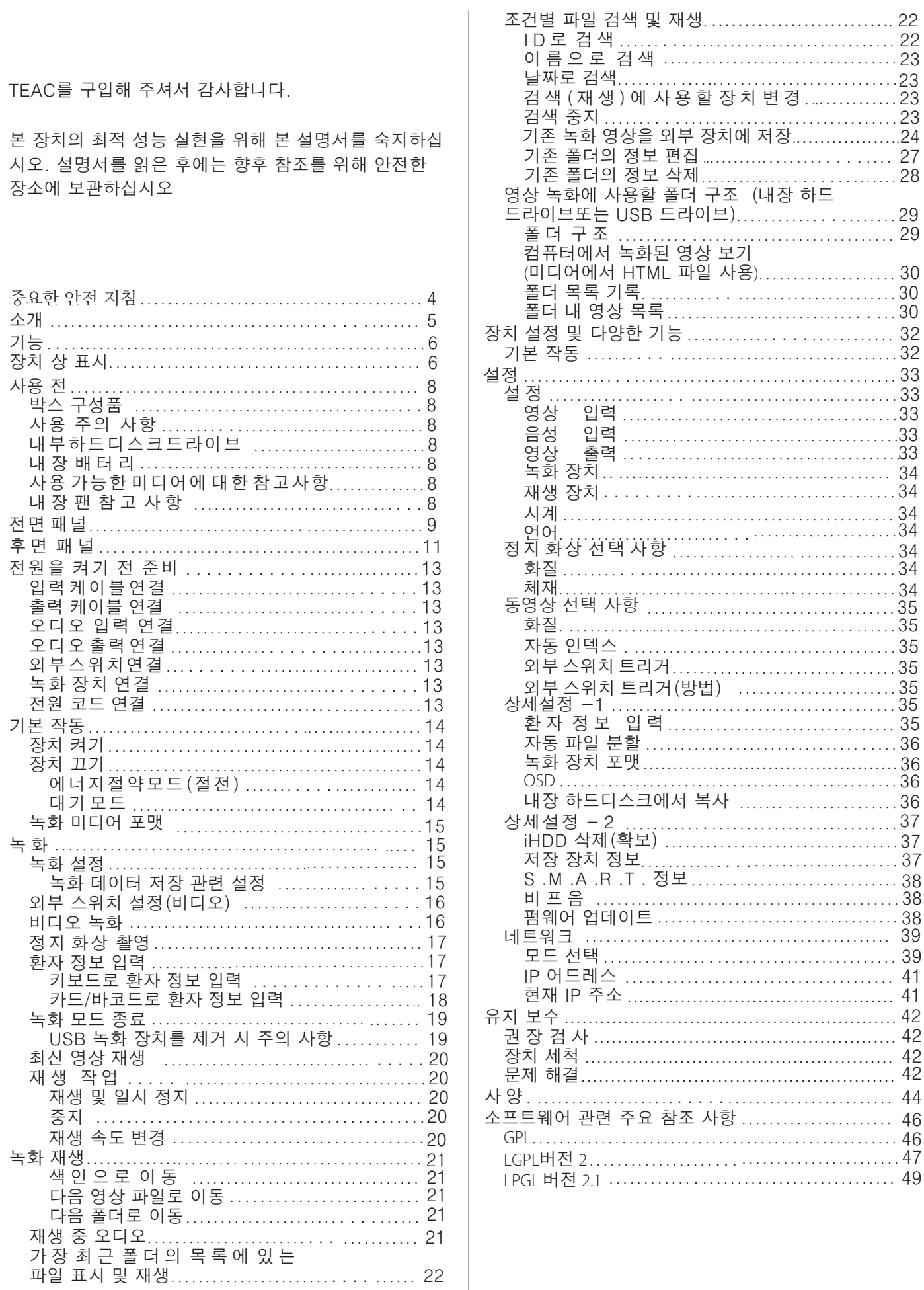

 $\overline{\phantom{a}}$ 

# **사용 전**

## **박스 구성품**

박스에 아래의 모든 부속품이 포함되어 있는지 확 인하십시오. 누락되었거나 운송 중 손상된 부속품 이 있는 경우, 장치를 구입한 매장 또는 본 설명서 뒷표지의 연락처로 문의하십시오.

전원 코드 × 3 매뉴얼× 1 케이블 클램프 × 1

### **사용 주의 사항**

o **최적의 작동을 위해 다음의 조건에서 장치를 사용하십시오.**

온도: 5 – 40°C 습도: 5 – 80%RH (응축 없음) 최대 습구 온도 29°C

- o **진동이 없는 평평한 장소에 장치를 설치하십시오.** 하단에 고무를 대 장치를 평평한 면에 설치하십 시오
- 직사광선, 히터, 또는 뜨거워질 수 있는 장소에 장치를 위치하지 마십시오. 또한, 열을 발생시키 는 앰프나 기타 장비 위에 장치를 올려 놓지 마십 시오, 이를 준수하지 않을 경우, 변색, 변형 또는 오작동이 초래될 수 있습니다.
- 위치 변경 또는 운송을 위한 장치 포장 전, 모든 케이블 및 기타 장비를 분리하십시오. 이를 준수하지 않을 경우, 커넥터가 손상될 수 있습니 다

o 본 장치의 전원이 켜져 있을 경우, 방송 주파수에 따라 본 장치 근처에 위치한 텔레비전의 색상이 고르지 않을 수 있습니다. 이는 본 장치나 텔레비전의 오작동이 아닙니다. 이 현상이 발생하 면 본 장치와 텔레비전을 서로 멀리 배치하십시  $\varphi$ 

● 다음 장소에서는 본 장치를 사용하지 마십시오. 이를 준수하지 않을 경우, 오작동 또는 기타 문제가 발생할 수 있습니다. 고주파를 발생 하는 장비 근처, 강한 자기력 또는 정전기가 존재 하는 장소

### **내장 하드 디스크 드라이브**

본 장치는 하드 디스크 드라이브(HDD)가 내장되어 있습 니다. 내장 하드 디스크 드라이브는 충격, 진동 및 온도 를 포함한 환경 변화에 취약하고 환경 변화는 녹화 비디 오에 영향을 미칠 수 있습니다. 다음 주의 사항을 준수하십시오.

장치를 진동이나 충격에 노출하지 마십시오. 장치를 평 평한 곳에 놓고 사용하십시오. 하드 디스크에 액세스하는 동안 장치를 끄지 마십시오.

# **중요 사항**

내장 하드 디스크 상의 녹화 콘텐츠 장기 저장은 보 장되지 않습니다. 또한, 공간이 필요한 경우, 가장 오래된 녹화물이 자동으로 삭제됩니다. 중요한 비 디오 데이터는 LAN 또는 USB 드라이브를 사용해 컴퓨터, DVD에 저장할 것을 권장합니다.

# **중요 사항**

하드 디스크 드라이브가 작동하지 않습니다. 사용 상태에 따라 이 현상은 수 년 내에 발생할 수 있습니 다. 녹화 또는 재생이 불가한 경우, 장치를 구입한 매장 또는 본 설명서 뒤표지의 연락처로 수리를 요 청하십시오.

# **내장 배터리**

본 장치에는 내부 시계를 작동하기 위한 배터리가 내장 되어 있습니다. 배터리가 소모되거나 올바른 시간이 표 시되지 않으면 이는 녹화된 영상의 시간 정보에 영향을 미칩니다. 배터리가 소모되기 전, 5년마다 배터리를 교 체할 것을 권장합니다. 배터리의 교체가 필요한 경우, 장 치를 구입한 매장 또는 본 설명서 뒤표지의 연락처로 교 체를 요청하십시오.

### **사용 가능한 미디어에 대한 참고 사항**

USB 플래시 드라이브와 USB 하드 드라이브를 본 장치 에 연결할 수 있습니다. 녹화 전, 사용할 미디어를 포맷하 십시오

### **내장 팬 참고 사항**

본 장치에 내장된 팬의 수명은 제한되어 있습니다. 내장 팬이 작동하지 않는 경우, 장치를 구입한 매장 또는 본 설명서 뒷표지의 연락처로 수리를 요청하십시오.

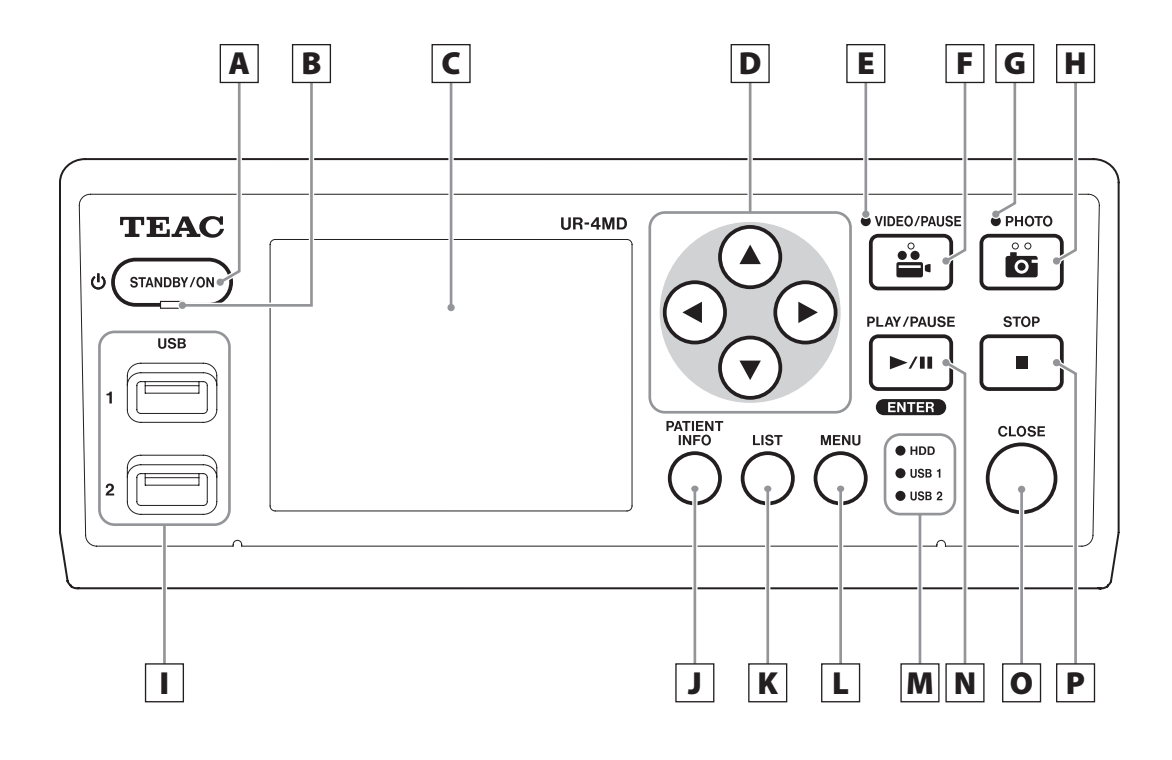

### A **STANDBY/ON 버튼**

이 버튼을 누르면 장치가 켜집니다. 장치가 켜지면 LCD 디스플레이가 점등됩니다. 전원이 켜진 상태에서 이 버튼을 누르면 장치가 에너 지 절약 모드에 진입합니다.

### 참고

- 이 버튼을 1초 이상 누르면 장치가 꺼집니다.
- 이 버튼을 약 4초 정도 누르면 장치가 강제로 꺼집니다.
- o 장치 후면의 주 전원이 ON( | )에 위치하지 않으면 STANDBY/ON 버튼을 눌러도 전원이 켜지지 않습니다.

### B **대기 LED**

녹색 점등: 켜짐 황색 점등: 대기

# C **LCD 디스플레이**

디스플레이는 영상(미리보기), 영상 재생, 정보 상태. 메뉴 설정을 표시합니다.

# **D A, ▼, ◀, ▶ 버튼**

이 버튼들을 사용하여 메뉴 항목의 변경과 선택 및 녹화 영상과 비디오를 확인할 수 있습니다.

# E **비디오 LED**

점등: 비디오 녹화 중 점멸: 비디오 녹화 일시 정지

### F **VIDEO/PAUSE 버튼**

이 버튼을 누르면 녹화가 시작됩니다. 비디오 녹화 중 이 버튼을 누르면 녹화가 일시 정지됩니다. 이 버튼을 다시 누르면 녹화가 다시 시작됩니다.

### **참고** |

비디오 녹화가 일시 정지될 때 색인이 형성됩니다.

### G **PHOTO LED**

사진이 촬영되는 동안 점등합니다.

### H **PHOTO 버튼**

이 버튼을 누르면 사진을 촬영할 수 있습니다.

# I **USB 포트 (USB 1/USB 2)** 여기에 USB 플래시 드라이브와 하드 디스크 드

라이브를 연결할 수 있습니다.

### <u> 참고 |</u>

USB 허브는 연결하지 마십시오.

## □ 환자 정보 버튼

환자 정보의 입력 또는 확인을 원할 때 이 버튼 을 누르면 환자 정보를 표시할 수 있습니다.

### 참고

● 버튼을 1초간 누르고 있으면 외부 모니터 OSD의 다음 네 가지 모드(환자 정보, 남은 용량, 시간 등의 온스크린 디스플레이)를 전환 할 수 있습니다. 전환 시, 현재의 OSD 모드가 LCD 디스플레이 및 외부 모니터에 팝업으로 나타납니다.

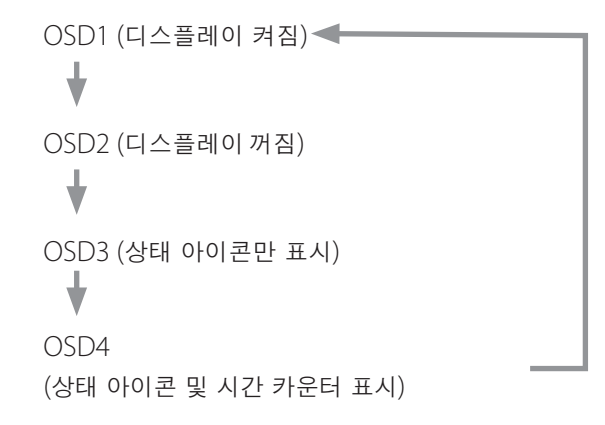

● 환자 정보 입력이 꺼져 있으면 환자 정보가 표시되지 않습니다.

# l Kl LIST 버튼

이 버튼을 누르면 이미 녹화된 폴더를 표시할 수 있습니다. 또한 목록 스크린이 외부 모니터에 팝 업으로 표시됩니다.

### L **MENU 버튼**

이 버튼을 누르면 메뉴에서 장치를 설정을 할 수 있습니다. 또한, 메뉴 스크린이 외부 모니터에 팝업으로 표시됩니다. 폴더 목록이 열려 있을 때, 이 버튼을 누르면 폴 더를 복사. 편집 및 삭제할 수 있는 팝업이 표시 됩니다.

### M **Status LEDs**

USB 1과 USB 2에 연결된 내장 HDD와 드라이 브의 상태를 표시합니다.

### **내장 HDD**

녹색 점등: 정상 꺼짐:오류

### **USB 1/2**

녹색 점등: 장치 연결 인식 황색 점등: 장치 쓰기 또는 포맷 중 (또는 장치 연결 중) 연결 장치 없음 꺼짐:

# N **PLAY/PAUSE 버튼**

### **ENTER 버튼**

이 버튼을 누르면 녹화 파일을 재생할 수 있습니다. 재생 중 이 버튼을 누르면 재생이 일시 정지됩니다. 메뉴 설정 시, 이 버튼을 눌러 선택 항목을 입력할 수 있습니다.

# O **CLOSE 버튼**

이 버튼을 누르면 녹화, 재생, 메뉴, 검색 목록 및 환자 정보 입력 모드를 종료할 수 있습니다. 녹화 중이면 CLOSE 버튼을 누르기 전의 비디오 와 사진은 같은 폴더에 저장됩니다. CLOSE 버 튼을 누르면 환자 정보가 삭제되고 장치는 다음 녹화 또는 재생 작업을 대기합니다. 다음에 녹화가 시작되면 새 폴더가 생성됩니다.

### P **STOP 버튼**

녹화 중 이 버튼을 누르면 녹화를 중지할 수 있 습니다. 재생 중 이 버튼을 누르면 재생을 중지 할 수 있습니다.

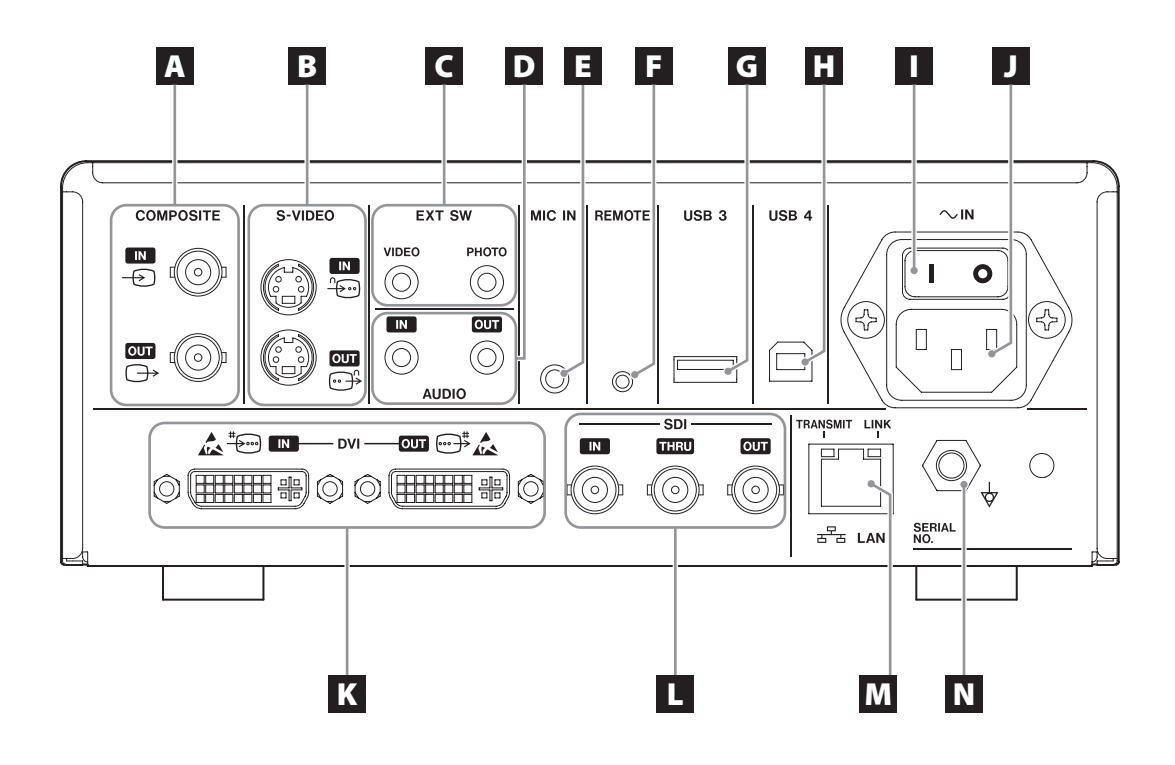

# A **COMPOSITE 입력/출력 커넥터**

 $IN \left( \bigoplus \right)$ 

여기에 COMPOSITE VIDEO (NTSC/PAL) 신호를 입력하십시오. (BNC)

 $OUT(\ominus)$ 

여기에서 COMPOSITE VIDEO (NTSC/PAL) 신호가 출력됩니다. (BNC)

# B **S-VIDEO 입력/출력 커넥터**

 $IN$  ( $\oplus$ )

여기에 S-VIDEO (NTSC/PAL) 신호를 입 력하십시오. (S 커넥터)

### $OUT$  ( $\oplus$ <sup>2</sup>)

여기에서 S-VIDEO (NTSC/PAL) 신 호가 출력됩니다. (S 커넥터)

# C **외부 스위치 입력 커넥터 (EXT SW)**

여기에 외부 VIDEO 및 PHOTO 스위치를 연결 하십시오. (3.5mm 스테레오 미니 잭)

# D **AUDIO 입력/출력 커넥터**

### **IN**

여기에 오디오 신호를 입력하십시오(3.5mm 스 테레오 미니잭).

### **OUT**

여기에서 오디오 신호가 출력됩니다(3.5mm 스테레오 미니잭).

# E **MIC IN (입력) 커넥터**

여기에 마이크 오디오 신호를 입력하십시오 (3.5mm 모노 미니 잭).

● 스테레오 플러그를 사용할 경우, 사운드를 좌측(L)에 입력하십시오.

### F **REMOTE 커넥터**

본 장치의 원격 조정을 위해 TASCAM RC-10 유선 리모컨 또는 TASCAM RC-3F 풋 스위치 (별도 판매)를 연결하십시오(2.5mm 미니 잭).

### G **USB 포트 (USB 3)**

여기에서 환자 정보 입력을 위한 USB 키보드. 카드 판독기 또는 바코드 판독기를 연결할 수 있습니다. (USB 2.0 타입 A) 키보드 인터페이스 사양을 구축한 카드 판독기 또는 바코드 판독기를 사용하십시오. 자세한 정보는 본사 또는 대리점에 문의하십시오. **참고** 

USB 허브는 여기에 연결할 수 없습니다.

### **H** USB 포트(USB 4)

외부 장치에서 본 장치의 데이터에 액세스하거 나(USB Mass Storage로 설정된 경우), 외부 장치의 명령으로 본 장치를 제어하기 위해(USB Mass Storage로 설정되지 않은 경우) 사용합니 다. 명령으로 본 장치를 제어하려면 통신 프로그 램을 생성해야 합니다. 자세한 정보는 본사 또는 대리점에 문의하십시오. (USB 2.0 타입 B)

### **.참고**

USB 허브는 여기에 연결할 수 없습니다.

### I **주 전원 스위치**

본 장치의 주 전원 스위치입니다.

### J **전원 코드 커넥터 (~IN)**

여기에 동봉된 전원 코드를 연결하십시오. 전원 코드는 항상 접지된 전원 콘센트에 연결하 십시오.

### K **DVI 입력/출력 커넥터**

 $IN(\ddagger)$ 이곳에 DVI(DVI-D) 비디오 신호를 입력하십시오.  $OUT \left( \widehat{m} \right)$ <sup> $*$ </sup>) 이곳에서 DVI(DVI-D) 비디오 신호가 출력됩니다.

### $\Pi$  **SDI 커넥터**

### **IN**

여기에 SDI 비디오 신호를 입력하십시오(BNC). **THRU**

입력 SDI 비디오 신호(BNC)를 통과시킵니다.

**OUT**

여기에서 SDI 비디오 신호(BNC)가 출력됩니다.

### M **LAN 커넥터**

이 포트를 사용해서 장치를 네트워크에 연결할 수 있습니다. 연결 및 설정과 관련하여 네트워크 관리자가 제공하는 지침을 준수하십시오  $(10BASE-T/100BASE-TX/1000BASE T(RJ-45)$ .

### **LINK LED**

링크 펄스가 감지되면 점등합니다.

### **TRANSMIT LED**

전송 중 점멸합니다.

### $\overline{\mathbf{N}}$  전위 동등화 커넥터  $\forall$

DIN 42801과 호환되는 커넥터를 장착한 전위 동등화 케이블을 연결하십시오. 의료 장비와 함께 사용할 때는 전용 케이블을 사 용하여 장치를 연결하십시오.

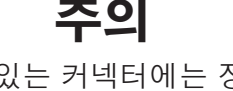

▲ 이 표시가 있는 커넥터에는 정전기로 인한 ▲★▲ 내부 손상의 위험이 존재합니다. 커넥터 접 촉점을 맨 손으로 만지지 않도록 주의하십 시오

# **입력 케이블 연결**

이 장치에는 S-VIDEO 및 COMPOSITE VIDEO 표 준 비디오 입력 커넥터와 DVI 및 SDI 고화질 비디 오 입력 커넥터가 있습니다.

입력 케이블을 사용할 커넥터에 연결하십시오.

# **출력 케이블 연결**

이 장치에는 S-VIDEO 및 COMPOSITE VIDEO 표 준 비디오 출력 커넥터와 DVI 및 SDI 고화질 비디 오 출력 커넥터가 있습니다.

아래의 연결 예 1은 본 장치가 꺼져있을 때 입력 영 상이 모니터에 표시되지 않습니다.

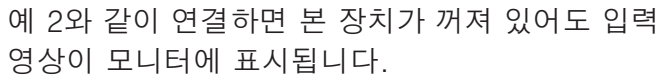

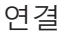

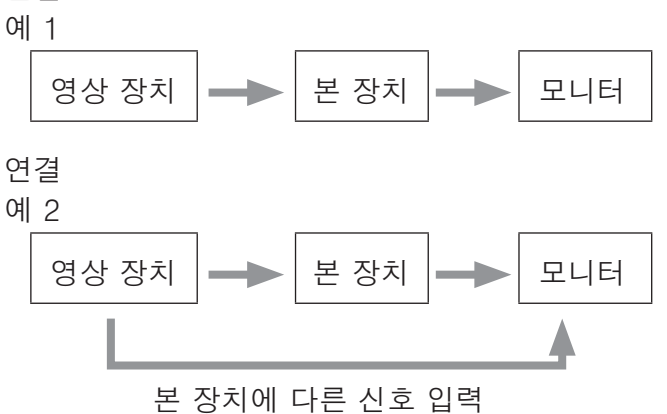

# **오디오 입력 연결**

본 장치에는 오디오 입력 커넥터가 있습니다. 필요 한 경우 오디오 입력 커넥터를 연결하십시오. SDI 오디오의 경우, SDI 이미지 입력 커넥터와 함 께 사용할 수 있습니다. 자세한 내용은 음성 입력 항목을 참조하십시오 (49쪽).

# **오디오 출력 연결**

본 장치에는 오디오 출력 커넥터가 있습니다. 필요 한 경우 오디오 출력 커넥터를 연결하십시오. SDI 오디오의 경우, SDI 이미지 출력 커넥터와 함 께 사용할 수 있습니다.

# **외부 스위치 연결**

본 장치에는 외부 스위치 커넥터가 있습니다. 필요 한 경우 외부 스위치 커넥터를 연결하십시오.

# **녹화 장치 연결**

### USB 드라이브에 기록

USB 드라이브를 전면 패널의 USB 1 또는 USB 2 포트에 연결하십시오. USB 드라이브가 켜지면 해 당 LED가 녹색으로 점등합니다.

연결을 해제하려면 CLOSE 버튼을 누르십시오. 해 당 USB LED가 점멸을 멈추면 연결을 해제하십시 오 (녹색으로 다시 점등). 자세한 내용은 35쪽의 "USB 녹화 장치를 제거 시 주의 사항"을 참조하십 시오

설정에 대한 자세한 내용은 31쪽의 "녹화 설정" 및 50쪽의 "녹화 장치"를 참조하십시오.

### **네트워크에 기록**

케이블을 사용하여 통신 네트워크에 연결하십시오. 설정에 대한 자세한 내용은 55쪽의 "네트워크"를 참조하십시오

### **전원 코드 연결**

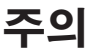

본 장치에는 100-240V AC ± 10 % (50 / 60Hz) 의 전원 공급 장치가 필요합니다. 그 외의 전원 공급 장치는 화재나 감전 위험을 초래할 수 있습 니다. 감전 방지를 위해 항상 절연 변압기를 사용 하신시오

전원 코드에는 세 갈래형 플러그가 있습니다. 안전 한 사용을 위해 (접지되지 않은) 두 갈래형 콘세트 에 연결하지 마십시오.

미국:

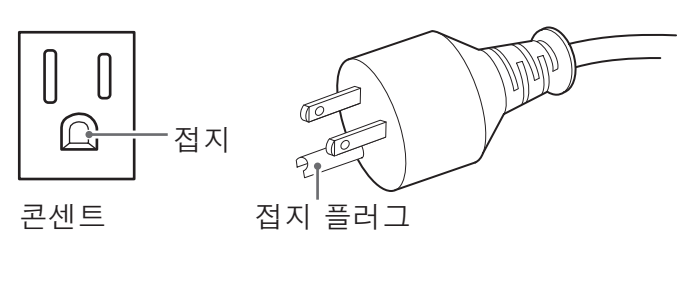

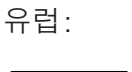

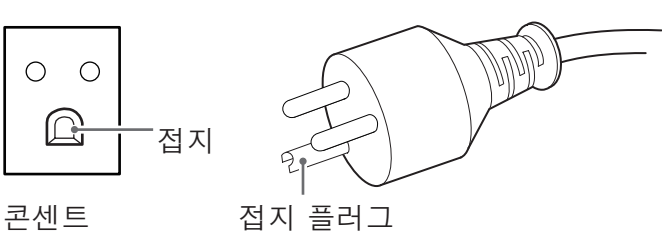

# **장치 켜기**

장치 후면의 주 전원 스위치를 켜짐(|) 위치로 설정 하십시오.

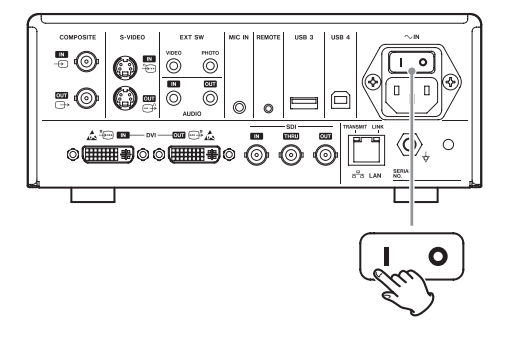

### **참고**

주 전원 스위치가 켜짐(|)위치로 설정되면 장치 전 면의 STANDBY/ON 버튼을 누르십시오.

장치가 켜지면 장치 전면의 LCD 디스플레이가 켜 지고 "Starting ... "이 표시됩니다.

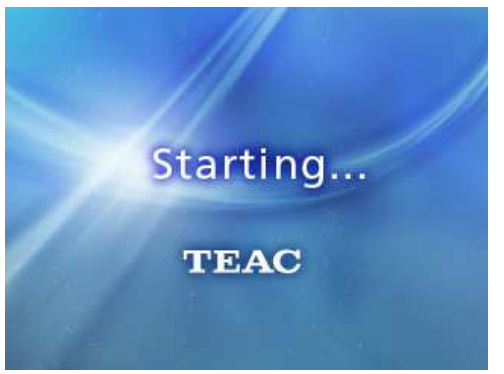

장치가 시작되면 입력 비디오가 표시됩니다. 입력 이 없으면 검은색 배경이 표시됩니다.

장치가 다음 사용자 작동에 대한 준비가 완료되면 전면 패널 LCD에 다양한 상태 항목 텍스트가 표시 됩니다.

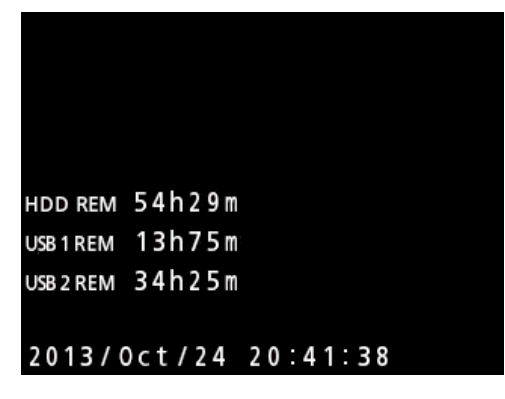

o비디오가 입력되면 해당 비디오가 배경에 표시됩니다.

# **장치 끄기**

장치를 끄기 전에 녹화 또는 재생을 중지하십시오. SHUTDOWN이 나타날 때까지 전면 패널 STANDBY/ ON 버튼을 누릅니다(약 1초 간).

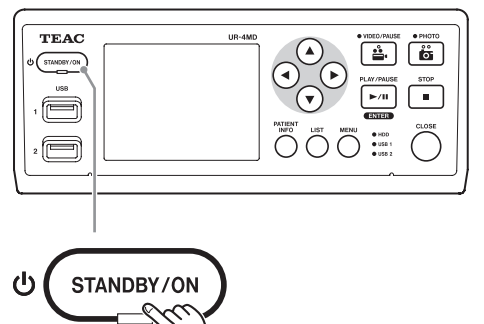

내부 종료 절차가 수행되고 장치가 대기 모드로 전환되 면, 후면 패널의 주 전원 스위치를 꺼짐(0) 위치로 설정 하십시오. 주 저워이 꺼져도 STANDBY I FD는 수 분 동 안 계속 점등합니다. 이는 정상으로 오작동이 아닙니다.

### **에너지 적약 모드(적**저)

장치를 에너지 절약 모드로 전환하려면 STANDBY/ ON 버튼을 짧게 누르십시오. 이 상태에서 STANDBY /ON 버튼을 다시 누르면 장치를 신속하게 재시작할 수 있습니다.

●에너지 절약 모드에서 팬은 계속 회전합니다.

# **대기 모드**

.

.

SHUTDOWN이 나타날 때까지 전면 패널 STANDBY/ ON 버튼을 누릅니다(약 1초 간).

● 장치의 재시작에는 약 30초가 소요됩니다.

### 장치를 장시간 사용하지 않을 경우

장치를 장시간 사용하지 않을 경우, 다음 절차에 따라 후면 패널의 주 전원 스위치를 꺼짐 위치로 설정하십시오

- **1. 전면 패널의 STANDBY/ON 버튼을 길게 누르면 장치가 대기 상태로 전환합니다.**
- **2. 후면 패널의 주 전원 스위치를 꺼짐(O) 위치로 설 정하십시오.**
- 정전 시 사용을 위한 단기 전원 보존 기능으로 STANDBY LED는 주 전원을 끈 후에도 수 분 간 점등을 유지합니다. 예비 전원이 고갈되면 STANDRY I FD가 꺼집니다

### 중요 사항

\_\_\_\_\_\_\_\_\_<br>장치를 대기 모드 또는 절전 모드로 전환하기 전, 녹 화를 먼저 중지하고 미디어 액세스가 끝날 때까지 수 초간 기다리십시오. 전원이 갑자기 중단되어도 에너지 절약 모드 절차는 수행되지만 데이터 보존은 보장할 수 없습니다. 특히, 미디어에 액세스하는 동 안 전원이 차단되면 데이터가 손상되어 사용하지 못 할 수 있습니다.

### **기본 작동 녹화**

### **녹화 미디어 포맷**

**MENU 버튼을 눌러 메인 메뉴를 여십시오. 차례대로"상세설정"**e**"녹화 장치 포맷"**  e**"USB 1/USB 2"를 선택하십시오.**

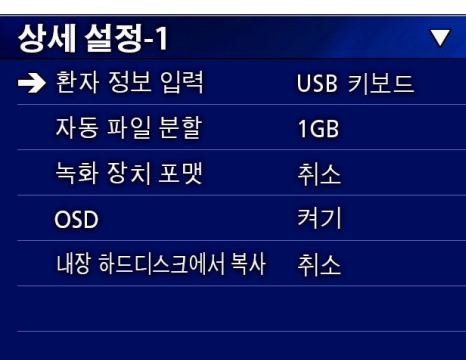

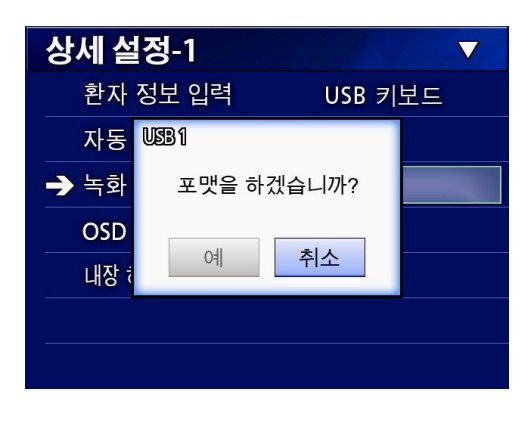

### l 중요 사항 \_\_\_\_\_

이 절차로 미디어의 모든 데이터가 삭제됨을 주 의하십시오. 내장 HDD를 선택하면 본 장치의 하드 디스크에 있는 데이터가 지워집니다.

**녹화 설정** 

녹화를 시작하기 전, 녹화 데이터가 저장될 위치와 해상도를 설정하십시오.

# 녹화 데이터 저장 관련 설정

### USB 드라이브에 기록

"메뉴", " 설정", "녹화 장치"를 차례로 열어 다음과 같이 설정하십시오.

### **USB1 + USB2**

동일한 데이터를 USB 1과 USB 2 모두에 기록합니다.

**.** USB 1에만 기록합니다.

### **.**

USB 2에만 기록합니다.

- 장치가 해당 USB 포트에 연결될 시점의 영상에서 녹화가 진행됩니다. 연결 전의 녹화 영상은 연결 장치로 전송되지 않습니다.
- o녹화 중에는 USB 드라이브를 연결하거나 분리하지 마십시오. 그렇지 않으면, 현 데이터 손실뿐 아니라 이미 녹화된 데이터도 손실될 수 있습니다. 또한, 이는 기타 오작동을 초래할 수 있습니다.

### **네트워크에 저장**

"메뉴", "네트워크", "모드 선택"을 차례로 열어 다음과 같이 설정하십시오. ● 본 장치는 항상 내장 HDD에 녹화합니다. .

### **.**

이 장치는 CIFS 클라이언트로 기록은 CIFS 서버에 저장된니다

### FTP 클라이언트

이 장치는 FTP 클라이언트로 기록은 FTP 서버에 저장됩니다.

### 참고

환자 정보 버튼을 (1초간) 누르면 외부 모니터의 온스크린 디스플레이 (환자 정보, 남은 용량, 시간 등)가 켜지거나 꺼집니다. 다음 옵션을 선택하 려면 길게 누르십시오. 네 가지 선택 사항은 순서대 로 디스플레이 켜기, 디스플레이 끄기, 상태 아이콘 만 표시, 시간 카운터입니다.

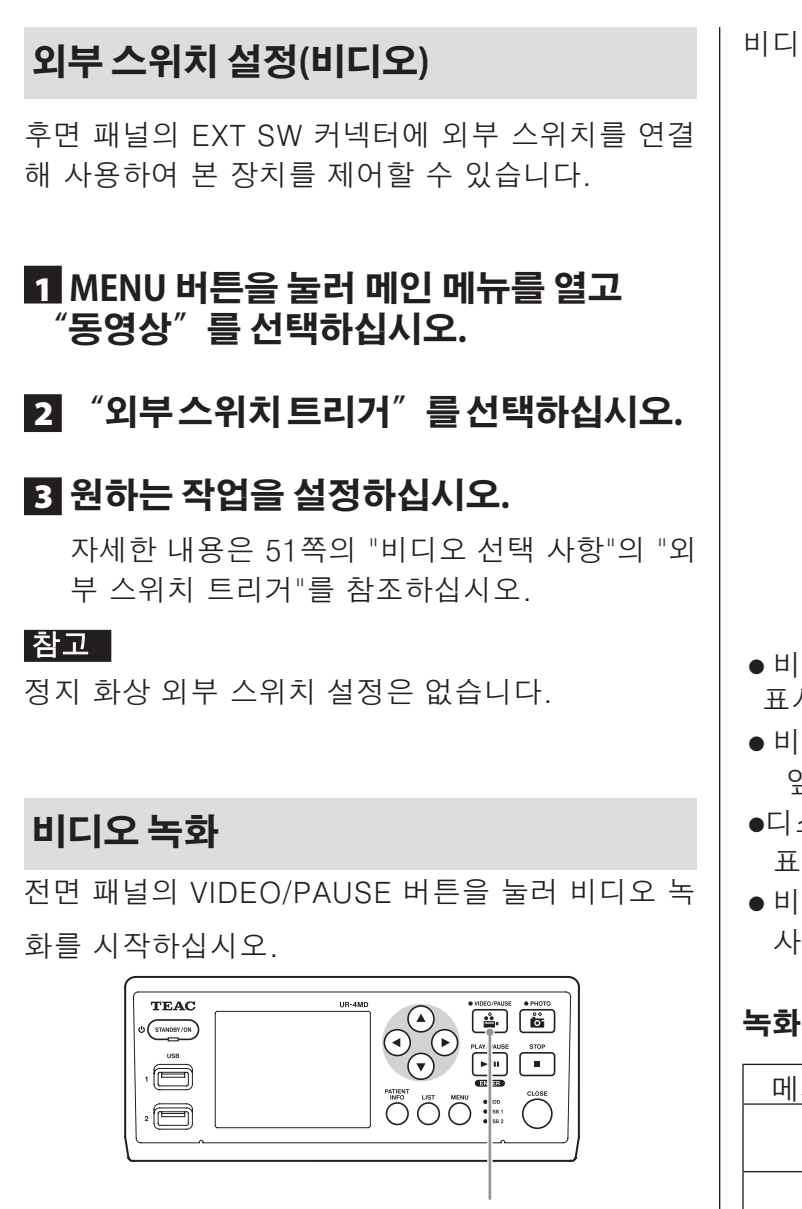

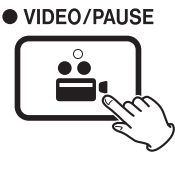

녹화를 일시 정지하려면 VIDEO/PAUSE 버튼을 다 시 누르십시오. 녹화를 중지하려면 STOP 버튼을 누르십시오.

o 환자 정보가 입력되기 전 녹화가 시작되면, 해당 비디오는 환자 정보를 갖지 않습니다. 환 자 정보가 필요한 경우, 35쪽의 "환자 정보 입 력"을 참조하시고 비디오 녹화 시작 전, 환자 정보를 입력하십시오.

비디오 녹화 중, 다음을 확인할 수 있습니다. 상태 아이콘

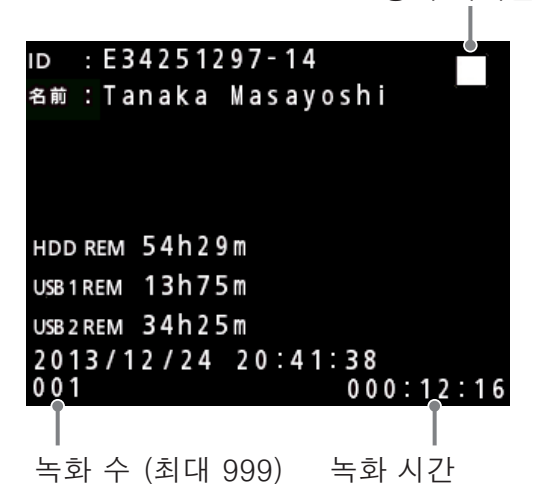

- 비디오가 입력되면 해당 비디오가 배경에 표시됩니다.
- o 비디오를 녹화하는 동안 VIDEO/PAUSE 버튼 옆의 비디오 LED는 황색으로 점등합니다.
- ●디스플레이 오른쪽 상단에는 상태 표시기가 표시됩니다.
- o 비디오 녹화 중에는 PHOTO 버튼을 눌러 사진을 찍을 수 있습니다.

### **녹화 중 표시되는 아이콘**

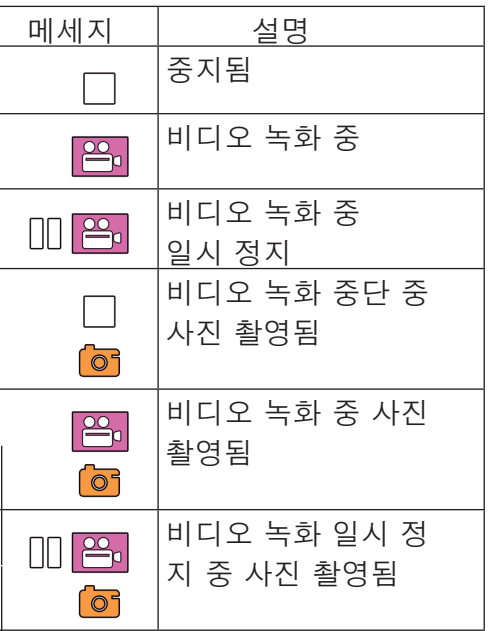

### <u> 참고</u>

녹화가 장시간 진행되면, 파일이 자동으로 분할됩 니다. 분할 크기는 설정에 따라 달라집니다(52쪽) 파일이 분할된 경우에도 중단 없이 본 장치에서 녹 화를 재생할 수 있습니다.

# 정지 화상 촬영

장치 전면의 PHOTO 버튼 눌러 사진을 촬영하십시  $\mathfrak{L}.$ 

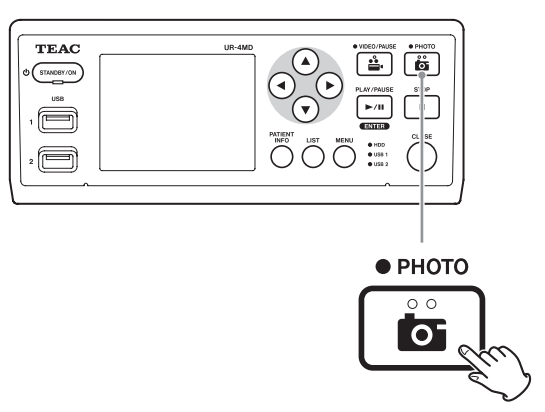

● 환자 정보가 입력되기 전 촬영을 진행되면, 해당 사진은 환자 정보를 갖지 않습니다. 환자 정보가 필요한 경우, 17쪽의 "환자정보 입 력"을 참조하시고 사진 촬영 전 환자정보를 입력하십시오.

사진 촬영 중, 다음을 확인할 수 있습니다.

- o PHOTO 버튼 옆의 사진 LED가 잠시 황색으로 점등합니다.
- o 디스플레이 오른쪽 상단에는 카메라 아이콘이 잠시 표시됩니다.

### **사진 촬영 중 표시되는 아이콘**

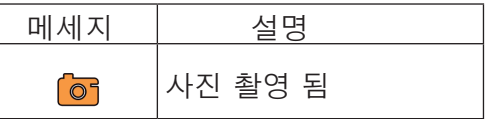

# **환자 정보 입력**

환자 정보 입력에는 USB 키보드, 카드 판독기 또는 바코드 판독기가 필요합니다.

● 35쪽의 "환자 정보 입력"을 참조해 사용 할입력 장치를 설정하십시오

# **키보드로 환자 정보 입력**

장치 후면의 USB 3 포트에 연결된 USB 키보드를 사용하여 환자 정보를 입력할 수 있습니다. USB 키보드를 사용하여 환자의 ID, 이름, 성별 및 생년월일을 입력하십시오.

# 1 **환자 정보 버튼을 누르십시오.**

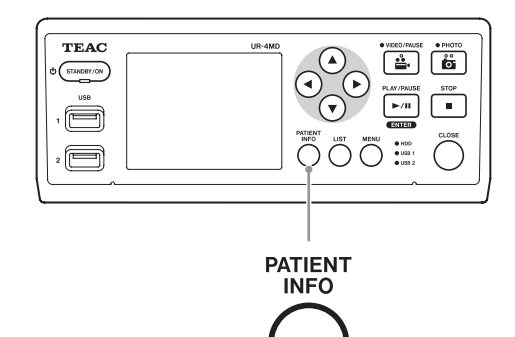

# 2 **키보드를 사용하여 정보를 입력하십시오.**

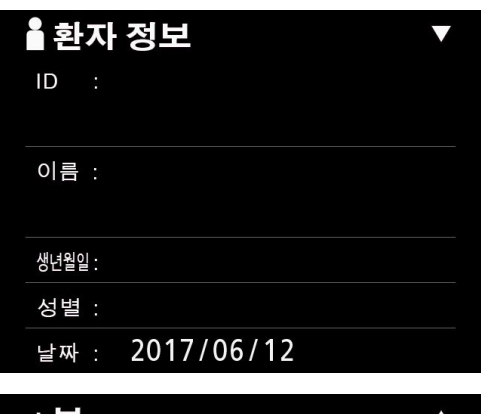

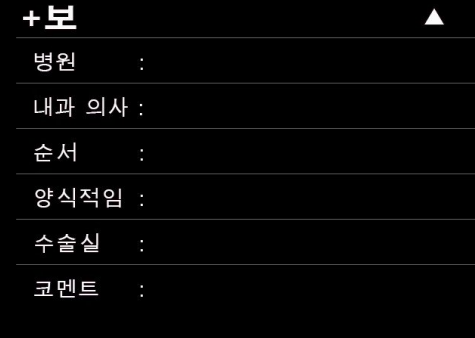

이 값은 2쪽에 병원, 순서, 양식 또는 수술실이 입력될 때 즉시 내부 보관됩니다. 필요하지 않은 항목을 지우십시오.

# 3 **ENTER 버튼을 눌러 확인하십시오.**

확인 후, 환자 ID에 따라 새로운 폴더가 생성됩니다.

### **버튼 및 해당 USB 키보드 키**

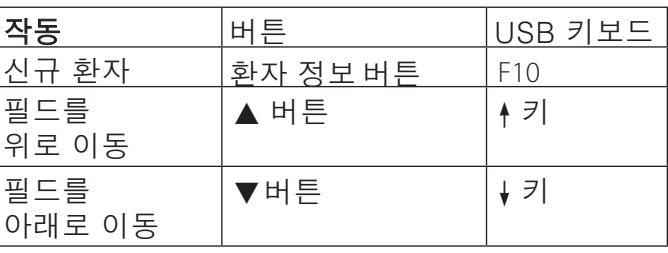

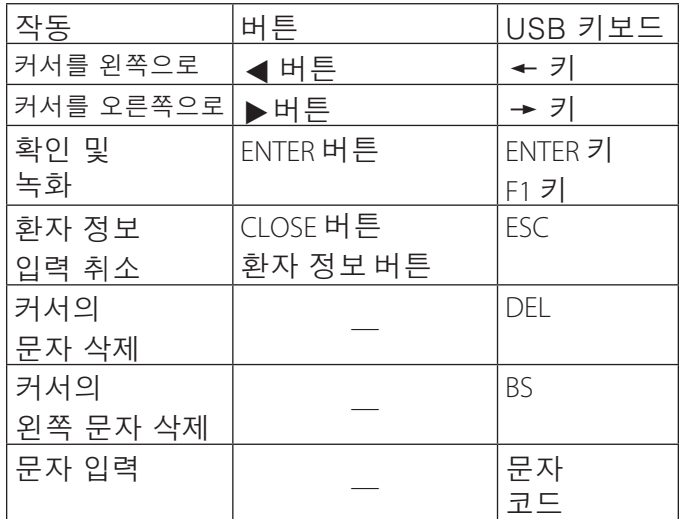

### 참고

- 전면 패널의 ENTER 버튼 또는 키보드의 ENTER 키를 누르지 않으면 입력 값이 확인되지 않습니 다.
- 오직 영어 문자와 숫자만 입력할 수 있습니다.
- 키보드를 사용하여 언어 설정의 언어를 설정하십시오.
- o Windows 호환 USB 키보드만 지원됩니다. Mac 키보드를 포함하여 다른 유형의 USB 키보드는 지원되지 않습니다.
- o 환자 정보 입력 취소 환자 정보 입력 화면에서 CLOSE 또는 환자 정보 버튼을 누르십시오.

# **카드/바코드로 환자 정보 입력**

# 1 **환자 정보 버튼을 누르십시오.**

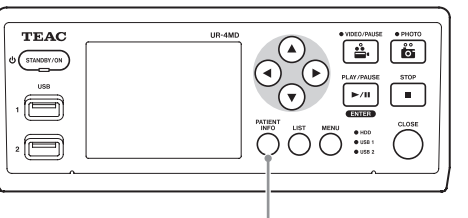

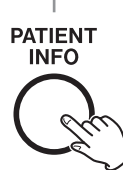

2 **카드/바코드를 읽으십시오.**

# 3 **ENTER 버튼을 눌러 비디오 녹화를** 확인하고 활성화하십시오.

확인 후, 환자 ID에 따라 새로운 폴더가 생성됨 니다.

### 참고

- 전면 패널의 ENTER 버튼 또는 키보드의 ENTER 키를 누르지 않으면 입력 값이 확인되지 않습니다.
- 오직 영어 문자와 숫자만 입력할 수 있습니다.
- 영어와 숫자가 아닌 문자는 제대로 표시되지 않습니다.

# 녹화 모드 종료

CLOSE 버튼을 눌러 환자 정보를 지우고 녹화 모드 를 종료하십시오.

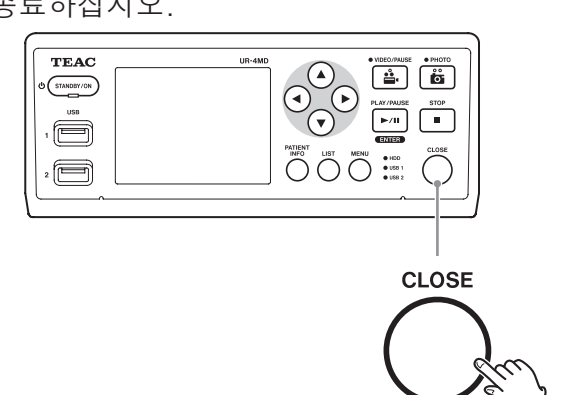

CLOSE 버튼을 누르기 전의 비디오와 정지 사진은 같은 폴더에 저장됩니다. 정지 및 비디오 영상을 포 함해 한 폴더에 보관할 수 있는 최대 영상 수는 999 입니다. 최대 보관 수에 도달한 상태에서 추가 녹화 를 원하면 CLOSE 버튼을 눌러 녹화를 한 번 종료 하십시오. 다음에 녹화가 시작되면 새 폴더가 생성 됩니다.

# **USB 녹화 장치 제거 시 주의 사항**

CLOSE 버튼을 눌러 비디오 녹화 또는 정지 사진의 촬영을 중단한 후에도 장치는 한동안 USB 장치에 기록을 전송 중일 수 있으므로 USB 장치를 즉시 분 리하지 마십시오.

기록 전송 중 USB 장치를 분리하면 전송된 영상 및 관리 파일 중 일부가 손상되어 영상 데이터가 손실 될 수 있습니다. USB 장치를 분리할 때는 다음 절 차를 따르십시오

# 1 **CLOSE 버튼을 눌러 녹화를 중지하고 모든**  상태 LED가 녹색으로 점등할 때까지 기다 리십시오.

녹화 시간에 따라 모든 상태등의 녹색 점등에는 수 분이 소요될 수 있습니다.

# 2 **모든 LED가 녹색으로 점등한 것을**  확인한 후, LIST 버튼을 눌러 녹화된 모든 영상이 목록의 가장 위에 존재하는지 확인 오나나호

그런 다음, 디스플레이 왼쪽 하단에 표시된 재생 장치가 USB 장치 (USB1 또는 USB2) 인지 확인 하십시오

# 3 **녹화된 영상을 재생할 수 있는지 확인하십시오.**

## 4 **재생을 중지하려면 CLOSE 버튼을 누르십시오. 디스플레이에 재생 아이콘이 표시된 후, USB 장치를 분리하십시오.**

# **녹화 재생**

# **최신 영상 재생**

전면 패널의 PLAY/PAUSE 버튼을 눌러 가장 최근 녹화 데이터를 재생하십시오.

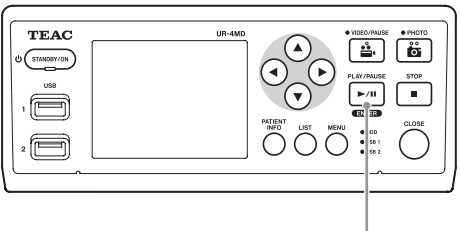

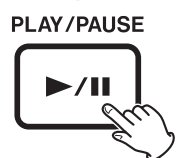

### **재생 중 표시되는 아이콘**

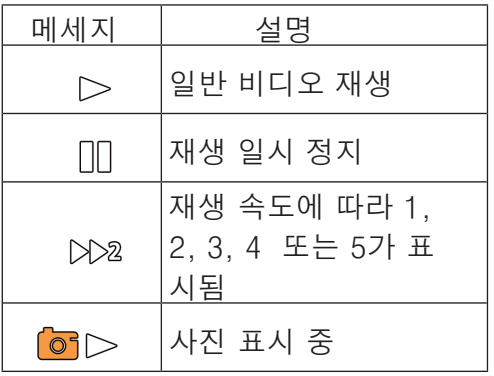

상태 아이콘

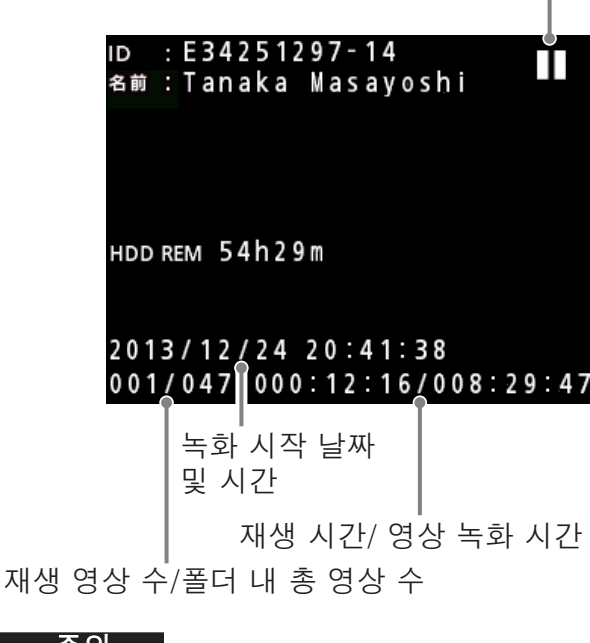

### . 주의<br>-

최신 영상은 시작 직후 또는 촬영 직후에만 재생할 수 있습니다. 목록을 열거나 재생을 시작하면 재생 폴더가 변경됩 니다.

### **재**생 작업

### 재생 및 일시 정지

PI AY/PAUSE 버튼을 누르십시오.

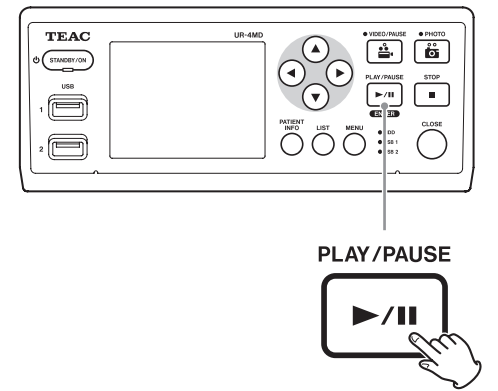

- 일반 비디오 재생 중 이 버튼을 누르면 재생이 일시 정지됩니다.
- 그 외의 경우 이 버튼을 누르면 일반 재생이 시작됩니다 (일반 1X 속도).
- 사진 확인 중 이 버튼을 누르면 아무 기능도 작동하지 . 않습니다.

### 중지

재생 중 CLOSE 또는 STOP 버튼을 눌러 재생을 중 지하십시오.

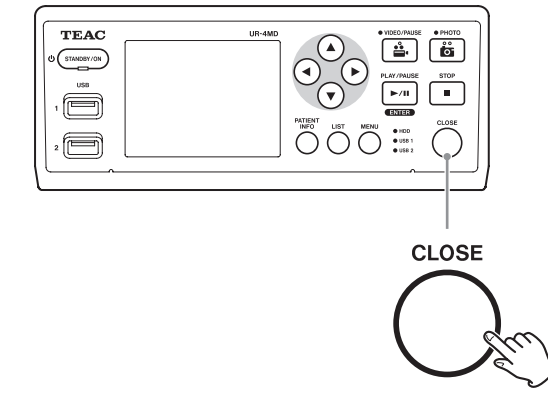

## **재**생 속도 변경

비디오 재생 중, 한 번에 한 단계씩 재생 속도를 높 이려면 ▶ 버튼을 누르십시오.

◀ 버튼을 누르면 재생 속도가 한 단계 낮아집니다.

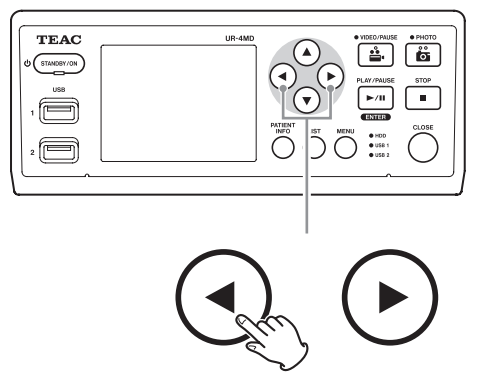

### 참고

- 이 장치에는 "되감기" 기능이 없습니다.
- 고속 재생 시에는 비디오가 불규칙해질 수 있습니 다. 이 경우, 일반 재생을 다시 시작하여 재시도하 십시오

# <u>색인으로 이동</u>

비디오 확인 중 ▶버튼을 길게 누르면 다음 색인으 로 이동하여 비디오를 재생할 수 있습니다. 이전 색인으로 이동하여 비디오를 재생하려면 ◀ 버 튼을 길게 누르십시오.

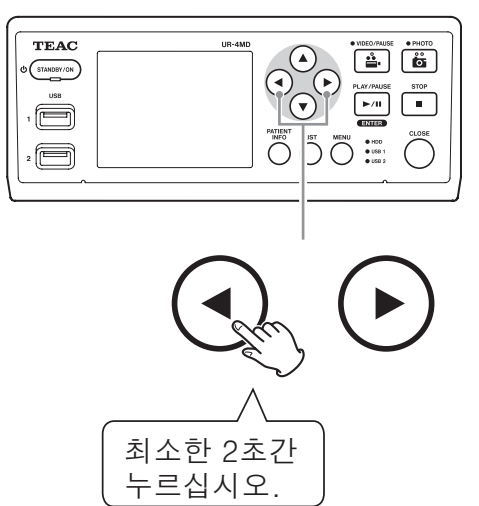

# 다음 영상 파일로 이동

사진 확인 중 또는 비디오 재생 종료 후 ▲ 버튼을 누르면 다음 파일로 이동합니다.

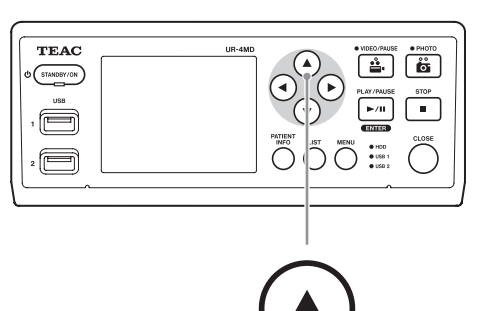

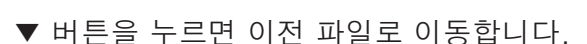

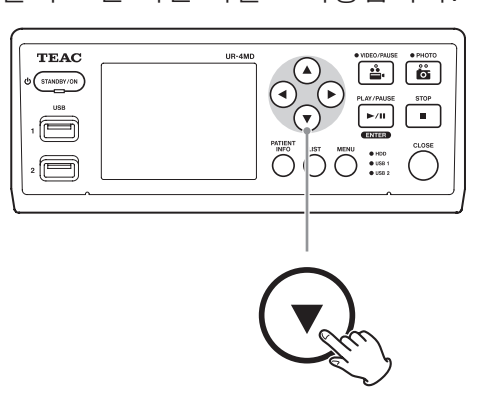

# **다음 폴더로 이동**

재생 중 또는 재생이 일시 정지된 상태에서 ▲ 버튼 을 2초 이상 누르면 다음 영상 폴더로 이동합니다.

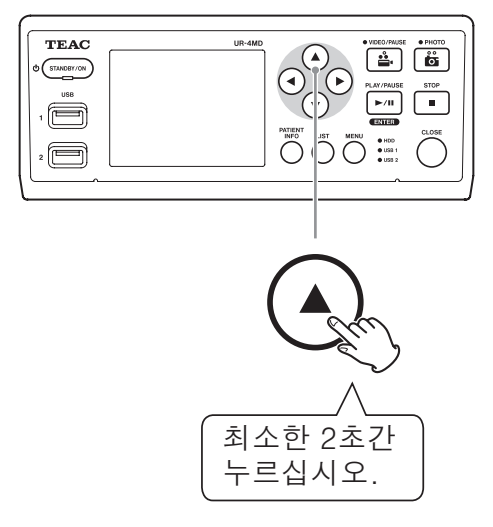

▼ 버튼을 2초 이상 누르면 이전 영상 폴더로 이동 합니다.

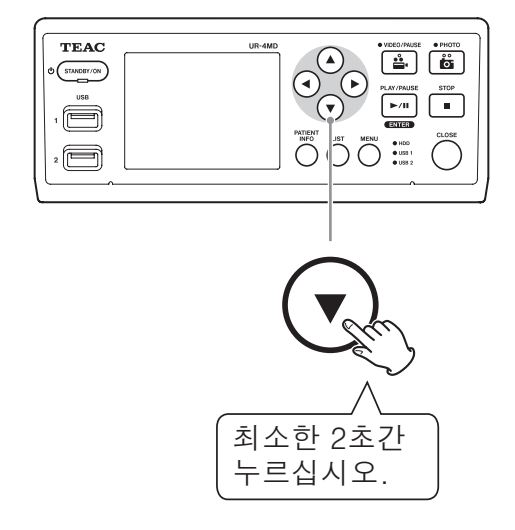

# **재**생 중 오디오

오디오는 일반 재생 중에만 재생됩니다.

### **참고**

고속 재생 중에는 오디오가 재생되지 않습니다.

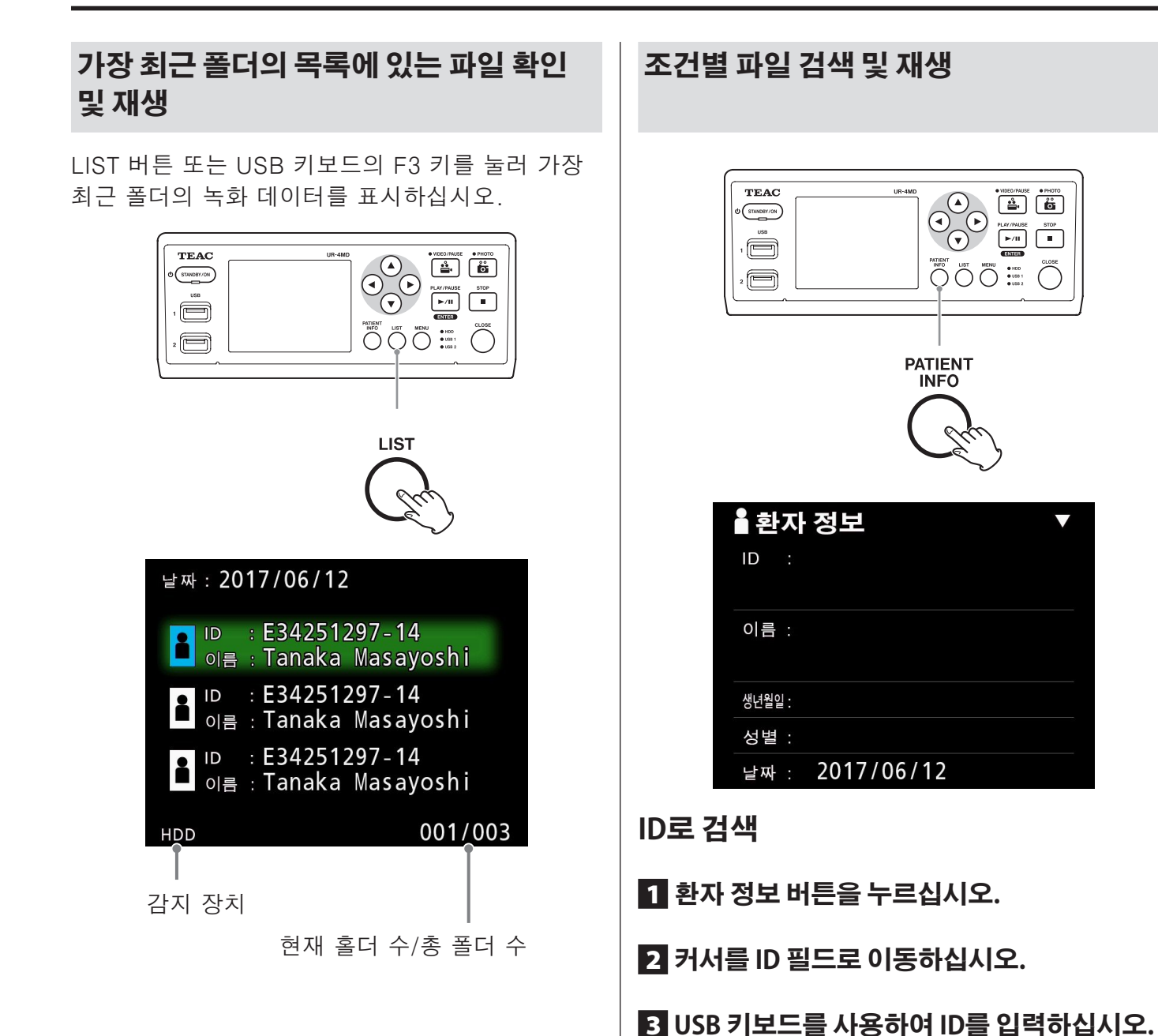

4 **LIST 버튼 또는 USB 키보드의 F3 키를 눌러** 

 **검색을 시작하십시오.**

### **22**

**이름으로 검색**

1 **환자 정보 버튼을 누르십시오.**

2 **커서를 이름 필드로 이동하십시오.**

3 **USB 키보드를 사용하여 이름을 입력하십시오.**

4 **LIST 버튼 또는 USB 키보드의 F3 키를 눌러 검색을 시작하십시오.**

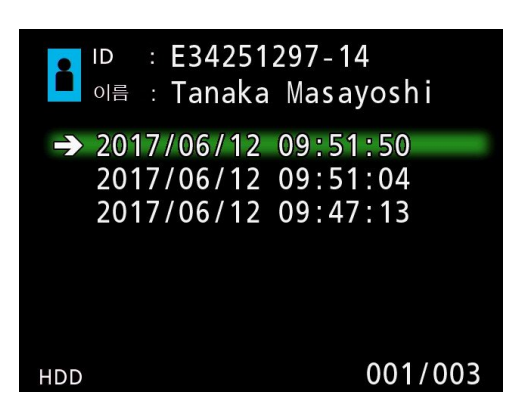

**날짜로 검색**

1 **환자 정보 버튼을 누르십시오.**

2 **커서를 날짜 필드로 이동하십시오.**

3 **USB 키보드를 사용하여 날짜를 입력하십시오.**

### 4 **LIST 버튼 또는 USB 키보드의 F3 키를 눌러 검색을 시작하십시오.**

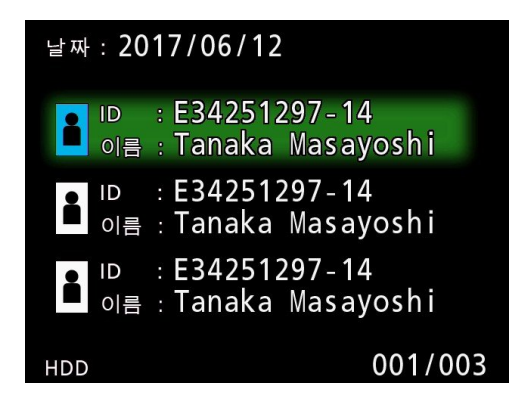

### **|참고**

환자 정보가 OFF로 설정되어 있으면, 이 항 목으로 검색 기능을 사용할 수 없습니다.

### 버튼 및 해당 USB 키보드 키

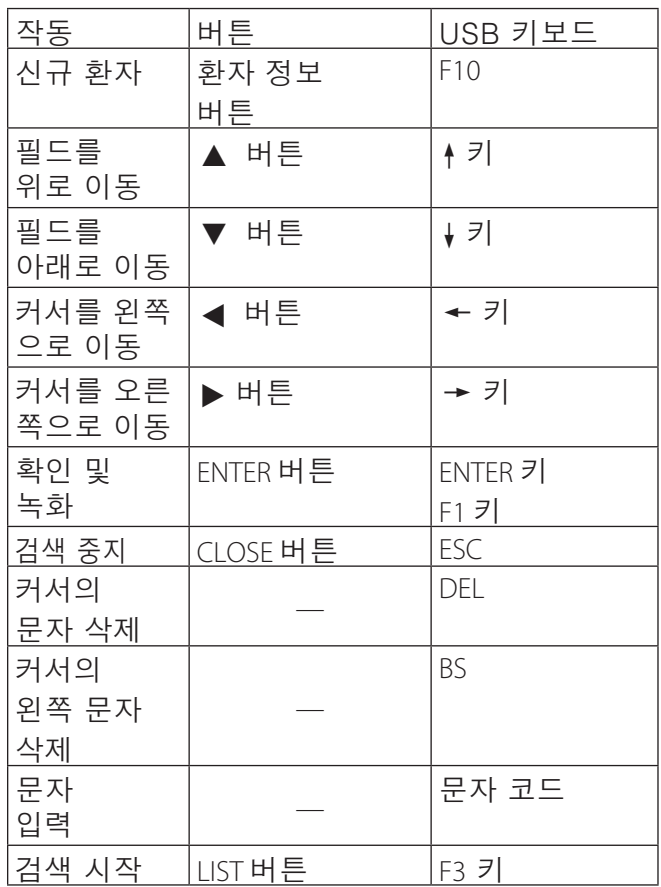

# **.**

검색 스크린에서 ◀나 ▶ 버튼 또는 USB 키보드의 ← 나 → 키를 눌러 다음 순서로 장치를 변경하십시  $\mathcal{L}$ 

 $\rightarrow$  내장 HDD  $\rightarrow$  USB 1  $\rightarrow$  USB 2  $\rightarrow$ 

# **.**

검색을 중지하려면 검색 중 CLOSE 버튼을 누르십 시오.

### **24**

3 **"내장 하드디스크에서 복사"를 선택하십시오.**

2 **"상세설정 "을선택하십시오.**

1 **MENU 버튼을 누르십시오.**

**FTP 서버로 복사**

복사 대상에 여유 공간이 충분한지 확인하십시  $\mathfrak{L}$ . 내장 HDD에 많은 양의 데이터가 포함되어 있으 면 복사에 수 시간이 소요될 수 있습니다. 장시간 본 장치를 사용하지 않을 경우, 타 장치 로의 복사를 권장합니다.

. 주의 **.** 

.참고 <u>|</u> 해당 폴더의 모든 비디오 및 영상이 복사됩니다. 복사할 개별 파일을 선택할 수 없습니다.

# **OSD** 내장 하드디스크에서 복사  $\rightarrow$

상세 설정-1

환자 정보 입력

자동 파일 분할

녹화 장치 포맷

5 **폴더를 복사할 순서를 선택하십시오.**

- 
- **선택하십시오.** 4 **"USB1" 또는 "USB2"를 선택하십시오.**

USB 키보드

이전 폴더부터

 $1GB$ 

취소

켜기

USB1

- 3 **"내장 하드디스크에서 복사"를**
- 
- 
- 2 **"상세설정 "을선택하십시오.**
- 
- 
- 
- 
- 
- 
- 
- 
- 

# 1 **MENU 버튼을 누르십시오.**

# **USB 1 또는 USB 2로 복사**

(41쪽)

사용하십시오(52쪽). 목록 화면을 사용하여 지정된 폴더를 복사하십시오

"내장 하드디스크에서 복사" 기능을

저장할 수 있습니다. "상세설정-1" 화면의

**기존 녹화 영상을 외부 장치에 저장** 본 장치를 사용하여 기록된 데이터를 외부 장치에

4 **"네트워크 (FTP)"를 선택하십시오.**

5 **폴더를 복사할 순서를 선택하십시오.**

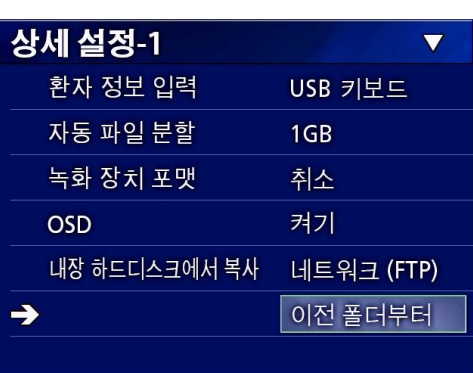

<u>.참고</u>

**참고** 

FTP 서버 설정에 대한 자세한 정보는, 55쪽 "모드 선택"의 "FTP 클라이언트 모드"를 참조하십시오.

1 **MENU 버튼을 누르십시오.**

 **선택하십시오.**

상세 설정-1

OSD

 $\rightarrow$ 

환자 정보 입력

자동 파일 분할

녹화 장치 포맷

내장 하드디스크에서 복사

CIFS 서버 설정에 대한 자세한 정보는 56쪽 "모드 선택"의 "CIFS 클라이언트 모드"를 참조하십시오.

2 **"상세설정"을선택하십시오.**

3 **"내장 하드디스크에서 복사"를** 

4 **"네트워크 (CIFS)"를 선택하십시오.**

5 **폴더를 복사할 순서를 선택하십시오.**

 $\overline{\textbf{v}}$ 

USB 키보드

네트워크 (CIFS)

이전 폴더부터

1GB

취소 켜기

**CIFS 서버로 복사**

**녹화 재생**

# **선택 폴더 복사**

# 1 **LIST 버튼을 눌러 목록을 여십시오.**

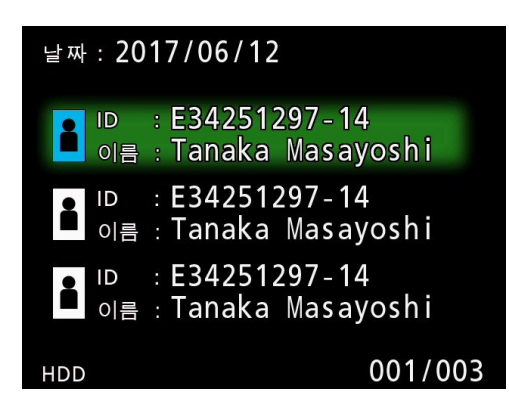

● 내장 HDD 목록이 표시되지 않으면 ← 및 → 버튼을 사용하여 검색된 (재생) 장치를 . HDD로 설정하십시오.

### 2 3 **및** c **버튼을 사용하여 복사할 폴더를** 선택하고 MENU 버튼을 누르십시오.

판언 메뉴가 표시된니다

# **53 4 및 ↓ 버튼을 사용하여 복사를 선택하고 ENTER 버튼을 누르십시오.**

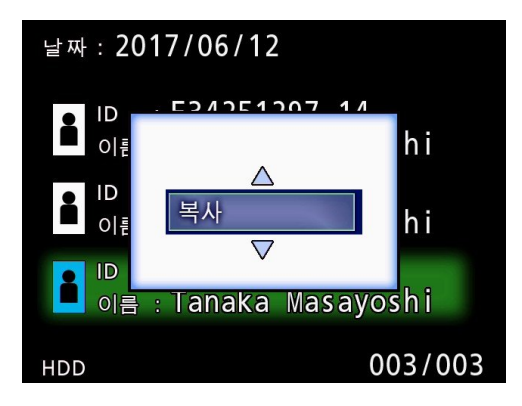

이제 "iHDD에서 복사" 팝업 메뉴가 열립니다.

# 4 3 **및** c **버튼을 사용하여 복사 대상을** 선택하고 ENTER 버튼을 누르십시오.

현재 복사가 가능한 장치는 복사 대상으로 표시 됩니다.

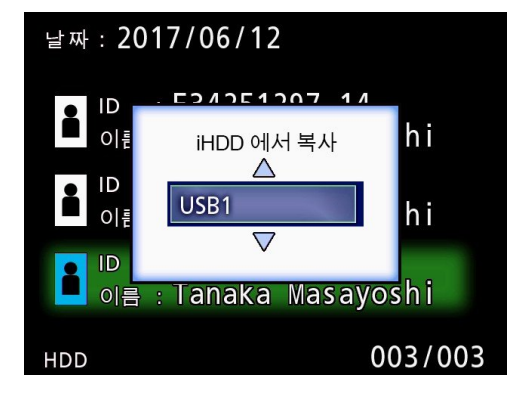

- 작업을 취소하려면 "취소"를 선택하십시오. .
- **5 확인 팝업이 나타나면** ← 버튼을 눌러 **예 를 선택한 다음 ENTER 버튼을 누르십 시오.**

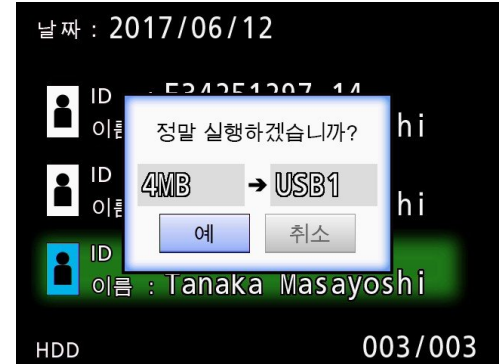

o 복사 대상에 여유 공간이 충분하지 않으면 복사를 시작할 수 없습니다.

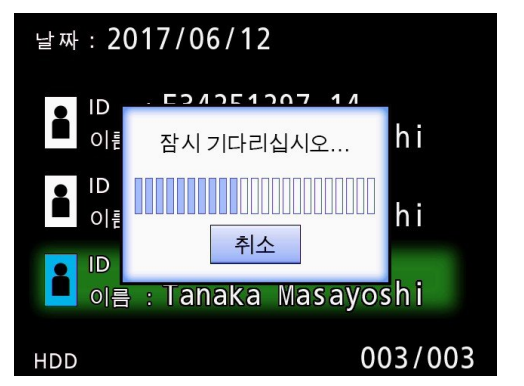

● 작업 중 ENTER 버튼을 눌러 복사를 취소할 수 있습니다.

# 6 **복사 완료 메시지가 표시되면 ENTER 버튼을 눌러 목록으로 돌아가십시오.**

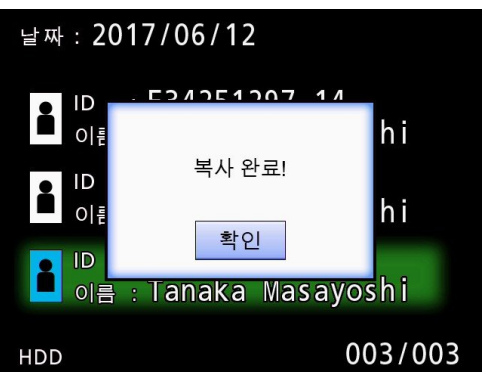

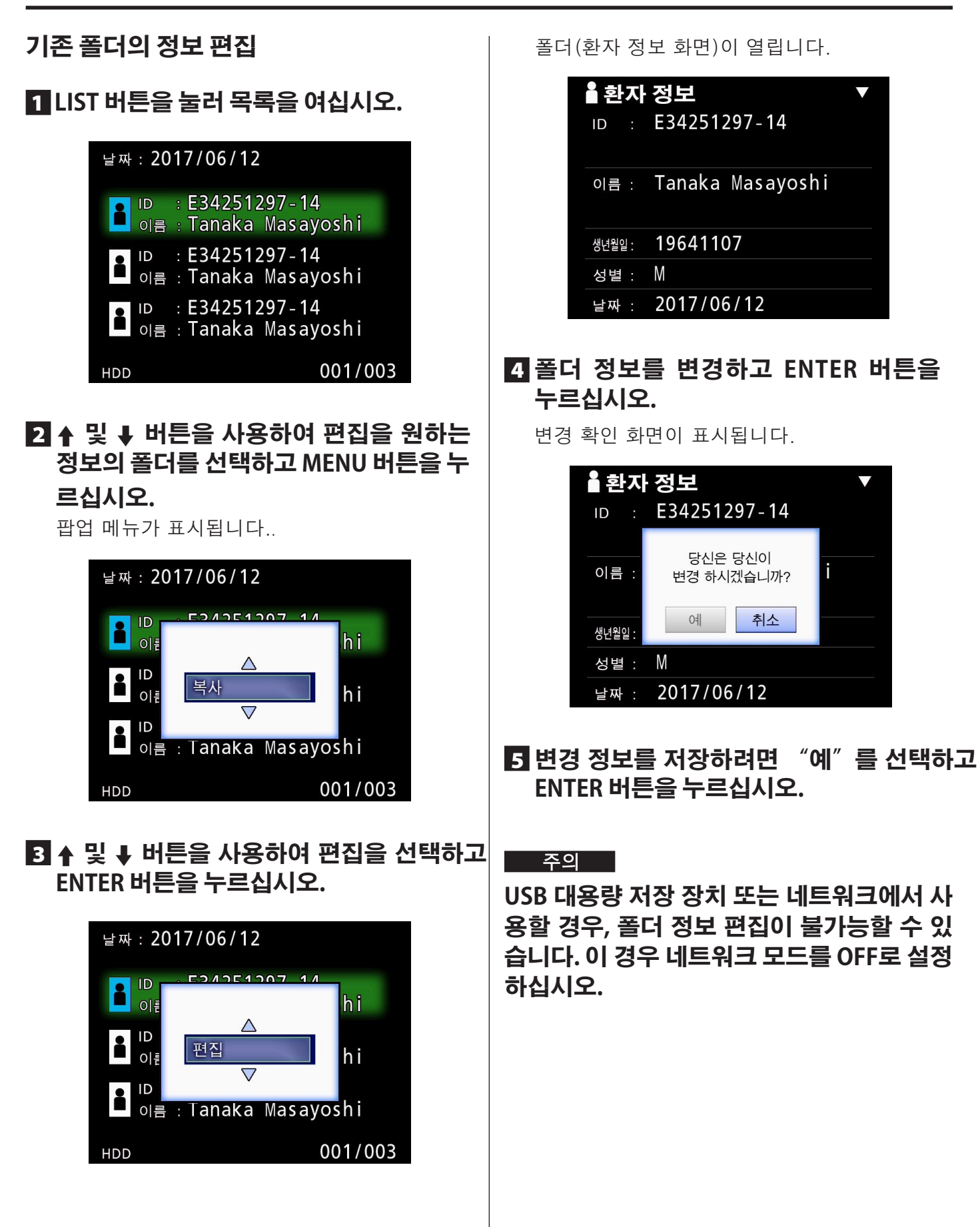

# **기존 폴더의 정보 삭제**

### 1 **LIST 버튼을 눌러 목록을 여십시오.**

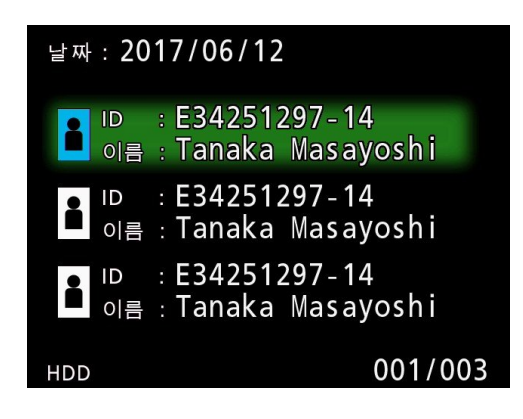

### 2 3 **및** c **버튼을 사용하여 삭제할 폴더를** 선택하고 MENU 버튼을 누르십시오.

팝업 메뉴가 표시됩니다.

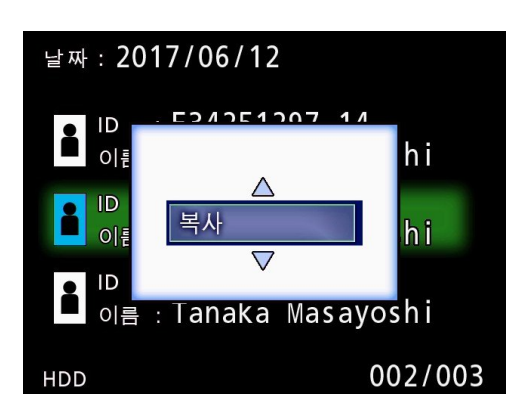

**B** ↑ 및 ↓ 버튼을 사용하여 삭제를 **선택하고 ENTER 버튼을 누르십시오.**

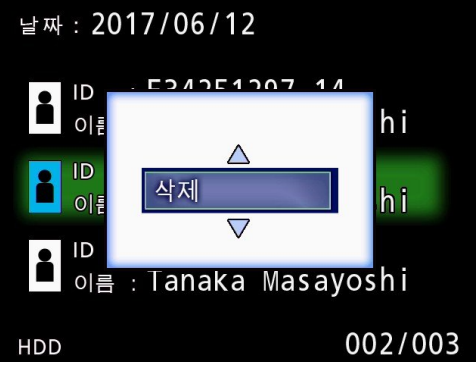

판언 메뉴가 표시된니다.

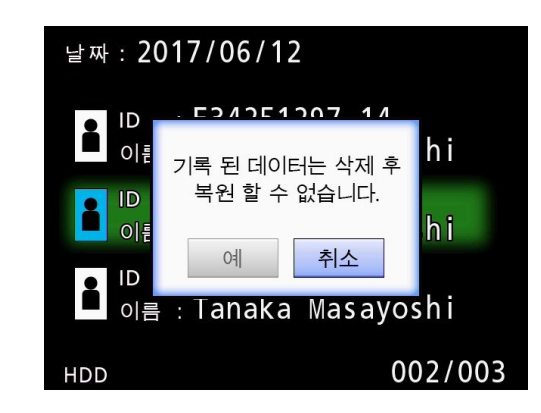

# 4 **"예" 를 선택하고 ENTER 버튼을 누르십시오.**

확인 팝업 메뉴가 다시 표시됩니다.

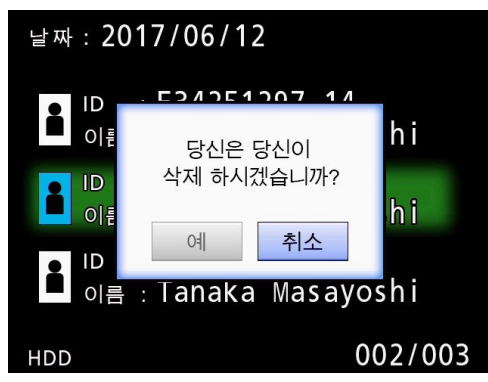

# 5 **삭제를 원하시면 "예"를 선택하고**  ENTER 버튼을 누르십시오.

선택한 폴더 데이터가 삭제됩니다.

### 주의

- 삭제된 데이터는 복구될 수 없습니다. 이 기능을 사용할 때에는 주의를 기울이십시오.
- o USB 대용량 저장 장치 또는 네트워크에서 사용할 경우, 폴더 삭제가 불가능할 수 있습니다. 이 경우 네트워크 모드를 OFF로 설정하십시오.

# 영상 녹화에 사용할 폴더 구조(내장 하드 드라이브 또는 USB 드라이브)

정보가 입력된 환자 별로 폴더가 생성됩니다.

폴더 이름은 년(y), 월(m), 일(d), 시(h), 분(m), 초(s) 및 ID를 사용하여 다음 형식으로 지정됩니 다.

yymmddhhmmss\_ID

### **|참고**

ID에 파일 이름에 사용할 수 없는 문자가 존재하면 해당 문자는 # 기호로 바뀝니다.

폴더 정보는 기록이 완료되면(CLOSE 버튼을 눌러 녹화 모드를 종료할 때) 업데이트됩니다.

# **폴더 구조**

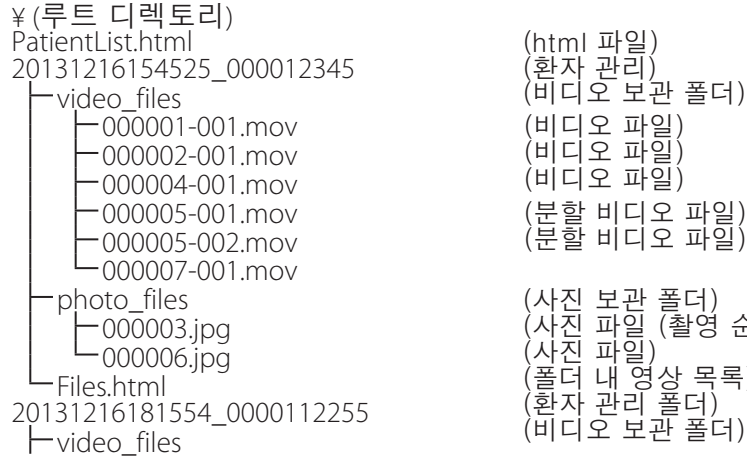

(환자 관리) (비디오 보관 폴더) (비디오 파일) (비디오 파일) (비디오 파일) (분할 비디오 파일) (분할 비디오 파일) (사진 보관 폴더) (사진 파일 (촬영 순 번호)) (사진 파일) (폴더 내 영상 목록) (환자 관리 폴더)

# 컴퓨터에서 녹화된 영상 보기(미디어에서 HTML 파일 사용)

컴퓨터 브라우저를 사용하여 녹화된 폴더(환자) 정보 및 영상 정보를 확인할 수 있습니다.

# 폴더 목록 기록

내장 HDD에 기록된 폴더의 HTML 목록(PatientList.html)을 생성할 수 있습니다. 또한, 외부 USB 드라이브에 데이터를 복사할 경우 해당 장치에 폴더의 HTML 목록(PatientList .html)이 생성됩니다.

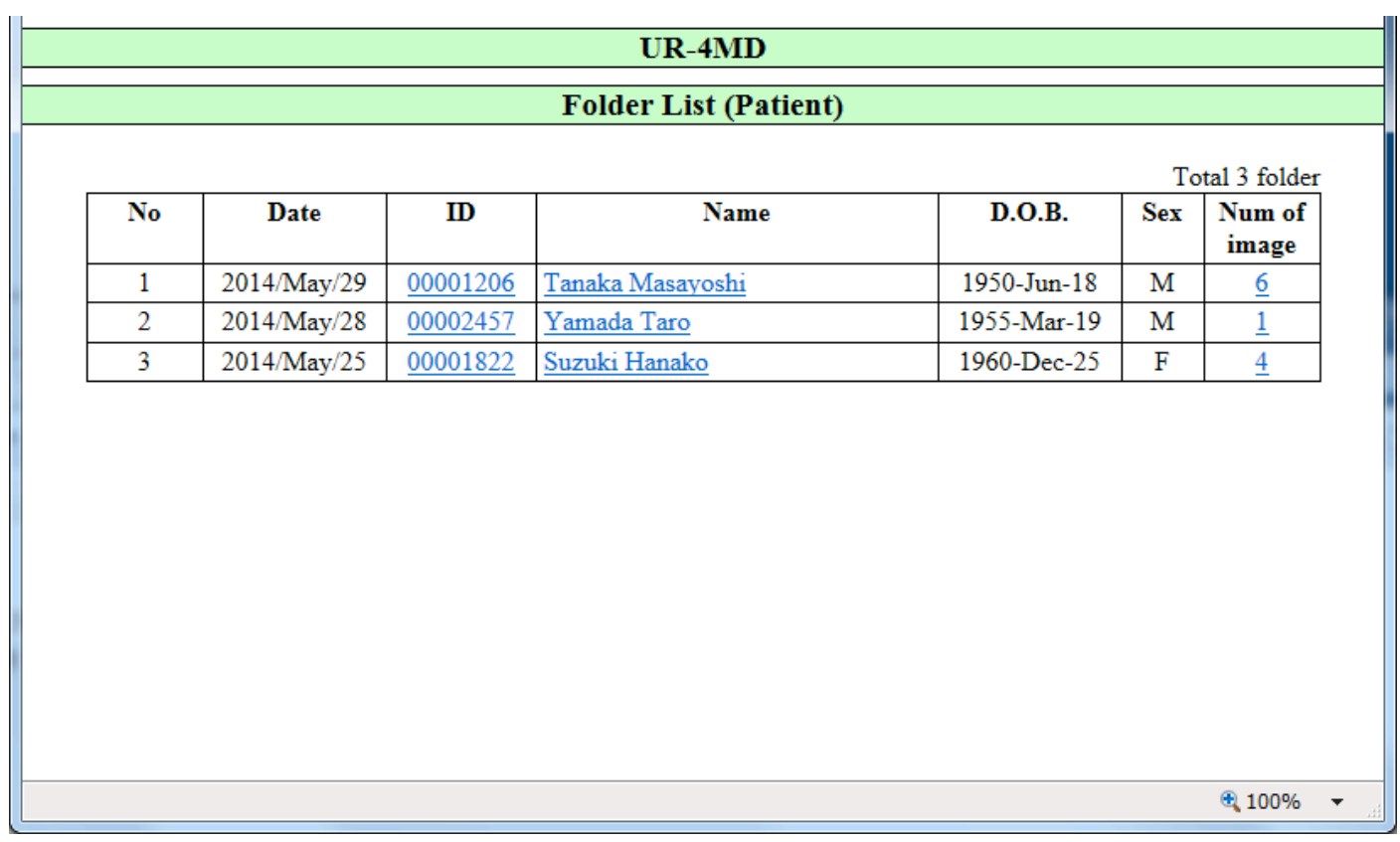

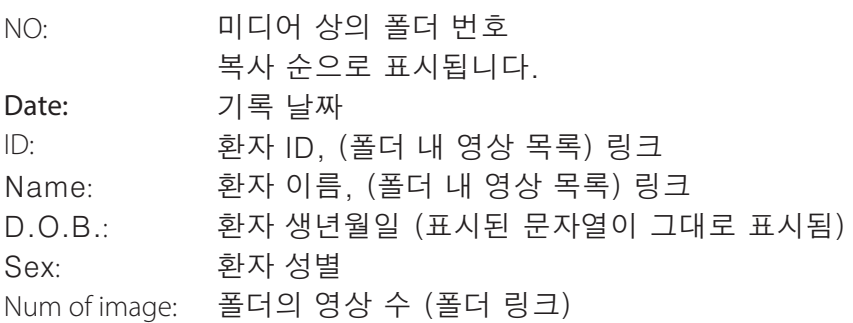

# 폴더 내 영상 목록

폴더(환자)를 클릭하면 다음과 같이 영상 목록이 표시됩니다.

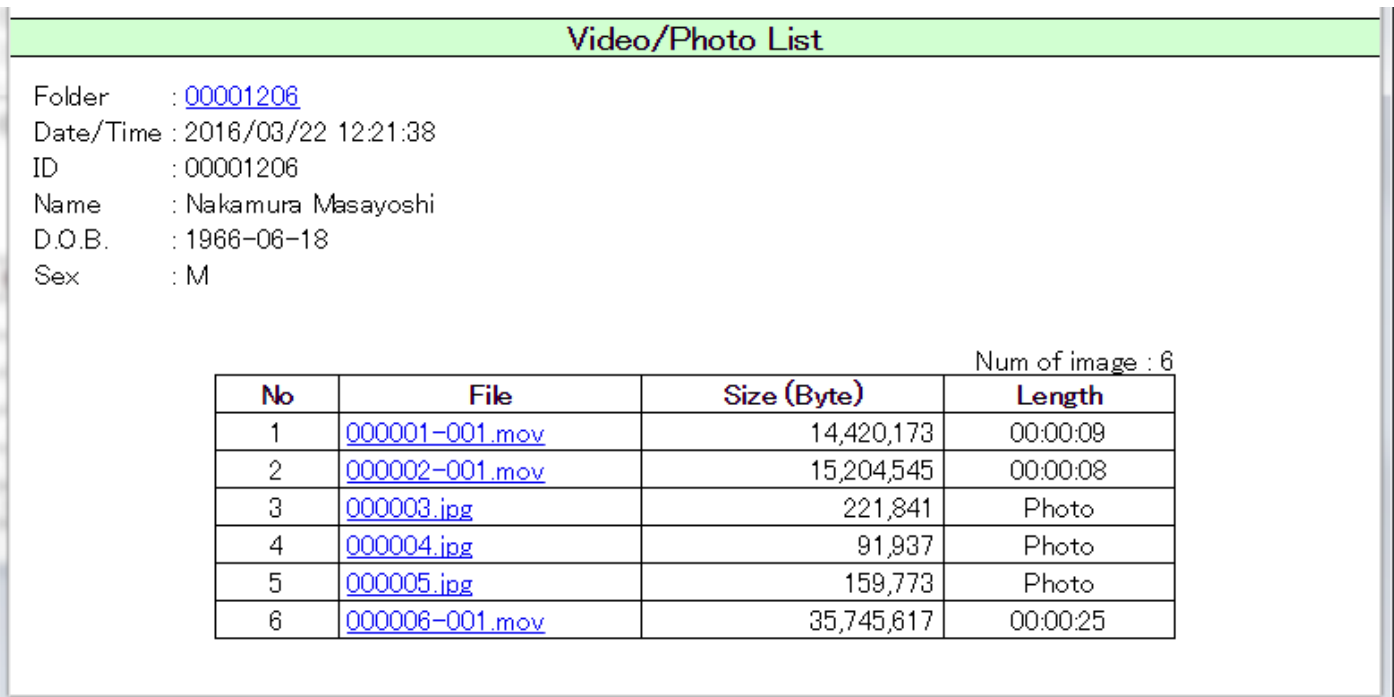

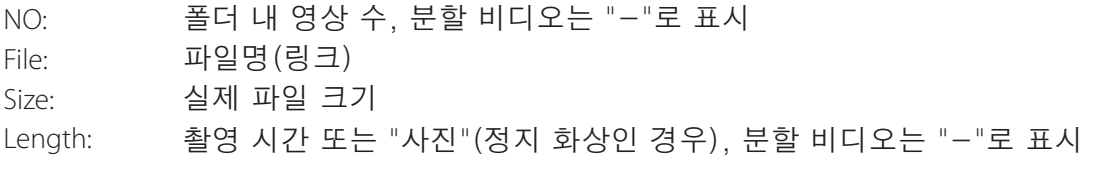

# **장치 설정 및 다양한 기능**

사용자는 본 장치에 대한 설정 수행뿐 아니라 포맷 및 복사 등 다양한 기능을 사용할 수 있습니다.

# **기본 작동**

# 1 **MENU 버튼을 눌러 메인 메뉴를 여십시오.**

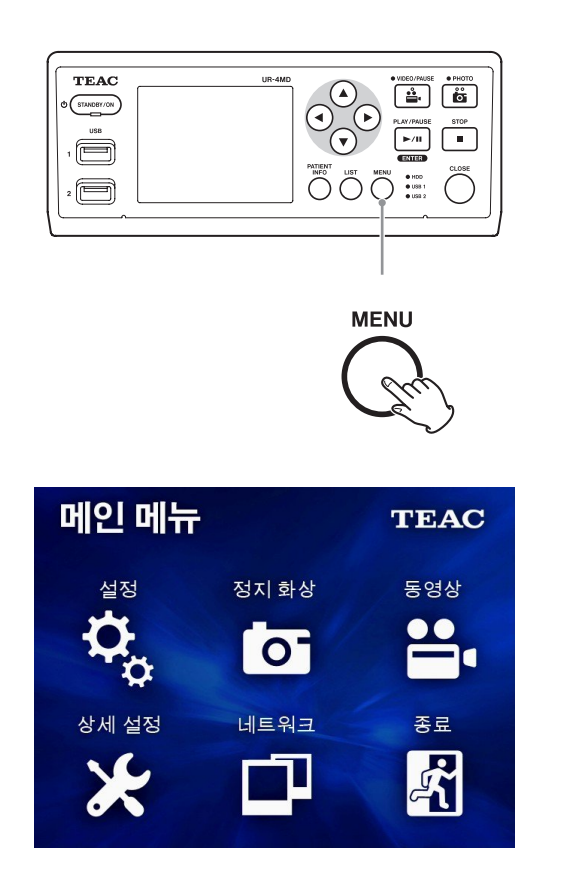

# 2 **▲,▼,◀,▶ 버튼을 사용하여 선택을 변경하십시오.**

- 3 **ENTER 버튼을 눌러 선택 메뉴를 여십시오.**
- 4 **메인 메뉴를 닫으려면, CLOSE 버튼을 누르거나 "종료"이 선택된 상태에 서 ENTER 버튼을 누르십시오.**
- o MENU 버튼을 누르면 이전 화면으로 돌아갑 니다.

**설정**

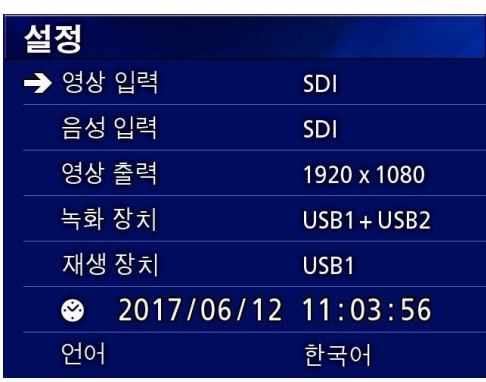

커서를 설정하려는 항목으로 이동하고 ENTER 버 튼을 눌러 항목을 변경하십시오.

# **영상 입력**

여러 개의 비디오 신호를 입력할 때 우선순위가 가 장 높은 비디오 입력을 설정하십시오.

SDI

DVI

S-VIDEO

COMPOSITE

### **자동 비디오 입력 전환**

비디오 신호 입력이 감지되면 비디오 입력이 자동 으로 전환됩니다. 여러 개의 비디오 신호가 입력되 면 본 장치는 우선순위가 가장 높은 비디오 입력으 로 전환됩니다.

입력 비디오 신호는 다음 순서로 감지됩니다.

 $\Rightarrow$  SDI  $\Rightarrow$  DVI  $\Rightarrow$  S-VIDEO  $\Rightarrow$  COMPOSITE  $\Rightarrow$ 

예를 들어, 설정이 DVI일 때 우선순위는 다음과 같 습니다.

 $DWI \rightarrow SDI \rightarrow S-VIDEO \rightarrow COMPOSITE$ 

- o 만약 비디오 입력이 COMPOSITE이면 장치는 S-VIDEO로 전환되지 않습니다.
- o 만약 비디오 입력이 S-VIDEO이면 장치는 COMPOSITE로 전환되지 않습니다.
- 또한, 녹화 중 비디오 입력은 전환되지 않습니다. .

### 수동 비디오 입력 전환

녹화 또는 재생 중이 아닐 때, ▲ 또는 ▼ 버튼을 길 게 눌러 비디오 신호가 있는 다른 입력 커넥터를 검 색하여 전환할 수 있습니다. 비디오 신호 입력이 없 으면 아무것도 전환되지 않습니다.

# 음성 **입**력

여러 개의 오디오 신호를 입력할 때 우선순위가 가 장 높은 오디오 입력을 설정하십시오.

SDI AUDIO MIC

### **자동 오디오 입력 전환**

오디오 입력이 비디오 입력과 함께 감지되면, 장치 는 자동으로 전화됩니다.

입력 오디오 신호는 다음 순서로 감지됩니다.

 $\Rightarrow$  SDI $\rightarrow$  AUDIO  $\rightarrow$  MIC  $\rightarrow$ 

예를 들어, 설정이 AUDIO일 때 우선순위는 다음과 같습니다.

 $AUDIO \rightarrow SDI \rightarrow MIC$ 

- SDI의 경우 디지털 신호의 존재를 감지하고, AUDIO 및 MIC은 입력 잭에 연결된 플러그를 감지합니다.
- 또한, 녹화 중 오디오 입력은 전환되지 않습니다.
- o SDI 오디오는 비디오 입력이 SDI인 경우에만 선택할 수 있습니다.

o SDI 오디오는 SDI 비디오 입력을 사용할 때만 작동합니다. 또한, 비디오 입력이 오디오 데이 터가 내장된 SDI 신호인 경우, SDI 오디오가 설 정되며 이는 변경할 수 없습니다(AUDIO 및 MIC는 사용할 수 없음).

# **영상 출력**

입력 비디오 신호가 없을 때 출력 비디오 신호의 해 상도를 설정합니다. NTSC: COMPOSITE 및 S-VIDEO OUT 커넥터의 출력 PAL: COMPOSITE 및 S-VIDEO OUT 커넥터의 출력 1024x768: DVI OUT 커넥터에서 출력 1920x1080: DVI 및 SDI OUT 커넥터에서 출력

● 재생 중에는 입력 비디오 신호가 있어도 이가 재생 영상과 다를 경우, 설정된 비디오 신호가 출력됩니다.

# 녹화 장치

이를 사용하여 녹화 장치가 연결된 커넥터를 설정하십시오.

- $USB1 + USB2$
- USB1 USB2
- o 본 장치는 항상 내장 HDD에 녹화합니다.
- USB1+USB2로 설정 시, 동일한 비디오가 둘 모두에 녹화됩니다.

# **재**생 장치

여기에서 재생 장치를 설정합니다. USB1 USB2 내장 HDD

● 재생 중 설정 장치를 사용할 수 없으면, 본 장 치는 위 순서로 연결을 확인하여 장치를 검색합 니다.

# **시계(Clock)**

현재 날짜와 시간을 표시합니다.

선택 단위(커서 위치)가 강조 표시됩니다. g, t: 커서를 움직여 선택한 단위를 변경합니다. ▲, ▼: 커서를 움직여 설정값을 높이거나 낮춥니다. ENTER: 설정된 날짜와 시간을 확인합니다. .

MENU: 날짜와 시간 변경을 취소합니다.

### **.참고.**

본 장치에 내장된 시계가 항상 정확하지는 않습니 다. 정기적으로 시간을 확인해 필요 시 조정할 것 을 권장합니다.

# **.**

메뉴 언어를 설정합니다. English 日本語 Français Deutsch L'italiano Español 한국어 中文 Português Türkçe

# **정지 화상 선택 사항**

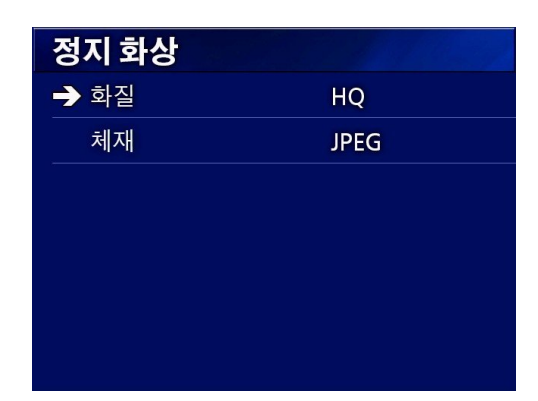

### **화질**

촬영 사진의 화질을 설정합니다. HQ: 고화질 SQ: 일반 화질 EQ: 저화질 (작은 파일 크기)

# **체재(형식)**

JPEG: JPEG 압축 JPEG (정보삽입-info on): 다음 폴더 정보가 JPEG 압축을 사용하는 영상의 가장 위에 삽입됩니다. 삽입 폴더 정보 : 날짜, ID, 이름, 생년월일, 성 별, 병원, 담당 의사 DICOM ( .dcm): DICOM 파일 형식 (영상은 JPEG 형식)

### . 주의<br>-

압축되지 않은 DICOM 영상은 지원되지 않습니다. JPFG 압축 영상만 지원됩니다.

# **동영상 선택 사항**

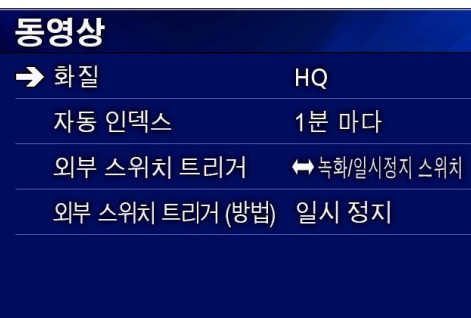

# **화질**

녹화 비디오의 화질을 설정합니다. HQ: 고화질 SQ: 일반 화질 EQ: 저화질 (작은 파일 크기)

# **자동 인덱스**

녹화 중 색인을 비디오에 추가되는 방법을 설정합니다. 색인이 생성되지 않습니다. 꺼짐· 30초마다: 30초마다 색인이 생성됩니다. 1분마다: 1분마다 색인이 생성됩니다. 5분마다: 5분마다 색인이 생성됩니다. 10분마다: 10분마다 색인이 생성됩니다 파일당 비디오 녹화 후, 녹화 데이터가 20개의 20개 동일 간격으로 분할되어 색인이 분할: 생성된니다

# **.**

외부 스위치(EXT SW)의 작동을 설정합니다.

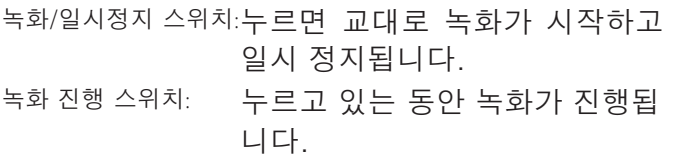

# **외부 스위치 트리거(방법)**

외부 스위치(EXT SW) 모드의 작동을 설정합니다. 일시 정지: 녹화  $\leftrightarrow$  일시 정지 중지: 누화 <del>수</del> 중지

# **상세설정 -1**

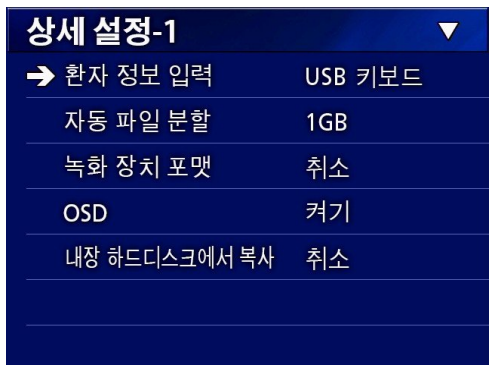

# 환자 정보 **입**력

환자 정보를 입력할 장치를 선택합니다. (이 설정은 환자 정보 입력에만 적용됩니다.) 자기성 카드/바코 드를 사용하는 경우 읽을 문자의 위치(범위)를 설정 하십시오. 꺼 짐· 환자 정보가 입력되지 않습니다. USB 키보드: 환자 정보 입력에 USB 키보드 사용을 활성화합니다. 카드/바코드 환자 정보 입력에 USB 카드/바코 리더: 드 판독기 사용을 활성화합니다.

이 설정이 사용되면, 다음의 문자 범위 설정 화면이 표시됩니다. 각 정보 범위를 설정하십시오.

● 향상된 표준 미국 레이아웃 키보드가 지원됩니다. .

| <u>카드/바코드 리더 (시작 - 끝파라미터)</u> |  |         |
|-------------------------------|--|---------|
| ▶ ID (시작 - 끝)                 |  | 000 000 |
| <u>이름</u> (시작 - 끝)            |  | 000 000 |
| <b>DOB</b> (시작 - 끝)           |  | 000 000 |
| 성별 (시작 - 끝)                   |  | 000 000 |
| '모든 정보 보기                     |  |         |
|                               |  |         |

범위 설정은 첫 번째 문자(시작)의 위치에서 마지 막 문자(끝)의 위치까지입니다. 하나의 문자만 사 용되는 경우 시작 및 끝 값은 동일합니다. ID에 대한 문자 범위를 설정합니다.  $ID:$ 이름: 이름에 대한 문자 범위를 설정합니다. DOB: 생년월일에 대한 문자 범위를 설정합니다. 성별: 성별에 대한 문자 범위를 설정합니다. 모든 화면에 카드/바코드 리더로 입력된 모든 정보 데이터가 표시됩니다.

보기:

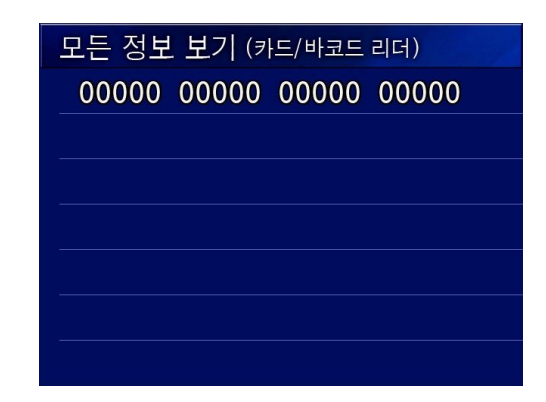

o 환자 정보 입력을 위해 장치 후면의 USB 3 포트에 USB 장치를 연결하십시오.

### **자동 파일 분할**

비디오를 녹화할 때 적용되는 자동 파일 분할 크기 를 설정합니다.

4 GB

1 GB

- 파일 분할은 시스템 제한으로 인해 필요합니다. . 또한, FTP 전송 시에는 작은 파일 단위가 효율성이 우수합니다.
- o 비디오 화질 설정 및 입력 비디오 신호의 해상도에 따라 실제 파일 분할 크기는 설정보다 작을 수 있습니다.

# 녹화 장치 포맷

녹화 장치(미디어)의 포맷(초기화)에 사용합니다. 취소

USB1

USB2

iHDD

### .<br>중요 사항

장치의 포맷은 모든 기록 데이터를 삭제합니다. 삭제된 데이터는 복구할 수 없으니 주의를 기울이 십시오.

### **OSD**

외부 화면 OSD(환자 정보, 남은 용량, 시간 등의 온-스크린 디스플레이)를 켜고 끌 수 있습니다. 켜기: 디스플레이 켬 끄기: 디스플레이 끔 아이콘(ICON): 상태 아이콘만 표시 아이콘+타이머 상태 아이콘 및 시간 카운터 (ICON+TIMER): 표시

### **내장 하드디스크에서 복사**

내장 HDD에서 녹화된 영상을 복사할 수 있습니다. 복사 대상 장치를 선택하면 복사 선택 사항이 표시 됩니다(40쪽)

취소 USB1 USB2 네트워크 (FTP) 네트워크 (CIFS)

장치를 선택하면 다음 선택 사항이 아래 줄에 표시 됩니다.

선택 사항을 지정하면 복사가 시작됩니다.

오래된 폴더부터: 가장 오래된 폴더 순으로 모든 데이터가 복사됩니다.

이전 폴더부터:가장 최신의 폴더 순으로 모든 데이터가 복사됩니다. 목록 화면을 사용하여 지정된 폴 더를 복사하십시오(41쪽).

# **상세설정 -2**

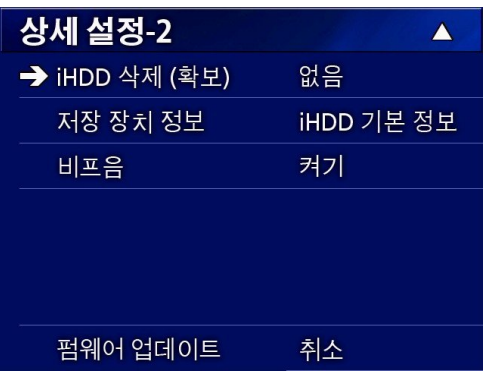

# iHDD 삭제 (확보)

내장 HDD에서 데이터를 삭제하는 방법을 설정합니 다. 장치가 시작하면 데이터는 이 설정에 따라 삭제 됩니다. 없음: 삭제하지 않음 HDD가 가득 차면 녹화가 불가능합니다. 200 GB 확보: 200GB를 유지하며 오래된 순으로 폴더가 삭제됩니다. 100 GB 확보: 100GB를 유지하며 오래된 순으로 폴더가 삭제됩니다. 50 GB 확보: 50GB를 유지하며 오래된 순으로 폴더가 삭제됩니다. 최근 24시간 (녹화 시작 시각으로부터) 화보· 24시간이 지난 폴더가 삭제됩니다. 최근 7일 확보: (녹화 시작 시각으로부터) 7일이 지난 폴더가 삭제됩니다

### . 주의

본 장치가 항상 켜져 있으면, 시동 시 HDD를 지 우는 기능이 작동하지 않아 내장 HDD의 공간이 부족할 수 있습니다. 이 경우, 녹화는 중단되고 HDD에 여유 공간이 없으면 녹화가 중지됩니다. 항상 장치를 켜두지 말고 매일 한 번씩 끌 것을 권장합니다.

## **.**

선택한 저장 장치에 대한 다양한 정보를 표시합니 다.

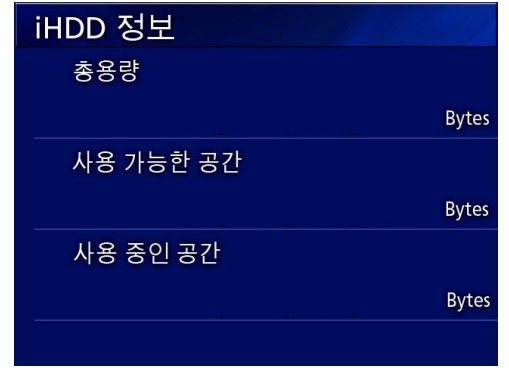

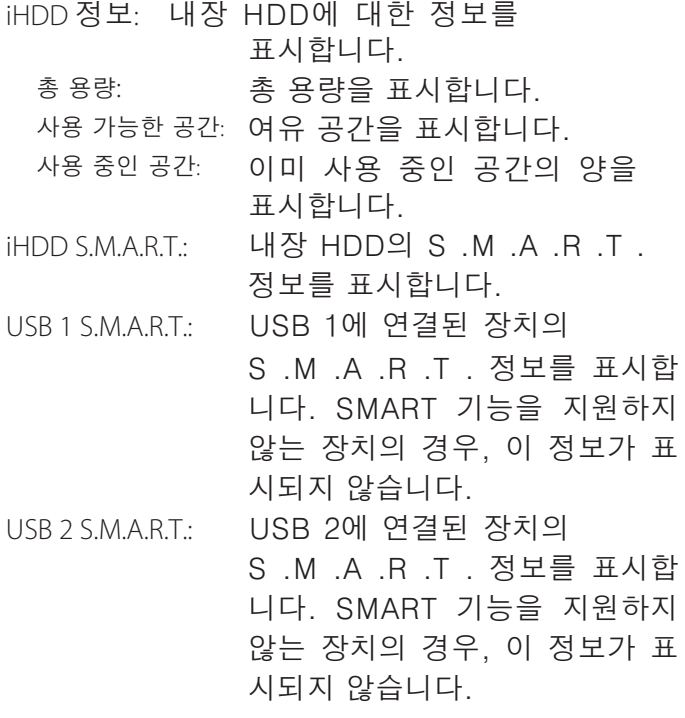

### **S.M.A.R.T. 정보**

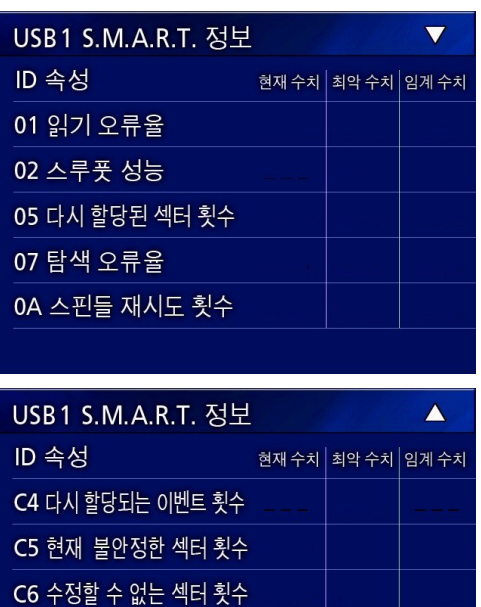

각 항목의 "현재 수치", "최악 수치" 및 "임계 수치" 값을 표시합니다. 이 값은 하드 디 스크 벤더가 제공합니다. 따라서 현재 수치 값이 또는 최악 수치 값이 임계 수치 값보다 작으면 데이터를 백업한 후, 하드 디스크를 교체하고 기타 필요 조치를 취해야 합니다.

01 읽기 오류율 02 스루풋 성능 05 다시 할당된 섹터 횟수 07 탐색 오류율 0A 스핀들 재시도 횟수 C4 다시 할당되는 이벤트 횟수 C5 현재 불안정한 섹터 횟수 C6 수정할 수 없는 섹터 횟수 C8 쓰기오류율 DF 로드/언로드 재시도 횟수

C8 쓰기 오류율

DF 로드/언로드 재시도 횟수

### **비프음**

내장 신호음을 켜거나 끌 때 사용합니다. 켜기 신호음이 작동합니다. <u> 11기·신호음이 작동하지 않습니다.</u>

●예를 들어, 버튼을 사용할 때, 녹음이 시작할 때 및 경고가 발생할 때 신호음이 울립니다.

# **.**

다음 절차에 따라 본 장치의 펌웨어를 업데이트하십 시오, 절차를 정확하게 따르십시오. 그렇지 않으면 장치에 오작동이 발생할 수 있습니다.

● 펌웨어 업데이트에 대한 정보는 장치를 구입한 대리점에 문의하십시오.

### **업데이트를 위한 USB 플래시 드라이브 준비**

## 1 **본 장치에 사용할 USB 플래시 드라이브를 포맷하십시오.**

2 **업데이트된 펌웨어를 컴퓨터에서 USB 플래시 드라이브 루트 폴더로 복사하십시 오.**

### **펌웨어 업데이트**

 **주의**

- 필요 시, 업데이트 전 기록 데이터를 백업하십시 오. 업데이트 후, 장치는 이전 파일을 재생하지 못 할 수 있습니다. 또한, 업데이트 후에는 내장 하드 드라이브를 포맷해야 합니다. (36쪽의 "녹화 장치 포맷"을 참조하십시오.)
- 장치를 켜 후에는 업데이트를 수행할 때까지 녹화 또는 재생 기능을 사용하지 마십시오.
- 아래 절차를 준수해 안정적 업데이트를 수행하십시오.
- 1 **STANDBY/ON 버튼을 1초 동안 눌러 장치를 종료하십시오.**
- 2 **장치 뒷면의 LAN, USB 3, USB 4 및 비디오(SDI, DVI, COMPOSITE, S-VIDEO) 커넥터에 연결된 모든 케이블을 분리하십 시오.**
- 3 **STANDBY/ON 버튼을 눌러 기기를 켜십시오.**
- 4 **업데이트를 위해 준비한 USB 플래시 드라이브를 장치의 USB 1 포트에 연결하십 시오.**

# 5 **상세설정-2 화면에서 펌웨어 .**

아래의 예는 경우, 펌웨어 버전 1,00에서 1,02 로 업데이트 되는 장치를 표시하고 있습니다.

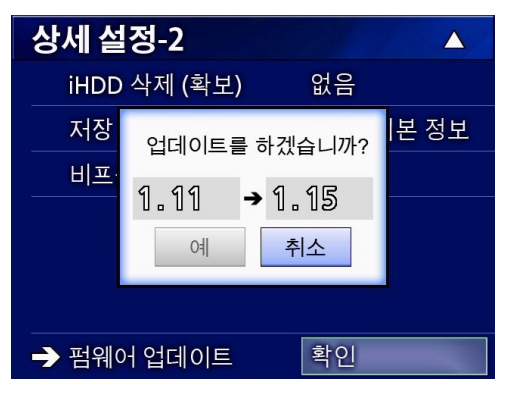

취소: 업데이트하지 않습니다. 확인: 펌웨어를 업데이트합니다.

# 6 **커서를 "예"로 이동하고 ENTER 버튼을 눌러 업데이트를 시작하십시오. 다음 화 면이 표시됩니다.**

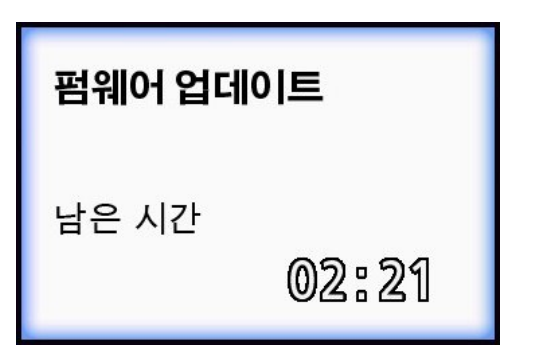

- 업데이트에는 수 분이 소요될 수 있습니다.
- 업데이트가 종료되면, 장치가 자동을 재시작합니다. 장치가 재시작할 때까지 기다리십 시오.
- 업데이트 중 전원을 차단하거나 USB 드라이브를 제거하지 마십시오. 그렇지 않으면 장치에 오작동이 발생할 수 있습니다.

# **네트워크**

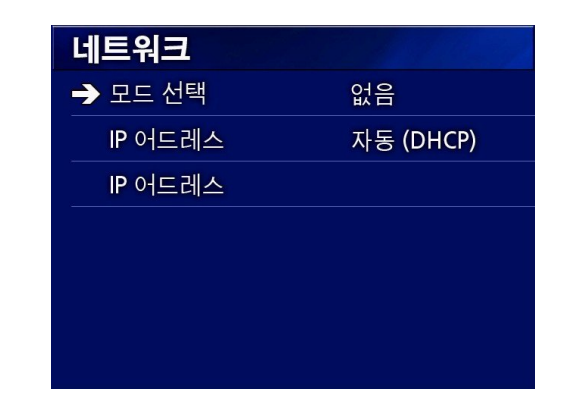

# **모드 선택**

네트워크 모드를 설정합니다. 없음 FTP 클라이언트: 파일이 자동으로 설정된 FTP 서버로 전송됩니다. \* CIFS 클라이언트: 파일이 자동으로 설정된 CIFS 서버로 전송됩니다. \* 장치가 CIFS 서버가 되어, 파일은 CIFS 서버: CIFS 클라이언트로부터 판독됩니다. 서버로서의 장치는 읽기만 가능합니 다 .\* 기록 중에는 읽기가 불가능합니다. USB Mass Storage: 본 장치를 USB 대용량 저장 장치로 사용하여 USB 호스트에서 파일을 판독할 수 있습니다. 서버로서의 장치는 읽기만 가능합니다. 장치 후면의 USB 4 포트에 연결하십시 오. 기록 중에는 읽기가 불가능합니다. 외부 명령 제어 기능은 동시에 사용할 수 없습니다. 이 설정에서는 USB 대용량 저장 기능이 작업에 사용됩니다. USB 대용량 저장으로 설정되지 않으 면 외부 명령 기능이 작업에 사용 됩니다. \*이 선택 사항들은 화면에서 구체적 설정이 가능합 니다(56쪽) 선택한 설정에 따라 다음 세부 설정 화면이 나타납 니다.

입력에는 미국 키보드를 사용하십시오. (장치 후면 의 USB 3 포트에 연결하십시오.)

### 중요 사항

- 네트워크 설정 및 작동에 대한 정보는 해당 네트 워크 관리자에게 문의하십시오. 신뢰할 수 없는 네트워크에서 작업 시 영상 데이 터가 손실될 수 있습니다.
- ●예를 들어, DNS 서버는 각 모드 설정의 PC 및 장치 IP 주소 이름 확인에 필요합니다.
- oUSB Mass Storage 설정으로 전환하거나 USB Mass Storage 설정에서 다른 설정으로 전환할 때 장치를 다시 시작해야 합니다. (재시작은 USB Mass Storage 기능에서 외부 명령 제어 기 능으로 전환할 때 필요합니다.)
- o 모드가 FTP 클라이언트 또는 CIFS 클라이언트로 설정된 경우 녹화된 비디오가 자동으로 설정된

서버로 전송됩니다. 녹화 전, 서버 및 케이블을 포함한 네트워크 설정을 확인하십시오. 녹화 중 에 케이블 연결 끊김과 같은 네트워크 문제가 발 생하면 비디오는 네트워크가 복원된 후 전송됩니 다. 네트워크 모드 중 하나로 설정된 후에 녹화된 비디오만 자동으로 전송됩니다. (OFF로 설정 시, 녹화 비디오는 자동으로 전송되지 않습니다. 필 요한 경우, 수동으로 녹화 데이터를 전송하십시 오.)

### **FTP 클라이언트 모드**

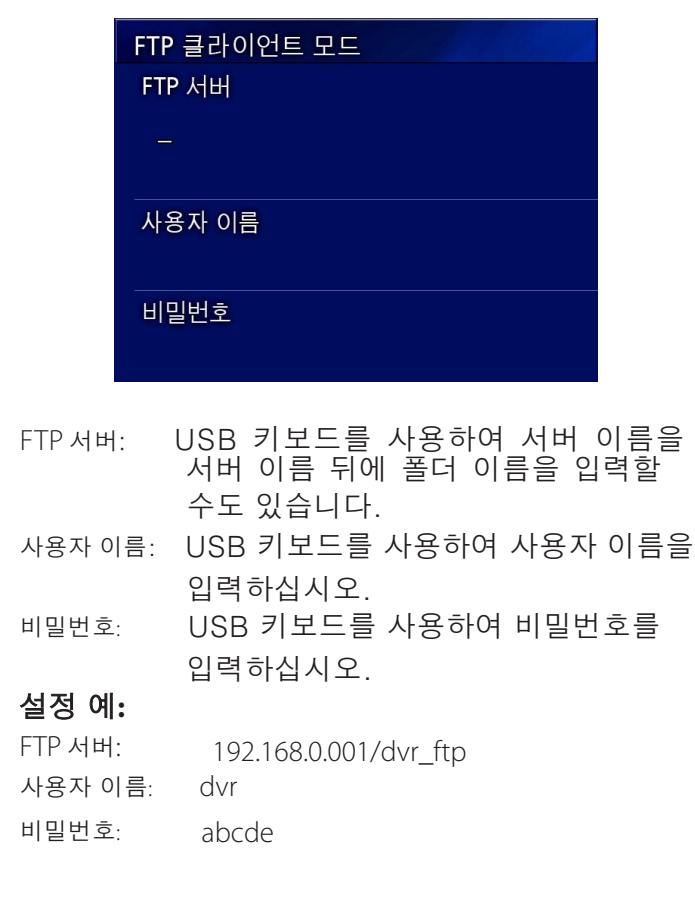

### $\overline{5}$ 요 사항 $\overline{5}$

여러 기록 장치를 사용하는 경우, 기록 대상이 동일 한 서버의 동일한 위치로 설정되면 기록 데이터가 손실될 수 있습니다. 동일한 대상 설정을 사용하지 마십시오.

사용자 이름과 비밀번호가 필요합니다. 해당 사용 자 설정도 반드시 서버에서 진행되어야 합니다.

### **CIFS 서버 모드**

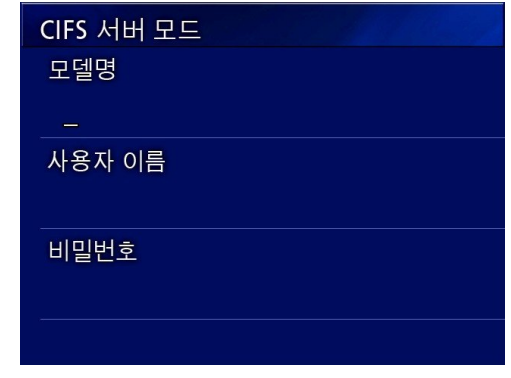

모델명(또는기기명): USB 키보드를 사용하여 모델 이름을 입력하십시오.

사용자 이름: USB 키보드를 사용하여 사용자 이름을 입력하십시오.

비밀번호: USB 키보드를 사용하여 비밀번호를 입력하십시오.

### 설정 예**:**

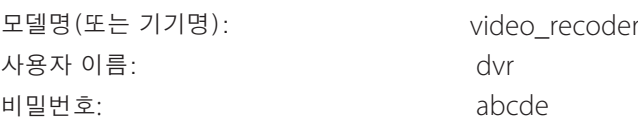

### **CIFS 클라이언트 모드**

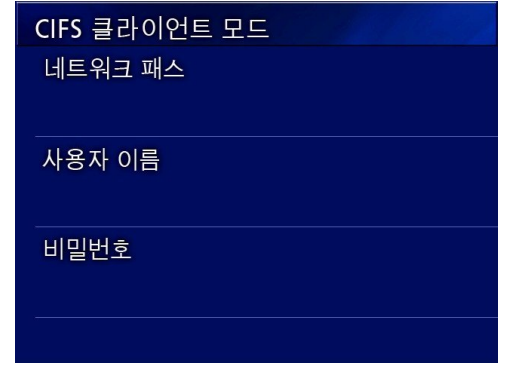

네트워크 패스: USB 키보드를 사용하여 네트워크 경로를 입력하십시오.

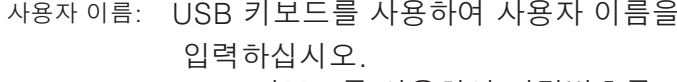

비밀번호: USB 키보드를 사용하여 비밀번호를 입력하십시오.

### 설정 예**:**

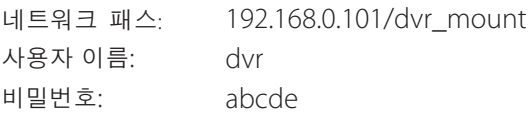

### 중요 사항

여러 기록 장치를 사용하는 경우, 기록 대상이 동일 한 서버의 동일한 위치로 설정되면 기록 데이터가 손 실될 수 있습니다. 동일한 대상 설정을 사용하지 마 십시오. 사용자이름과 비밀번호가 필요합니다. 해 당 사용자 설정도 반드시 서버에서 진행되어야 합니 다.

### **IP 어드레스**

장치의 네트워크 주소를 설정합니다.

- 자동 DHCP 서버를 사용하여 네트워크 설
- (DHCP): 정을 자동으로 가져옵니다. 획득한 네 트워크 주소를 확인하려면 현재 IP 주 소를 확인하십시오.
- 수동설정: 다음 네트워크 주소 정보를 입력하 십시오
	- IP 어드레스(주소): USB 키보드를 사용하여 IP주소를 설정하십시오.
	- 서브넷 마스크: USB 키보드를 사용하여 서브넷 마스크를 설정하십시오.
	- 디폴트 게이트웨이: USB 키보드를 사용하여 기본 게이트웨이를 설정하십시오.
	- DNS 서버 1: USB 키보드를 사용하여 DNS 서버1을 설정하십시오.
	- DNS 서버 2: USB 키보드를 사용하여 DNS 서버2를 설정하십시오.
	- WINS 서버:USB 키보드를 사용하여 WINS 서버를 설정하십시오.

### **참고**

IP 주소 설정이 변경되면, 새로운 설정이 적용되고 장치는 재시작합니다.

# **현재 IP 주소**

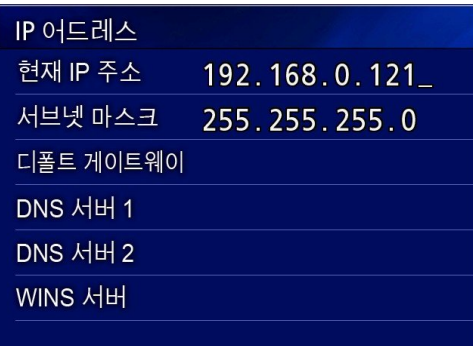

현재 설정된 IP 주소를 표시합니다. 마지막 줄은 장치의 MAC 주소를 표시합니다.

# **유지 보수**

## **권장 검사**

**매일 사용 전, 다음을 확인하십시오. 이를 통해 문제 를 신속히 식별하고 오작동을 예방할 수 있습니다.**

### **확인 항목**

- 전원 코드가 제대로 연결되어 있습니까?
- 모든 커넥터가 제대로 연결되어 있습니까?

기능 유지와 안전성 향상을 위해 장치의 정기적 검 사를 권장합니다. 정기 검사, 유지 보수 계약 및 기 타 서비스를 포함한 유지 보수 검사 관련 정보는 장 치를 구입한 대리점에 문의하십시오.

### **장치 세척**

# △ 경고

안전을 위해 세척 전 콘센트에서 전원 플러그 연 결을 해제하십시오.

- o 표면의 살균을 위해 적절한 세척제를 사용하여 장치의 외관을 세척하십시오.
- o 규정된 세척법은 닦아내는 방식입니다. 스프레이 살규제는 사용하지 마십시오.
- 세척제와 함께 부드러운 티슈/천을 사용해 장치를 닦아낼 것을 권장합니다.

 $Q$  적절한 조치를 취해 세척 결과를

### **.**

다음의 경우, 수리를 요청하기 전 나열된 항목을 먼 저 확인하십시오.

### 장치가 켜지지 않습니다.

→ 전원 코드가 연결되어 있는지 확인하십시오. (전원 코드가 콘센트에 제대로 연결되어 있고 연결이 해제되지 않았는지 확인하십시오.)

### **장치가 켜지지만 비디오가 출력되지 않습니다.**

◆ 후면 패널의 커넥터가 분리되지 않았고 사용 중인 케이블이 손상되지 않았는지 확인하 십시오

입력이 올바르게 선택되었는지 확인하십시오.

### **이전에 아무런 문제없이 사용했는데, 외부 USB 장치 가 연결되면 LCD에 "포맷을 하겠습니까?라는 메시지가 표시됩니다.**

- **→ 외부 USB 장치의 재연결을 시도하십시오.**  커넥터를 삽입한 방법에 따라 외부 USB 장치가 올바르게 인식되지 않을 수 있습니다.
- ◆ 이 메시지는 USB 장치의 파일 시스템에 불일치가 발생했을 때 표시될 수 있습니다. 파일 시스템에 불일치가 존재하면 기록이 불가할 수 있습니다. 외부 USB 장치 사용을 중지하고 컴 퓨터의 디스크 검사 도구를 사용하여 파일 시스 템을 검사한 후 복구하십시오. 포맷을 진행하지 않고 절차를 취소할 수도 있습 니다. 이 경우, 외부 USB 장치는 인식되지 않 고, 오류 메시지가 표시되며 장치는 기록에 사용 되지 않습니다.

### $\overline{\phantom{a}}$ 중요 사항  $\overline{\phantom{a}}$

"예"를 선택하면 포맷으로 모든 데이터가 삭제 됩니다. 때문에 포맷 전, 파일 시스템을 확인할 것을 권장합니다.

**외부 USB 장치로의 기록이 예상치 않게 중단되었습 니다. 또는 기록된 파일이 표시되지 않고, 재생할 수 없습니다.**

**→** 기록 문제는 USB 장치의 파일 시스템에 불일치가 존재할 때 발생할 수 있습니다. 컴퓨터의 디스크 검사 도구를 사용하여 파일 시 스템을 검사한 후 복구하십시오. 각 운영 체제는 서로 다른 디스크 복구 방법을 구 축하고 있습니다. 따라서 연결된 컴퓨터의 운영 체제에 맞는 절차를 따르십시오.

### **.참고**

자세한 지침은 "디스크 검사"를 참조하십시오.

### **녹화 버튼을 누른 후에도 녹화 아이콘과 시간이 표시 되지 않는 경우가 있습니다.**

**→ 이 문제는 UR-4MD가 녹화에 사용한 외부** USB 장치에서 파일을 추가하거나 삭제하는 등 컴퓨터를 사용한 후 처음으로 녹화를 시작할 때 발생할 수 있습니다 이는 단순한 디스플레이 문제입니다. 녹화는 실 제로 진행되고 있으며, 약 20-120초간 외부 USB 장치에 녹화를 진행하면 정상적 디스플레 이로 복원됩니다. 복원될 때까지 그대로 두십시  $\mathcal{L}$ .

### **내장 HDD의 여유 공간이 없어 녹화가 불가능합니다.**

◆ "상세설정-2" 설정에서 "iHDD 삭제 (확 보)"를 "OFF"로 설정했습니까?

"OFF"가 아닌 값으로 설정하고 장치를 다시 시 작하십시오. "OFF"가 아닌 값으로 이미 설정되 어있는 경우 장치가 계속 켜져 있지 않았는지 확 인하십시오. 내장 HDD의 여유 공간은 장치가 시동될 경우에만 복원될 수 있습니다. 항상 장치 를 켜두지 말고 매일 한 번씩 끌 것을 권장합니 다. 내장 HDD에 여유 공간이 충분하지 않은 상 태에서 장시간 녹화를 원할 경우 미리 공간을 확 보할 수 있도록 장치를 다시 시작하십시오.

### **남은 녹화 시간이 급격히 증가 또는 감소했습니다.**

◆ 표시된 남은 녹화 시간은 입력 비디오 신호(또는 다중 신호 입력 시, 현재 선택한 신호)의 해상도 에 따라 달라집니다.

# **사양**

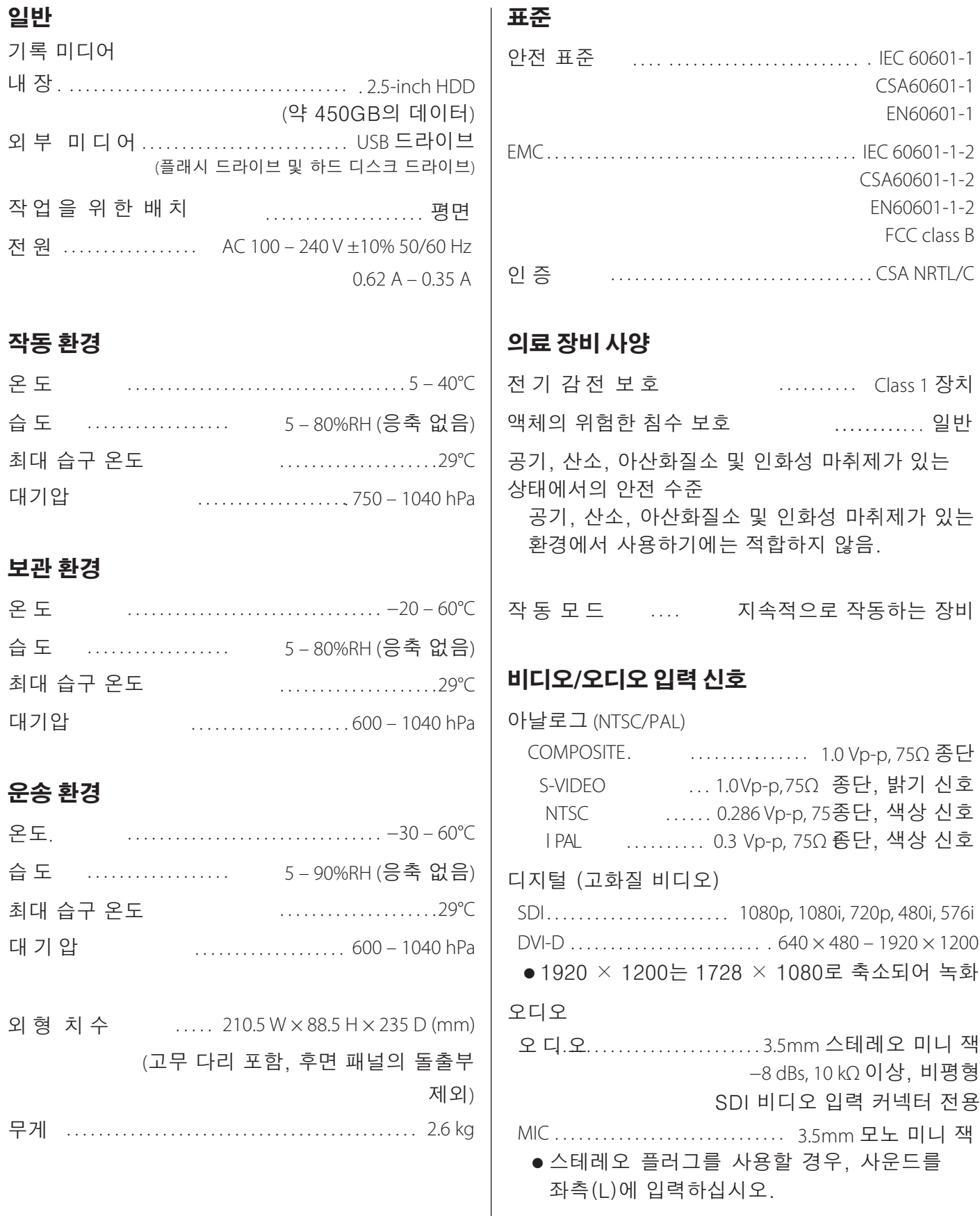

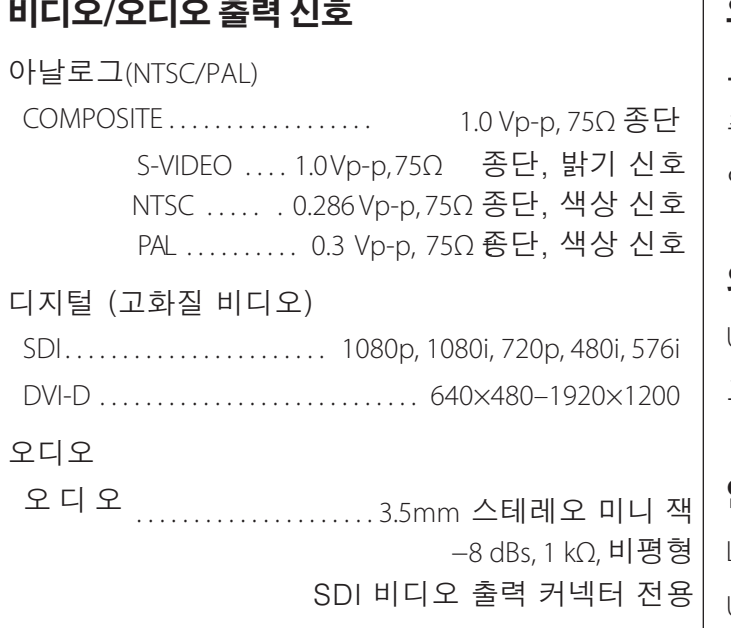

# **비디오 데이터 처리**

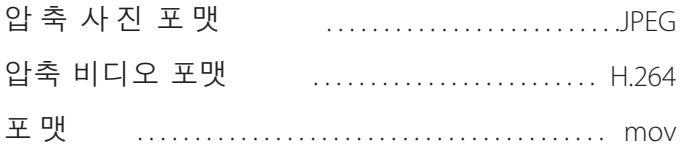

# **오디오 데이터 처리**

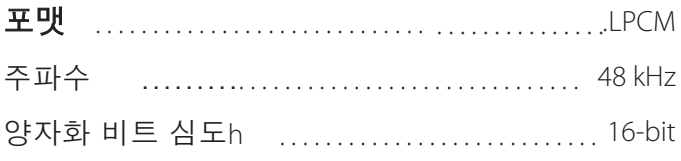

# **외부 녹화 미디어**

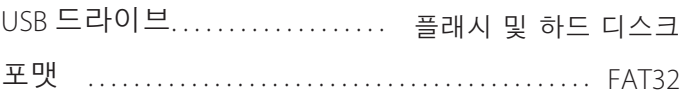

# **인터페이스**

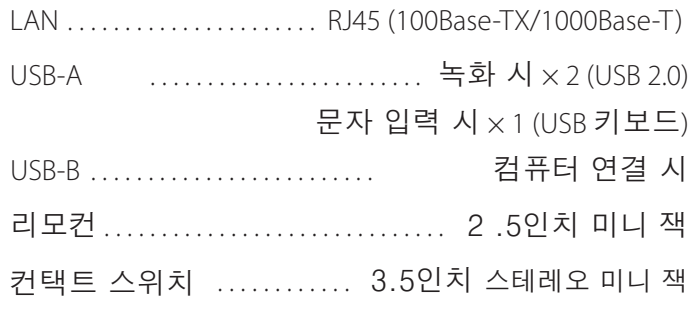

# **Important notice regarding software**

The software used in this product includes software that TEAC Corporation (hereafter, "TEAC") has received permission to use from third parties either directly or indirectly. We request that you read the notice about this software without fail.

### **Notice regarding software that uses the GNU GPL**

This product includes software covered by the following GNU General Public License (hereafter, "GPL") or GNU Lesser General Public License (hereafter, "LGPL").

In accordance with the attached conditions of the GPL/LGPL, we are informing you that customers have the right to obtain, change and redistribute the source code of this software.

### **Package list**

linux-3.0.35 kernel-3.0.35-imx\_4.0.0 u-boot-2009.08-imx\_3.0.3 gst-plugins-base-0.10.35 gst-plugins-good-0.10.30 gst-plugins-ugly-0.10.11 gstreamer-core-0.10.35-1 imx-lib-3.0.35-4.0.0 imx-test-3.0.35-4.0.0 smartmontools-6.3

If you wish to obtain the source code for this software, you may request it by accessing the following URL and filling out a registration form.

http://teac-global.com/support/opensource/form/

Please understand that we are unable to respond to questions about the source code contents and similar matters.

The original texts of the GNU General Public License and GNU Lesser General Public License are provided below.

 GNU GENERAL PUBLIC LICENSE Version 2, June 199

**GPL** 

 Copyright (C) 1989, 1991 Free Software Foundation, Inc. 51 Franklin St, Fifth Floor, Boston, MA 02110-1301 USA Everyone is permitted to copy and distribute verbatim copies of this license document, but changing it is not allowed.

### Preamble

 The licenses for most software are designed to take away your freedom to share and change it. By contrast, the GNU General Public License is intended to guarantee your freedom to share and change free software--to make sure the software is free for all its users. This General Public License applies to most of the Free Software Foundation's software and to any other program whose authors commit to using it. (Some other Free Software Foundation software is covered by the GNU Library General Public License instead.) You can apply it to your programs, too.

 When we speak of free software, we are referring to freedom, not price. Our General Public Licenses are designed to make sure that you have the freedom to distribute copies of free software (and charge for this service if you wish), that you receive source code or can get it if you want it, that you can change the software or use pieces of it in new free programs; and that you know you can do these things.

 To protect your rights, we need to make restrictions that forbid anyone to deny you these rights or to ask you to surrender the rights. These restrictions translate to certain responsibilities for you if you distribute copies of the software, or if you modify it.

 For example, if you distribute copies of such a program, whether gratis or for a fee, you must give the recipients all the rights that you have. You must make sure that they, too, receive or can get the source code. And you must show them these terms so they know their rights

 We protect your rights with two steps: (1) copyright the software, and (2) offer you this license which gives you legal permission to copy, distribute and/or modify the software.

Also, for each author's protection and ours, we want to make certain that everyone understands that there is no warranty for this free software. If the software is modified by someone else and passed on, we want its recipients to know that what they have is not the original, so that any problems introduced by others will not reflect on the original authors' reputations.

Finally, any free program is threatened constantly by software

patents. We wish to avoid the danger that redistributors of a free program will individually obtain patent licenses, in effect making the program proprietary. To prevent this, we have made it clear that any patent must be licensed for everyone's free use or not licensed at all.

 The precise terms and conditions for copying, distribution and modification follow.

 GNU GENERAL PUBLIC LICENSE TERMS AND CONDITIONS FOR COPYING, DISTRIBUTION AND MODIFICATION

0. This License applies to any program or other work which contains a notice placed by the copyright holder saying it may be distributed under the terms of this General Public License. The "Program", below, refers to any such program or work, and a "work based on the Program" means either the Program or any derivative work under copyright law: that is to say, a work containing the Program or a portion of it, either verbatim or with modifications and/or translated into another language. (Hereinafter, translation is included without limitation in the term "modification".) Each licensee is addressed as "you".

Activities other than copying, distribution and modification are not covered by this License; they are outside its scope. The act of running the Program is not restricted, and the output from the Program is covered only if its contents constitute a work based on the Program (independent of having been made by running the Program). Whether that is true depends on what the Program does.

1. You may copy and distribute verbatim copies of the Program's source code as you receive it, in any medium, provided that you conspicuously and appropriately publish on each copy an appropriate copyright notice and disclaimer of warranty; keep intact all the notices that refer to this License and to the absence of any warranty; and give any other recipients of the Program a copy of this License along with the Program.

You may charge a fee for the physical act of transferring a copy, and you may at your option offer warranty protection in exchange for a fee

2. You may modify your copy or copies of the Program or any portion of it, thus forming a work based on the Program, and copy and distribute such modifications or work under the terms of Section 1 above, provided that you also meet all of these conditions:

a) You must cause the modified files to carry prominent notices stating that you changed the files and the date of any change.

b) You must cause any work that you distribute or publish, that in whole or in part contains or is derived from the Program or any part thereof, to be licensed as a whole at no charge to all third parties under the terms of this License.

c) If the modified program normally reads commands interactively

 when run, you must cause it, when started running for such interactive use in the most ordinary way, to print or display an announcement including an appropriate copyright notice and a notice that there is no warranty (or else, saying that you provide a warranty) and that users may redistribute the program under these conditions, and telling the user how to view a copy of this License. (Exception: if the Program itself is interactive but does not normally print such an announcement, your work based on the Program is not required to print an announcement.)

These requirements apply to the modified work as a whole. If identifiable sections of that work are not derived from the Program, and can be reasonably considered independent and separate works in themselves, then this License, and its terms, do not apply to those sections when you distribute them as separate works. But when you distribute the same sections as part of a whole which is a work based on the Program, the distribution of the whole must be on the terms of this License, whose permissions for other licensees extend to the entire whole, and thus to each and every part regardless of who wrote it.

Thus, it is not the intent of this section to claim rights or contest your rights to work written entirely by you; rather, the intent is to exercise the right to control the distribution of derivative or collective works based on the Program.

In addition, mere aggregation of another work not based on the Program with the Program (or with a work based on the Program) on a volume of a storage or distribution medium does not bring the other work under the scope of this License.

 3. You may copy and distribute the Program (or a work based on it, under Section 2) in object code or executable form under the terms of Sections 1 and 2 above provided that you also do one of the following:

a) Accompany it with the complete corresponding machine-readable source code, which must be distributed under the terms of Sections 1 and 2 above on a medium customarily used for software interchange; or,

b) Accompany it with a written offer, valid for at least three years, to give any third party, for a charge no more than your cost of physically performing source distribution, a complete machine-readable copy of the corresponding source code, to be distributed under the terms of Sections 1 and 2 above on a medium customarily used for software interchange; or,

c) Accompany it with the information you received as to the offer to distribute corresponding source code. (This alternative is allowed only for noncommercial distribution and only if you received the program in object code or executable form with such an offer, in accord with Subsection b above.)

The source code for a work means the preferred form of the work for making modifications to it. For an executable work, complete source If distribution of executable or object code is made by offering access to copy from a designated place, then offering equivalent access to copy the source code from the same place counts as distribution of the source code, even though third parties are not compelled to copy the source along with the object code.

 4. You may not copy, modify, sublicense, or distribute the Program except as expressly provided under this License. Any attempt otherwise to copy, modify, sublicense or distribute the Program is void, and will automatically terminate your rights under this License. However, parties who have received copies, or rights, from you under this License will not have their licenses terminated so long as such parties remain in full compliance.

 5. You are not required to accept this License, since you have not signed it. However, nothing else grants you permission to modify or distribute the Program or its derivative works. These actions are prohibited by law if you do not accept this License. Therefore, by modifying or distributing the Program (or any work based on the Program), you indicate your acceptance of this License to do so, and all its terms and conditions for copying, distributing or modifying the Program or works based on it.

 6. Each time you redistribute the Program (or any work based on the Program), the recipient automatically receives a license from the original licensor to copy, distribute or modify the Program subject to these terms and conditions. You may not impose any further restrictions on the recipients' exercise of the rights granted herein. You are not responsible for enforcing compliance by third parties to this License.

 7. If, as a consequence of a court judgment or allegation of patent infringement or for any other reason (not limited to patent issues), conditions are imposed on you (whether by court order, agreement or otherwise) that contradict the conditions of this License, they do not excuse you from the conditions of this License. If you cannot distribute so as to satisfy simultaneously your obligations under this License and any other pertinent obligations, then as a consequence you may not distribute the Program at all. For example, if a patent license would not permit royalty-free redistribution of the Program by all those who receive copies directly or indirectly through you, then the only way you could satisfy both it and this License would be to refrain entirely from distribution of the Program.

If any portion of this section is held invalid or unenforceable under any particular circumstance, the balance of the section is intended to apply and the section as a whole is intended to apply in other circumstances.

It is not the purpose of this section to induce you to infringe any patents or other property right claims or to contest validity of any such claims; this section has the sole purpose of protecting the integrity of the free software distribution system, which is implemented by public license practices. Many people have made generous contributions to the wide range of software distributed through that system in reliance on consistent application of that system; it is up to the author/donor to decide if he or she is willing to distribute software through any other system and a licensee cannot impose that choice.

This section is intended to make thoroughly clear what is believed to be a consequence of the rest of this License.

 8. If the distribution and/or use of the Program is restricted in certain countries either by patents or by copyrighted interfaces, the original copyright holder who places the Program under this License may add an explicit geographical distribution limitation excluding those countries, so that distribution is permitted only in or among countries not thus excluded. In such case, this License incorporates the limitation as if written in the body of this License

 9. The Free Software Foundation may publish revised and/or new versions of the General Public License from time to time. Such new versions will

be similar in spirit to the present version, but may differ in detail to address new problems or concerns.

Each version is given a distinguishing version number. If the Program specifies a version number of this License which applies to it and "any later version", you have the option of following the terms and conditions either of that version or of any later version published by the Free Software Foundation. If the Program does not specify a version number of this License, you may choose any version ever published by the Free Software Foundation.

 10. If you wish to incorporate parts of the Program into other free programs whose distribution conditions are different, write to the author to ask for permission. For software which is copyrighted by the Free Software Foundation, write to the Free Software Foundation; we sometimes make exceptions for this. Our decision will be guided by the two goals of preserving the free status of all derivatives of our free software and of promoting the sharing and reuse of software generally.

### NO WARRANTY

11. BECAUSE THE PROGRAM IS LICENSED FREE OF CHARGE, THERE IS NO WARRANTY FOR THE PROGRAM, TO THE EXTENT PERMITTED BY APPLICABLE LAW. EXCEPT WHEN OTHERWISE STATED IN WRITING THE COPYRIGHT HOLDERS AND/OR OTHER PARTIES PROVIDE THE PROGRAM "AS IS" WITHOUT WARRANTY OF ANY KIND, EITHER EXPRESSED OR IMPLIED, INCLUDING, BUT NOT LIMITED TO, THE IMPLIED WARRANTIES OF MERCHANTABILITY AND FITNESS FOR A PARTICULAR PURPOSE. THE ENTIRE RISK AS TO THE QUALITY AND PERFORMANCE OF THE PROGRAM IS WITH YOU. SHOULD THE PROGRAM PROVE DEFECTIVE, YOU ASSUME THE COST OF ALL NECESSARY SERVICING, REPAIR OR CORRECTION.

 12. IN NO EVENT UNLESS REQUIRED BY APPLICABLE LAW OR AGREED TO IN WRITING WILL ANY COPYRIGHT HOLDER, OR ANY OTHER PARTY WHO MAY MODIFY AND/OR REDISTRIBUTE THE PROGRAM AS PERMITTED ABOVE, BE LIABLE TO YOU FOR DAMAGES, INCLUDING ANY GENERAL, SPECIAL, INCIDENTAL OR CONSEQUENTIAL DAMAGES ARISING OUT OF THE USE OR INABILITY TO USE THE PROGRAM (INCLUDING BUT NOT LIMITED TO LOSS OF DATA OR DATA BEING RENDERED INACCURATE OR LOSSES SUSTAINED BY YOU OR THIRD PARTIES OR A FAILURE OF THE PROGRAM TO OPERATE WITH ANY OTHER PROGRAMS), EVEN IF SUCH HOLDER OR OTHER PARTY HAS BEEN ADVISED OF THE POSSIBILITY OF SUCH DAMAGES.

END OF TERMS AND CONDITIONS

How to Apply These Terms to Your New Programs

 If you develop a new program, and you want it to be of the greatest possible use to the public, the best way to achieve this is to make it free software which everyone can redistribute and change under these terms.

 To do so, attach the following notices to the program. It is safest to attach them to the start of each source file to most effectively convey the exclusion of warranty; and each file should have at least the "copyright" line and a pointer to where the full notice is found.

<one line to give the program's name and a brief idea of what it does.> Copyright (C) <year> <name of author>

 This program is free software; you can redistribute it and/or modify it under the terms of the GNU General Public License as published by the Free Software Foundation; either version 2 of the License, or (at your option) any later version.

 This program is distributed in the hope that it will be useful, but WITHOUT ANY WARRANTY; without even the implied warranty of MERCHANTABILITY or FITNESS FOR A PARTICULAR PURPOSE. See the GNU General Public License for more details.

 You should have received a copy of the GNU General Public License along with this program; if not, write to the Free Software Foundation, Inc., 51 Franklin St, Fifth Floor, Boston, MA 02110-1301 USA

Also add information on how to contact you by electronic and paper mail.

If the program is interactive, make it output a short notice like this when it starts in an interactive mode:

 Gnomovision version 69, Copyright (C) year name of author Gnomovision comes with ABSOLUTELY NO WARRANTY; for details type `show w'. This is free software, and you are welcome to redistribute it under certain conditions; type `show c' for details.

### **Important notice regarding software**

The hypothetical commands `show w' and `show c' should show the appropriate parts of the General Public License. Of course, the commands you use may be called something other than `show w' and `show c'; they could even be mouse-clicks or menu items--whatever suits your program.

You should also get your employer (if you work as a programmer) or your school, if any, to sign a "copyright disclaimer" for the program, if necessary. Here is a sample; alter the names:

 Yoyodyne, Inc., hereby disclaims all copyright interest in the program `Gnomovision' (which makes passes at compilers) written by James Hacker.

<signature of Ty Coon>, 1 April 1989 Ty Coon, President of Vice

This General Public License does not permit incorporating your program into proprietary programs. If your program is a subroutine library, you may consider it more useful to permit linking proprietary applications with the library. If this is what you want to do, use the GNU Library General Public License instead of this License.

### LGPL Version 2

 GNU LIBRARY GENERAL PUBLIC LICENSE Version 2, June 1991

Copyright (C) 1991 Free Software Foundation, Inc. 51 Franklin Street, Fifth Floor, Boston, MA 02110-1301 USA Everyone is permitted to copy and distribute verbatim copies of this license document, but changing it is not allowed.

[This is the first released version of the library GPL. It is numbered 2 because it goes with version 2 of the ordinary GPL.]

Preamble

 The licenses for most software are designed to take away your freedom to share and change it. By contrast, the GNU General Public Licenses are intended to guarantee your freedom to share and change free software--to make sure the software is free for all its users.

 This license, the Library General Public License, applies to some specially designated Free Software Foundation software, and to any other libraries whose authors decide to use it. You can use it for your libraries, too.

 When we speak of free software, we are referring to freedom, not price. Our General Public Licenses are designed to make sure that you have the freedom to distribute copies of free software (and charge for this service if you wish), that you receive source code or can get it if you want it, that you can change the software or use pieces of it in new free programs; and that you know you can do these things.

 To protect your rights, we need to make restrictions that forbid anyone to deny you these rights or to ask you to surrender the rights. These restrictions translate to certain responsibilities for you if you distribute copies of the library, or if you modify it.

 For example, if you distribute copies of the library, whether gratis or for a fee, you must give the recipients all the rights that we gave you. You must make sure that they, too, receive or can get the source code. If you link a program with the library, you must provide complete object files to the recipients so that they can relink them with the library, after making changes to the library and recompiling it. And you must show them these terms so they know their rights.

 Our method of protecting your rights has two steps: (1) copyright the library, and (2) offer you this license which gives you legal permission to copy, distribute and/or modify the library.

 Also, for each distributor's protection, we want to make certain that everyone understands that there is no warranty for this free library. If the library is modified by someone else and passed on, we want its recipients to know that what they have is not the original version, so that any problems introduced by others will not reflect on the original authors' reputations.

 Finally, any free program is threatened constantly by software patents. We wish to avoid the danger that companies distributing free software will individually obtain patent licenses, thus in effect transforming the program into proprietary software. To prevent this, we have made it clear that any patent must be licensed for everyone's

### free use or not licensed at all.

 Most GNU software, including some libraries, is covered by the ordinary GNU General Public License, which was designed for utility programs. This license, the GNU Library General Public License, applies to certain designated libraries. This license is quite different from the ordinary one; be sure to read it in full, and don't assume that anything in it is the same as in the ordinary license.

 The reason we have a separate public license for some libraries is that they blur the distinction we usually make between modifying or adding to a program and simply using it. Linking a program with a library, without changing the library, is in some sense simply using the library, and is analogous to running a utility program or application program. However, in a textual and legal sense, the linked executable is a combined work, a derivative of the original library, and the ordinary General Public License treats it as such.

 Because of this blurred distinction, using the ordinary General Public License for libraries did not effectively promote software sharing, because most developers did not use the libraries. We concluded that weaker conditions might promote sharing better.

 However, unrestricted linking of non-free programs would deprive the users of those programs of all benefit from the free status of the libraries themselves. This Library General Public License is intended to permit developers of non-free programs to use free libraries, while preserving your freedom as a user of such programs to change the free libraries that are incorporated in them. (We have not seen how to achieve this as regards changes in header files, but we have achieved it as regards changes in the actual functions of the Library.) The hope is that this will lead to faster development of free libraries.

 The precise terms and conditions for copying, distribution and modification follow. Pay close attention to the difference between a "work based on the library" and a "work that uses the library". The former contains code derived from the library, while the latter only works together with the library.

 Note that it is possible for a library to be covered by the ordinary General Public License rather than by this special one.

 GNU LIBRARY GENERAL PUBLIC LICENSE TERMS AND CONDITIONS FOR COPYING, DISTRIBUTION AND MODIFICATION

0. This License Agreement applies to any software library which contains a notice placed by the copyright holder or other authorized party saying it may be distributed under the terms of this Library General Public License (also called "this License"). Each licensee is addressed as "you".

 A "library" means a collection of software functions and/or data prepared so as to be conveniently linked with application programs (which use some of those functions and data) to form executables.

 The "Library", below, refers to any such software library or work which has been distributed under these terms. A "work based on the Library" means either the Library or any derivative work under copyright law: that is to say, a work containing the Library or a portion of it, either verbatim or with modifications and/or translated straightforwardly into another language. (Hereinafter, translation is included without limitation in the term "modification".)

 "Source code" for a work means the preferred form of the work for making modifications to it. For a library, complete source code means all the source code for all modules it contains, plus any associated interface definition files, plus the scripts used to control compilation and installation of the library.

 Activities other than copying, distribution and modification are not covered by this License; they are outside its scope. The act of running a program using the Library is not restricted, and output from such a program is covered only if its contents constitute a work based on the Library (independent of the use of the Library in a tool for writing it). Whether that is true depends on what the Library does and what the program that uses the Library does.

1. You may copy and distribute verbatim copies of the Library's complete source code as you receive it, in any medium, provided that you conspicuously and appropriately publish on each copy an appropriate copyright notice and disclaimer of warranty; keep intact all the notices that refer to this License and to the absence of any

warranty; and distribute a copy of this License along with the Library.

 You may charge a fee for the physical act of transferring a copy, and you may at your option offer warranty protection in exchange for a .<br>مم<del>ا</del>

2. You may modify your copy or copies of the Library or any portion of it, thus forming a work based on the Library, and copy and distribute such modifications or work under the terms of Section 1 above, provided that you also meet all of these conditions:

a) The modified work must itself be a software library.

b) You must cause the files modified to carry prominent notices stating that you changed the files and the date of any change.

c) You must cause the whole of the work to be licensed at no charge to all third parties under the terms of this License.

d) If a facility in the modified Library refers to a function or a table of data to be supplied by an application program that uses the facility, other than as an argument passed when the facility is invoked, then you must make a good faith effort to ensure that, in the event an application does not supply such function or table, the facility still operates, and performs whatever part of its purpose remains meaningful.

 (For example, a function in a library to compute square roots has a purpose that is entirely well-defined independent of the application. Therefore, Subsection 2d requires that any application-supplied function or table used by this function must be optional: if the application does not supply it, the square root function must still compute square roots.)

These requirements apply to the modified work as a whole. If identifiable sections of that work are not derived from the Library, and can be reasonably considered independent and separate works in themselves, then this License, and its terms, do not apply to those sections when you distribute them as separate works. But when you distribute the same sections as part of a whole which is a work based on the Library, the distribution of the whole must be on the terms of this License, whose permissions for other licensees extend to the entire whole, and thus to each and every part regardless of who wrote it.

Thus, it is not the intent of this section to claim rights or contest. your rights to work written entirely by you; rather, the intent is to exercise the right to control the distribution of derivative or collective works based on the Library.

In addition, mere aggregation of another work not based on the Library with the Library (or with a work based on the Library) on a volume of a storage or distribution medium does not bring the other work under the scope of this License.

3. You may opt to apply the terms of the ordinary GNU General Public License instead of this License to a given copy of the Library. To do this, you must alter all the notices that refer to this License, so that they refer to the ordinary GNU General Public License, version 2, instead of to this License. (If a newer version than version 2 of the ordinary GNU General Public License has appeared, then you can specify that version instead if you wish.) Do not make any other change in these notices.

 Once this change is made in a given copy, it is irreversible for that copy, so the ordinary GNU General Public License applies to all subsequent copies and derivative works made from that copy.

 This option is useful when you wish to copy part of the code of the Library into a program that is not a library.

4. You may copy and distribute the Library (or a portion or derivative of it, under Section 2) in object code or executable form under the terms of Sections 1 and 2 above provided that you accompany it with the complete corresponding machine-readable source code, which must be distributed under the terms of Sections 1 and 2 above on a medium customarily used for software interchange.

 If distribution of object code is made by offering access to copy from a designated place, then offering equivalent access to copy the source code from the same place satisfies the requirement to

distribute the source code, even though third parties are not compelled to copy the source along with the object code.

 5. A program that contains no derivative of any portion of the Library, but is designed to work with the Library by being compiled or linked with it, is called a "work that uses the Library". Such a work, in isolation, is not a derivative work of the Library, and therefore falls outside the scope of this License.

 However, linking a "work that uses the Library" with the Library creates an executable that is a derivative of the Library (because it contains portions of the Library), rather than a "work that uses the library". The executable is therefore covered by this License. Section 6 states terms for distribution of such executables.

 When a "work that uses the Library" uses material from a header file that is part of the Library, the object code for the work may be a derivative work of the Library even though the source code is not. Whether this is true is especially significant if the work can be linked without the Library, or if the work is itself a library. The threshold for this to be true is not precisely defined by law.

 If such an object file uses only numerical parameters, data structure layouts and accessors, and small macros and small inline functions (ten lines or less in length), then the use of the object file is unrestricted, regardless of whether it is legally a derivative work. (Executables containing this object code plus portions of the Library will still fall under Section 6.)

 Otherwise, if the work is a derivative of the Library, you may distribute the object code for the work under the terms of Section 6. Any executables containing that work also fall under Section 6, whether or not they are linked directly with the Library itself.

 6. As an exception to the Sections above, you may also compile or link a "work that uses the Library" with the Library to produce a work containing portions of the Library, and distribute that work under terms of your choice, provided that the terms permit modification of the work for the customer's own use and reverse engineering for debugging such modifications.

 You must give prominent notice with each copy of the work that the Library is used in it and that the Library and its use are covered by this License. You must supply a copy of this License. If the work during execution displays copyright notices, you must include the copyright notice for the Library among them, as well as a reference directing the user to the copy of this License. Also, you must do one of these things:

a) Accompany the work with the complete corresponding machine-readable source code for the Library including whatever changes were used in the work (which must be distributed under Sections 1 and 2 above); and, if the work is an executable linked with the Library, with the complete machine-readable "work that uses the Library", as object code and/or source code, so that the user can modify the Library and then relink to produce a modified executable containing the modified Library. (It is understood that the user who changes the contents of definitions files in the Library will not necessarily be able to recompile the application to use the modified definitions.)

b) Accompany the work with a written offer, valid for at least three years, to give the same user the materials specified in Subsection 6a, above, for a charge no more than the cost of performing this distribution.

c) If distribution of the work is made by offering access to copy from a designated place, offer equivalent access to copy the above specified materials from the same place.

d) Verify that the user has already received a copy of these materials or that you have already sent this user a copy.

 For an executable, the required form of the "work that uses the Library" must include any data and utility programs needed for reproducing the executable from it. However, as a special exception, the source code distributed need not include anything that is normally distributed (in either source or binary form) with the major components (compiler, kernel, and so on) of the operating system on which the executable runs, unless that component itself accompanies the executable.

7. You may place library facilities that are a work based on the Library side-by-side in a single library together with other library facilities not covered by this License, and distribute such a combined library, provided that the separate distribution of the work based on the Library and of the other library facilities is otherwise permitted, and provided that you do these two things:

a) Accompany the combined library with a copy of the same work based on the Library, uncombined with any other library facilities. This must be distributed under the terms of the Sections above.

b) Give prominent notice with the combined library of the fact that part of it is a work based on the Library, and explaining where to find the accompanying uncombined form of the same work.

8. You may not copy, modify, sublicense, link with, or distribute the Library except as expressly provided under this License. Any attempt otherwise to copy, modify, sublicense, link with, or distribute the Library is void, and will automatically terminate your rights under this License. However, parties who have received copies, or rights, from you under this License will not have their licenses terminated so long as such parties remain in full compliance.

9. You are not required to accept this License, since you have not signed it. However, nothing else grants you permission to modify or distribute the Library or its derivative works. These actions are prohibited by law if you do not accept this License. Therefore, by modifying or distributing the Library (or any work based on the Library), you indicate your acceptance of this License to do so, and all its terms and conditions for copying, distributing or modifying the Library or works based on it.

10. Each time you redistribute the Library (or any work based on the Library), the recipient automatically receives a license from the original licensor to copy, distribute, link with or modify the Library subject to these terms and conditions. You may not impose any further restrictions on the recipients' exercise of the rights granted herein. You are not responsible for enforcing compliance by third parties to this License.

11. If, as a consequence of a court judgment or allegation of patent infringement or for any other reason (not limited to patent issues), conditions are imposed on you (whether by court order, agreement or otherwise) that contradict the conditions of this License, they do not excuse you from the conditions of this License. If you cannot distribute so as to satisfy simultaneously your obligations under this License and any other pertinent obligations, then as a consequence you may not distribute the Library at all. For example, if a patent license would not permit royalty-free redistribution of the Library by all those who receive copies directly or indirectly through you, then the only way you could satisfy both it and this License would be to refrain entirely from distribution of the Library.

If any portion of this section is held invalid or unenforceable under any particular circumstance, the balance of the section is intended to apply, and the section as a whole is intended to apply in other circumstances.

It is not the purpose of this section to induce you to infringe any patents or other property right claims or to contest validity of any such claims; this section has the sole purpose of protecting the integrity of the free software distribution system which is implemented by public license practices. Many people have made generous contributions to the wide range of software distributed through that system in reliance on consistent application of that system; it is up to the author/donor to decide if he or she is willing to distribute software through any other system and a licensee cannot impose that choice.

This section is intended to make thoroughly clear what is believed to be a consequence of the rest of this License.

12. If the distribution and/or use of the Library is restricted in certain countries either by patents or by copyrighted interfaces, the original copyright holder who places the Library under this License may add an explicit geographical distribution limitation excluding those countries,

so that distribution is permitted only in or among countries not thus excluded. In such case, this License incorporates the limitation as if written in the body of this License.

13. The Free Software Foundation may publish revised and/or new versions of the Library General Public License from time to time. Such new versions will be similar in spirit to the present version, but may differ in detail to address new problems or concerns.

Each version is given a distinguishing version number. If the Library specifies a version number of this License which applies to it and "any later version", you have the option of following the terms and conditions either of that version or of any later version published by the Free Software Foundation. If the Library does not specify a license version number, you may choose any version ever published by the Free Software Foundation.

14. If you wish to incorporate parts of the Library into other free programs whose distribution conditions are incompatible with these, write to the author to ask for permission. For software which is copyrighted by the Free Software Foundation, write to the Free Software Foundation; we sometimes make exceptions for this. Our decision will be guided by the two goals of preserving the free status of all derivatives of our free software and of promoting the sharing and reuse of software generally.

### NO WARRANTY

15. BECAUSE THE LIBRARY IS LICENSED FREE OF CHARGE, THERE IS NO WARRANTY FOR THE LIBRARY, TO THE EXTENT PERMITTED BY APPLICABLE LAW. EXCEPT WHEN OTHERWISE STATED IN WRITING THE COPYRIGHT HOLDERS AND/OR OTHER PARTIES PROVIDE THE LIBRARY "AS IS" WITHOUT WARRANTY OF ANY KIND, EITHER EXPRESSED OR IMPLIED, INCLUDING, BUT NOT LIMITED TO, THE IMPLIED WARRANTIES OF MERCHANTABILITY AND FITNESS FOR A PARTICULAR PURPOSE. THE ENTIRE RISK AS TO THE QUALITY AND PERFORMANCE OF THE LIBRARY IS WITH YOU. SHOULD THE LIBRARY PROVE DEFECTIVE, YOU ASSUME THE COST OF ALL NECESSARY SERVICING, REPAIR OR CORRECTION.

16. IN NO EVENT UNLESS REQUIRED BY APPLICABLE LAW OR AGREED TO IN WRITING WILL ANY COPYRIGHT HOLDER, OR ANY OTHER PARTY WHO MAY MODIFY AND/OR REDISTRIBUTE THE LIBRARY AS PERMITTED ABOVE, BE LIABLE TO YOU FOR DAMAGES, INCLUDING ANY GENERAL, SPECIAL, INCIDENTAL OR CONSEQUENTIAL DAMAGES ARISING OUT OF THE USE OR INABILITY TO USE THE LIBRARY (INCLUDING BUT NOT LIMITED TO LOSS OF DATA OR DATA BEING RENDERED INACCURATE OR LOSSES SUSTAINED BY YOU OR THIRD PARTIES OR A FAILURE OF THE LIBRARY TO OPERATE WITH ANY OTHER SOFTWARE), EVEN IF SUCH HOLDER OR OTHER PARTY HAS BEEN ADVISED OF THE POSSIBILITY OF SUCH DAMAGES.

END OF TERMS AND CONDITIONS

How to Apply These Terms to Your New Libraries

 If you develop a new library, and you want it to be of the greatest possible use to the public, we recommend making it free software that everyone can redistribute and change. You can do so by permitting redistribution under these terms (or, alternatively, under the terms of the ordinary General Public License).

 To apply these terms, attach the following notices to the library. It is safest to attach them to the start of each source file to most effectively convey the exclusion of warranty; and each file should have at least the "copyright" line and a pointer to where the full notice is found.

<one line to give the library's name and a brief idea of what it does.> Copyright (C) <year> <name of author>

 This library is free software; you can redistribute it and/or modify it under the terms of the GNU Library General Public License as published by the Free Software Foundation; either version 2 of the License, or (at your option) any later version.

 This library is distributed in the hope that it will be useful, but WITHOUT ANY WARRANTY; without even the implied warranty of MERCHANTABILITY or FITNESS FOR A PARTICULAR PURPOSE. See the GNU Library General Public License for more details.

 You should have received a copy of the GNU Library General Public License along with this library; if not, write to the Free Software Foundation, Inc., 51 Franklin Street, Fifth Floor, Boston, MA 02110-1301 USA

Also add information on how to contact you by electronic and paper mail.

### **Important notice regarding software**

You should also get your employer (if you work as a programmer) or your school, if any, to sign a "copyright disclaimer" for the library, if necessary. Here is a sample; alter the names:

 Yoyodyne, Inc., hereby disclaims all copyright interest in the library `Frob' (a library for tweaking knobs) written by James Random Hacker.

 <signature of Ty Coon>, 1 April 1990 Ty Coon, President of Vice

That's all there is to it!

### LPGL Version 2.1

 GNU LESSER GENERAL PUBLIC LICENSE Version 2.1, February 1999

 Copyright (C) 1991, 1999 Free Software Foundation, Inc. 51 Franklin Street, Fifth Floor, Boston, MA 02110-1301 USA Everyone is permitted to copy and distribute verbatim copies of this license document, but changing it is not allowed.

[This is the first released version of the Lesser GPL. It also counts as the successor of the GNU Library Public License, version 2, hence the version number 2.1.]

### Preamble

 The licenses for most software are designed to take away your freedom to share and change it. By contrast, the GNU General Public Licenses are intended to guarantee your freedom to share and change free software--to make sure the software is free for all its users.

 This license, the Lesser General Public License, applies to some specially designated software packages--typically libraries--of the Free Software Foundation and other authors who decide to use it. You can use it too, but we suggest you first think carefully about whethe this license or the ordinary General Public License is the better strategy to use in any particular case, based on the explanations below.

 When we speak of free software, we are referring to freedom of use, not price. Our General Public Licenses are designed to make sure that you have the freedom to distribute copies of free software (and charge for this service if you wish); that you receive source code or can get it if you want it; that you can change the software and use pieces of it in new free programs; and that you are informed that you can do there things

 To protect your rights, we need to make restrictions that forbid distributors to deny you these rights or to ask you to surrender these rights. These restrictions translate to certain responsibilities for you if you distribute copies of the library or if you modify it.

 For example, if you distribute copies of the library, whether gratis or for a fee, you must give the recipients all the rights that we gave you. You must make sure that they, too, receive or can get the source code. If you link other code with the library, you must provide complete object files to the recipients, so that they can relink them with the library after making changes to the library and recompiling it. And you must show them these terms so they know their rights.

 We protect your rights with a two-step method: (1) we copyright the library, and (2) we offer you this license, which gives you legal permission to copy, distribute and/or modify the library.

 To protect each distributor, we want to make it very clear that there is no warranty for the free library. Also, if the library is modified by someone else and passed on, the recipients should know that what they have is not the original version, so that the original author's reputation will not be affected by problems that might be introduced by others.

 Finally, software patents pose a constant threat to the existence of any free program. We wish to make sure that a company cannot effectively restrict the users of a free program by obtaining a restrictive license from a patent holder. Therefore, we insist that any patent license obtained for a version of the library must be consistent with the full freedom of use specified in this license.

 Most GNU software, including some libraries, is covered by the ordinary GNU General Public License. This license, the GNU Lesser

General Public License, applies to certain designated libraries, and is quite different from the ordinary General Public License. We use this license for certain libraries in order to permit linking those libraries into non-free programs.

 When a program is linked with a library, whether statically or using a shared library, the combination of the two is legally speaking a combined work, a derivative of the original library. The ordinary General Public License therefore permits such linking only if the entire combination fits its criteria of freedom. The Lesser General Public License permits more lax criteria for linking other code with the library.

 We call this license the "Lesser" General Public License because it does Less to protect the user's freedom than the ordinary General Public License. It also provides other free software developers Less of an advantage over competing non-free programs. These disadvantages are the reason we use the ordinary General Public License for many libraries. However, the Lesser license provides advantages in certain special circumstances.

 For example, on rare occasions, there may be a special need to encourage the widest possible use of a certain library, so that it becomes a de-facto standard. To achieve this, non-free programs must be allowed to use the library. A more frequent case is that a free library does the same job as widely used non-free libraries. In this case, there is little to gain by limiting the free library to free software only, so we use the Lesser General Public License.

 In other cases, permission to use a particular library in non-free programs enables a greater number of people to use a large body of free software. For example, permission to use the GNU C Library in non-free programs enables many more people to use the whole GNU operating system, as well as its variant, the GNU/Linux operating system.

 Although the Lesser General Public License is Less protective of the users' freedom, it does ensure that the user of a program that is linked with the Library has the freedom and the wherewithal to run that program using a modified version of the Library.

 The precise terms and conditions for copying, distribution and modification follow. Pay close attention to the difference between a "work based on the library" and a "work that uses the library". The former contains code derived from the library, whereas the latter must be combined with the library in order to run.

 GNU LESSER GENERAL PUBLIC LICENSE TERMS AND CONDITIONS FOR COPYING, DISTRIBUTION AND MODIFICATION

0. This License Agreement applies to any software library or other program which contains a notice placed by the copyright holder or other authorized party saying it may be distributed under the terms of this Lesser General Public License (also called "this License"). Each licensee is addressed as "you".

 A "library" means a collection of software functions and/or data prepared so as to be conveniently linked with application programs (which use some of those functions and data) to form executables.

 The "Library", below, refers to any such software library or work which has been distributed under these terms. A "work based on the Library" means either the Library or any derivative work under copyright law: that is to say, a work containing the Library or a portion of it, either verbatim or with modifications and/or translated straightforwardly into another language. (Hereinafter, translation is included without limitation in the term "modification".)

 "Source code" for a work means the preferred form of the work for making modifications to it. For a library, complete source code means all the source code for all modules it contains, plus any associated interface definition files, plus the scripts used to control compilation and installation of the library.

 Activities other than copying, distribution and modification are not covered by this License; they are outside its scope. The act of running a program using the Library is not restricted, and output from such a program is covered only if its contents constitute a work based on the Library (independent of the use of the Library in a tool for writing it). Whether that is true depends on what the Library does and what the program that uses the Library does.

1. You may copy and distribute verbatim copies of the Library's complete source code as you receive it, in any medium, provided that you conspicuously and appropriately publish on each copy an appropriate copyright notice and disclaimer of warranty; keep intact all the notices that refer to this License and to the absence of any warranty; and distribute a copy of this License along with the Library.

 You may charge a fee for the physical act of transferring a copy, and you may at your option offer warranty protection in exchange for a fee.

2. You may modify your copy or copies of the Library or any portion of it, thus forming a work based on the Library, and copy and distribute such modifications or work under the terms of Section 1 above, provided that you also meet all of these conditions:

a) The modified work must itself be a software library.

b) You must cause the files modified to carry prominent notices stating that you changed the files and the date of any change.

c) You must cause the whole of the work to be licensed at no charge to all third parties under the terms of this License.

d) If a facility in the modified Library refers to a function or a table of data to be supplied by an application program that uses the facility, other than as an argument passed when the facility is invoked, then you must make a good faith effort to ensure that, in the event an application does not supply such function or table, the facility still operates, and performs whatever part of its purpose remains meaningful.

 (For example, a function in a library to compute square roots has a purpose that is entirely well-defined independent of the application. Therefore, Subsection 2d requires that any application-supplied function or table used by this function must be optional: if the application does not supply it, the square root function must still compute square roots.)

These requirements apply to the modified work as a whole. If identifiable sections of that work are not derived from the Library, and can be reasonably considered independent and separate works in themselves, then this License, and its terms, do not apply to those sections when you distribute them as separate works. But when you distribute the same sections as part of a whole which is a work based on the Library, the distribution of the whole must be on the terms of this License, whose permissions for other licensees extend to the entire whole, and thus to each and every part regardless of who wrote it.

Thus, it is not the intent of this section to claim rights or contest your rights to work written entirely by you; rather, the intent is to exercise the right to control the distribution of derivative or collective works based on the Library.

In addition, mere aggregation of another work not based on the Library with the Library (or with a work based on the Library) on a volume of a storage or distribution medium does not bring the other work under the scope of this License.

3. You may opt to apply the terms of the ordinary GNU General Public License instead of this License to a given copy of the Library. To do this, you must alter all the notices that refer to this License, so that they refer to the ordinary GNU General Public License, version 2, instead of to this License. (If a newer version than version 2 of the ordinary GNU General Public License has appeared, then you can specify that version instead if you wish.) Do not make any other change in these notices.

 Once this change is made in a given copy, it is irreversible for that copy, so the ordinary GNU General Public License applies to all subsequent copies and derivative works made from that copy.

 This option is useful when you wish to copy part of the code of the Library into a program that is not a library.

4. You may copy and distribute the Library (or a portion or ative of it, under Section 2) in object code or executable form under the terms of Sections 1 and 2 above provided that you accompany it with the complete corresponding machine-readable source code, which must be distributed under the terms of Sections 1 and 2 above on a

medium customarily used for software interchange.

 If distribution of object code is made by offering access to copy from a designated place, then offering equivalent access to copy the source code from the same place satisfies the requirement to distribute the source code, even though third parties are not compelled to copy the source along with the object code.

5. A program that contains no derivative of any portion of the Library, but is designed to work with the Library by being compiled or linked with it, is called a "work that uses the Library". Such a work, in isolation, is not a derivative work of the Library, and therefore falls outside the scope of this License.

 However, linking a "work that uses the Library" with the Library creates an executable that is a derivative of the Library (because it contains portions of the Library), rather than a "work that uses the library". The executable is therefore covered by this License. Section 6 states terms for distribution of such executables.

 When a "work that uses the Library" uses material from a header file that is part of the Library, the object code for the work may be a derivative work of the Library even though the source code is not. Whether this is true is especially significant if the work can be linked without the Library, or if the work is itself a library. The threshold for this to be true is not precisely defined by law.

 If such an object file uses only numerical parameters, data structure layouts and accessors, and small macros and small inline functions (ten lines or less in length), then the use of the object file is unrestricted, regardless of whether it is legally a derivative work. (Executables containing this object code plus portions of the Library will still fall under Section 6.)

 Otherwise, if the work is a derivative of the Library, you may distribute the object code for the work under the terms of Section 6. Any executables containing that work also fall under Section 6, whether or not they are linked directly with the Library itself.

6. As an exception to the Sections above, you may also combine or link a "work that uses the Library" with the Library to produce a work containing portions of the Library, and distribute that work under terms of your choice, provided that the terms permit modification of the work for the customer's own use and reverse engineering for debugging such modifications.

 You must give prominent notice with each copy of the work that the Library is used in it and that the Library and its use are covered by this License. You must supply a copy of this License. If the work during execution displays copyright notices, you must include the copyright notice for the Library among them, as well as a reference directing the user to the copy of this License. Also, you must do one of these things:

a) Accompany the work with the complete corresponding machine-readable source code for the Library including whatever changes were used in the work (which must be distributed under Sections 1 and 2 above); and, if the work is an executable linked with the Library, with the complete machine-readable "work that uses the Library", as object code and/or source code, so that the user can modify the Library and then relink to produce a modified executable containing the modified Library. (It is understood that the user who changes the contents of definitions files in the Library will not necessarily be able to recompile the application to use the modified definitions.)

b) Use a suitable shared library mechanism for linking with the Library. A suitable mechanism is one that (1) uses at run time a copy of the library already present on the user's computer system, rather than copying library functions into the executable, and (2) will operate properly with a modified version of the library, if the user installs one, as long as the modified version is interface-compatible with the version that the work was made with.

c) Accompany the work with a written offer, valid for at least three years, to give the same user the materials specified in Subsection 6a, above, for a charge no more than the cost of performing this distribution.

d) If distribution of the work is made by offering access to copy from a designated place, offer equivalent access to copy the above specified materials from the same place.

### e) Verify that the user has already received a copy of these materials or that you have already sent this user a copy.

 For an executable, the required form of the "work that uses the Library" must include any data and utility programs needed for reproducing the executable from it. However, as a special exception, the materials to be distributed need not include anything that is normally distributed (in either source or binary form) with the major components (compiler, kernel, and so on) of the operating system on which the executable runs, unless that component itself accompanies the executable.

 It may happen that this requirement contradicts the license restrictions of other proprietary libraries that do not normally accompany the operating system. Such a contradiction means you cannot use both them and the Library together in an executable that you distribute.

 7. You may place library facilities that are a work based on the Library side-by-side in a single library together with other library facilities not covered by this License, and distribute such a combined library, provided that the separate distribution of the work based on the Library and of the other library facilities is otherwise permitted, and provided that you do these two things:

a) Accompany the combined library with a copy of the same work based on the Library, uncombined with any other library facilities. This must be distributed under the terms of the Sections above.

b) Give prominent notice with the combined library of the fact that part of it is a work based on the Library, and explaining where to find the accompanying uncombined form of the same work.

 8. You may not copy, modify, sublicense, link with, or distribute the Library except as expressly provided under this License. Any attempt otherwise to copy, modify, sublicense, link with, or distribute the Library is void, and will automatically terminate your rights under this License. However, parties who have received copies, or rights, from you under this License will not have their licenses terminated so long as such parties remain in full compliance.

 9. You are not required to accept this License, since you have not signed it. However, nothing else grants you permission to modify or distribute the Library or its derivative works. These actions are prohibited by law if you do not accept this License. Therefore, by modifying or distributing the Library (or any work based on the Library), you indicate your acceptance of this License to do so, and all its terms and conditions for copying, distributing or modifying the Library or works based on it.

 10. Each time you redistribute the Library (or any work based on the Library), the recipient automatically receives a license from the original licensor to copy, distribute, link with or modify the Library subject to these terms and conditions. You may not impose any further restrictions on the recipients' exercise of the rights granted herein. You are not responsible for enforcing compliance by third parties with this Licens

 11. If, as a consequence of a court judgment or allegation of patent infringement or for any other reason (not limited to patent issues), conditions are imposed on you (whether by court order, agreement or otherwise) that contradict the conditions of this License, they do not excuse you from the conditions of this License. If you cannot distribute so as to satisfy simultaneously your obligations under this License and any other pertinent obligations, then as a consequence you may not distribute the Library at all. For example, if a patent license would not permit royalty-free redistribution of the Library by all those who receive copies directly or indirectly through you, then the only way you could satisfy both it and this License would be to refrain entirely from distribution of the Library.

If any portion of this section is held invalid or unenforceable under any particular circumstance, the balance of the section is intended to apply, and the section as a whole is intended to apply in other circumstances.

It is not the purpose of this section to induce you to infringe any patents or other property right claims or to contest validity of any such claims; this section has the sole purpose of protecting the integrity of the free software distribution system which is implemented by public license practices. Many people have made

generous contributions to the wide range of software distributed through that system in reliance on consistent application of that system; it is up to the author/donor to decide if he or she is willing to distribute software through any other system and a licensee cannot impose that choice.

This section is intended to make thoroughly clear what is believed to be a consequence of the rest of this License.

 12. If the distribution and/or use of the Library is restricted in certain countries either by patents or by copyrighted interfaces, the original copyright holder who places the Library under this License may add an explicit geographical distribution limitation excluding those countries, so that distribution is permitted only in or among countries not thus excluded. In such case, this License incorporates the limitation as if written in the body of this License.

 13. The Free Software Foundation may publish revised and/or new versions of the Lesser General Public License from time to time. Such new versions will be similar in spirit to the present version, but may differ in detail to address new problems or concerns.

Each version is given a distinguishing version number. If the Library specifies a version number of this License which applies to it and "any later version", you have the option of following the terms and conditions either of that version or of any later version published by the Free Software Foundation. If the Library does not specify a license version number, you may choose any version ever published by the Free Software Foundation.

 14. If you wish to incorporate parts of the Library into other free programs whose distribution conditions are incompatible with these, write to the author to ask for permission. For software which is copyrighted by the Free Software Foundation, write to the Free Software Foundation; we sometimes make exceptions for this. Our decision will be guided by the two goals of preserving the free status of all derivatives of our free software and of promoting the sharing and reuse of software generally.

### NO WARRANTY

 15. BECAUSE THE LIBRARY IS LICENSED FREE OF CHARGE, THERE IS NO WARRANTY FOR THE LIBRARY, TO THE EXTENT PERMITTED BY APPLICABLE LAW. EXCEPT WHEN OTHERWISE STATED IN WRITING THE COPYRIGHT HOLDERS AND/OR OTHER PARTIES PROVIDE THE LIBRARY "AS IS" WITHOUT WARRANTY OF ANY KIND, EITHER EXPRESSED OR IMPLIED, INCLUDING, BUT NOT LIMITED TO, THE IMPLIED WARRANTIES OF MERCHANTABILITY AND FITNESS FOR A PARTICULAR PURPOSE. THE ENTIRE RISK AS TO THE QUALITY AND PERFORMANCE OF THE LIBRARY IS WITH YOU. SHOULD THE LIBRARY PROVE DEFECTIVE, YOU ASSUME THE COST OF ALL NECESSARY SERVICING, REPAIR OR CORRECTION.

 16. IN NO EVENT UNLESS REQUIRED BY APPLICABLE LAW OR AGREED TO IN WRITING WILL ANY COPYRIGHT HOLDER, OR ANY OTHER PARTY WHO MAY MODIFY AND/OR REDISTRIBUTE THE LIBRARY AS PERMITTED ABOVE, BE LIABLE TO YOU FOR DAMAGES, INCLUDING ANY GENERAL, SPECIAL, INCIDENTAL OR CONSEQUENTIAL DAMAGES ARISING OUT OF THE USE OR INABILITY TO USE THE LIBRARY (INCLUDING BUT NOT LIMITED TO LOSS OF DATA OR DATA BEING RENDERED INACCURATE OR LOSSES SUSTAINED BY YOU OR THIRD PARTIES OR A FAILURE OF THE LIBRARY TO OPERATE WITH ANY OTHER SOFTWARE), EVEN IF SUCH HOLDER OR OTHER PARTY HAS BEEN ADVISED OF THE POSSIBILITY OF SUCH DAMAGES.

### END OF TERMS AND CONDITIONS

How to Apply These Terms to Your New Libraries

 If you develop a new library, and you want it to be of the greatest possible use to the public, we recommend making it free software that everyone can redistribute and change. You can do so by permitting redistribution under these terms (or, alternatively, under the terms of the ordinary General Public License).

 To apply these terms, attach the following notices to the library. It is safest to attach them to the start of each source file to most effectively convey the exclusion of warranty; and each file should have at least the "copyright" line and a pointer to where the full notice is found.

 <one line to give the library's name and a brief idea of what it does.> Copyright (C) <year> <name of author>

 This library is free software; you can redistribute it and/or modify it under the terms of the GNU Lesser General Public

### **Important notice regarding software**

 License as published by the Free Software Foundation; either version 2.1 of the License, or (at your option) any later version.

 This library is distributed in the hope that it will be useful, but WITHOUT ANY WARRANTY; without even the implied warranty of MERCHANTABILITY or FITNESS FOR A PARTICULAR PURPOSE. See the GNU Lesser General Public License for more details.

 You should have received a copy of the GNU Lesser General Public License along with this library; if not, write to the Free Software Foundation, Inc., 51 Franklin Street, Fifth Floor, Boston, MA 02110-1301 USA

Also add information on how to contact you by electronic and paper mail.

You should also get your employer (if you work as a programmer) or your school, if any, to sign a "copyright disclaimer" for the library, if necessary. Here is a sample; alter the names:

 Yoyodyne, Inc., hereby disclaims all copyright interest in the library `Frob' (a library for tweaking knobs) written by James Random Hacker.

 <signature of Ty Coon>, 1 April 1990 Ty Coon, President of Vice

That's all there is to it!

# TEAC

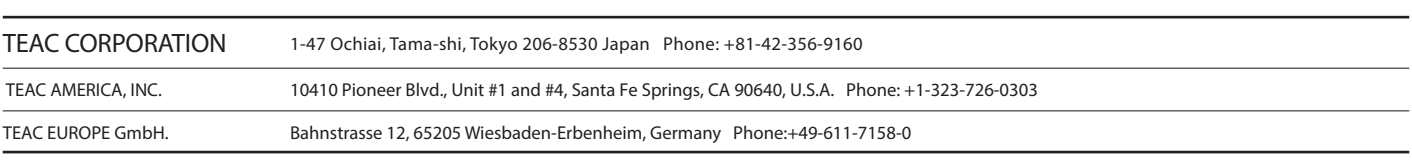